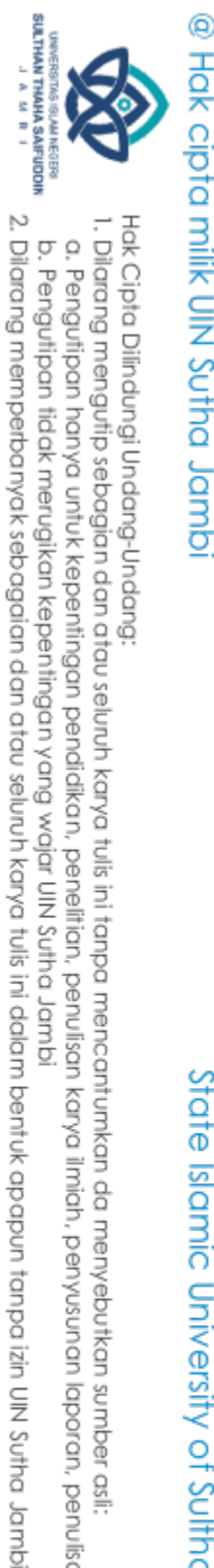

## Hak cipta milk UIN Sutha Jambi

State Islamic University of Sulthan Thaha Saifuddin Jambi

Hak Cipta Dilindungi Undang-Undang:

. Dilarang mengutip sebagian dan atau seluruh karya tulis ini tanpa mencantumkan da menyebutkan sumber asli.

a. Pengutipan hanya untuk kepentingan pendidikan, penelitian, penulisan karya ilmiah, penyusunan laporan, penulisan kritik atau tinjauan suatu masalah.

b. Pengutipan tidak merugikan kepentingan yang wajar UIN Sutha Jambi

## **SKRIPSI**

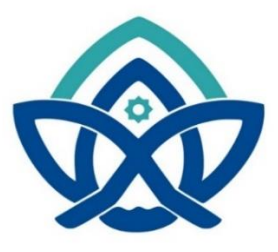

PENGEMBANGAN PETA DIGITAL DI UNIVERSITAS ISLAM NEGERI

SULTHAN THAHA SAIFUDDIN JAMBI

Oleh:

## LINDA SEKARTAJI NINGRUM

NIM:701190028

## PROGRAM STUDI SISTEM INFORMASI

## **FAKULTAS SAINS DAN TEKNOLOGI**

UNIVERSITAS ISLAM NEGERI SULTHAN THAHA

**SAIFUDDIN JAMBI** 

2023

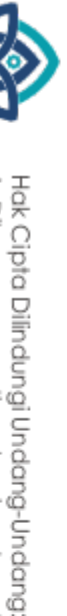

Q

SULTHAN THAHA SAFUDDII<br>SULTHAN THAHA SAFUDDII

Dilarang mengutip sebagian dan atau seluruh karya tulis ini tanpa mencantumkan da menyebutkan sumber asli

2. Dilarang memperbanyak sebagaian dan atau seluruh karya tulis ini dalam bentuk apapun tanpa izin UIN Sutha Jamb

- 
- 
- b. Pengutipan tidak merugikan kepentingan yang wajar UIN Sutha Jambi a. Pengutipan hanya untuk kepentingan pendidikan, penelitian, penulisan karya ilmiah, penyusunan laporan, penulisan kritik atau tinjauan suatu masalah
- 
- 
- 
- 
- 
- 
- 
- 
- 

State Islamic University of Sulthan Thaha Saifuddin Jamb

**Oleh:**

**HALAMAN JUDUL**

<span id="page-1-0"></span>**PENGEMBANGAN PETA DIGITAL DI UNIVERSITAS ISLAM NEGERI** 

**SULTHAN THAHA SAIFUDDIN JAMBI**

**SKRIPSI**

## **LINDA SEKARTAJI NINGRUM**

**NIM :701190028**

**Skripsi ini ditulis untuk memenuhi**

**sebagai persyaratan untuk mendapatkan gelar sarjana**

**PROGRAM STUDI SISTEM INFORMASI**

**FAKULTAS SAINS DAN TEKNOLOGI**

**UNIVERSITAS ISLAM NEGERI SULTHAN THAHA SAIFUDDIN JAMBI**

**2023**

i

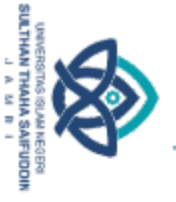

## Hak cipta milik UlN Sutha Jamb

Q

<span id="page-2-0"></span>

Hak Cipta Dilindungi Undang-Undang

## State Islamic University of Sulthan Thaha Saifuddin Jamb

## KEMENTERIAN AGAMA REPUBLIK INDONESIA UNIVERSITAS ISLAM NEGERI SULTHAN THAHA SAIFUDDIN JAMBI **FAKULTAS SAINS DAN TEKNOLOGI**

Jalan Lintas Jambi-Muaro Bulian Km. 16 Simpang Sungai Duren Kab. Muaro Jambi 36363 Email: fst.uinjambi.ac.id

## **NOTA DINAS**

**HALAMAN PERSETUJUAN** 

Jambi, 20 Maret 2023

Kepada Yth. Dekan Fakultas Sains dan Teknologi UIN Sulthan Thaha Saifuddin di Jambi

## Assalamualaikum.wr.wb

Dengan ini diberitahukan bahwa saya telah melakukan bimbingan, arahan dan koreksi naskah skripsi dengan: Judul

Nama **NIM** Jurusan : Pengembangan Peta Digital Di Universitas Islam Negeri Sulthan Thaha Saifuddin Jambi : Linda Sekartaji Ningrum 701190028 : Sistem Informasi

Saya memandang bahwa naskah skripsi tersebut sudah dapat diajukan kepada Fakultas Sains dan Teknologi UIN Sulthan Thaha Saifuddin untuk diujikan dalam Sidang Munaqasyah.

Wassalamualaikum.wr.wb

Pembingbing I,

Bapak /mam Arifa'illah Syaiful Huda, M.Sc NIP. 199302152019031013

Dilarang mengutip sebagian dan atau seluruh karya tulis ini tanpa mencantumkan da menyebutkan sumber asli:

a. Pengutipan hanya untuk kepentingan pendidikan, penelitian, penulisan karya ilmiah, penyusunan laporan, penulisan kritik atau tinjauan suatu masalah

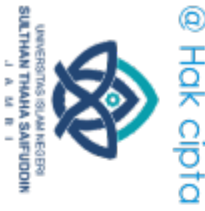

## Hak cipta milk UIN Sutha Jamb

Hak Cipta Dilindungi Undang-Undang

## State Islamic University of Sulthan Thaha Saifuddin Jambi

## KEMENTERIAN AGAMA REPUBLIK INDONESIA UNIVERSITAS ISLAM NEGERI SULTHAN THAHA SAIFUDDIN JAMBI **FAKULTAS SAINS DAN TEKNOLOGI**

Jalan Lintas Jambi-Muaro Bulian Km. 16 Simpang Sungai Duren Kab. Muaro Jambi 36363 Email: fst.uinjambi.ac.id

## **NOTA DINAS**

Jambi, 20 Maret 2023

Kepada Yth. Dekan Fakultas Sains dan Teknologi UIN Sulthan Thaha Saifuddin di Jambi

## Assalamualaikum.wr.wh

Dengan ini diberitahukan bahwa saya telah melakukan bimbingan, arahan dan koreksi naskah skripsi dengan: Judul

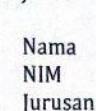

: Pengembangan Peta Digital Di Universitas Islam Negeri Sulthan Thaha Saifuddin Jambi : Linda Sekartaji Ningrum 701190028 : Sistem Informasi

Saya memandang bahwa naskah skripsi tersebut sudah dapat diajukan kepada Fakultas Sains dan Teknologi UIN Sulthan Thaha Saifuddin untuk diujikan dalam Sidang Munaqasyah.

Wassalamualaikum.wr.wb

Pembingbing I,

Bapak *mam Arifa'illah Syaiful Huda*, M.Sc NIP. 199302152019031013

Dilarang mengutip sebagian dan atau seluruh karya tulis ini tanpa mencantumkan da menyebutkan sumber asli:

a. Pengutipan hanya untuk kepentingan pendidikan, penelitian, penulisan karya ilmiah, penyusunan laporan, penulisan kritik atau tinjauan suatu masalah

iii

Q

Hak cipta milk UIN Sutha Jambi

## State Islamic University of Sulthan Thaha Saifuddin Jambi

Ketua Sidang

Pembimbing I

Pembimbing II

Penguji I Penguji II

Sekretaris Sidang

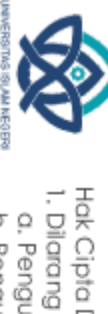

SULTHAN THAHA SAIFUDDII

w a n

## <span id="page-4-0"></span>Hak Cipta Dilindungi Undang-Undang

- 
- 
- 
- b. Pengutipan tidak merugikan kepentingan yang wajar UIN Sutha Jambi
	-
	-
	-
- a. Pengutipan hanya untuk kepentingan pendidikan, penelitian, penulisan karya ilmiah, penyusunan laporan, penulisan kritik atau tinjauan suatu masalah.
	-
	-

2. Dilarang memperbanyak sebagaian dan atau seluruh karya tulis ini dalam bentuk apapun tanpa izin UN Sutha Jamb

- 
- 
- Dilarang mengutip sebagian dan atau seluruh karya tulis ini tanpa mencantumkan da menyebutkan sumber asli:
- 
- 
- 
- 

**HALAMAN PENGESAHAN** 

**HALAMAN PENGESAHAN** 

PENGEMBANGAN PETA DIGITAL DI UNIVERSITAS ISLAM NEGERI SULTHAN THAHA SAIFUDDIN JAMBI

LINDA SEKARTAJI NINGRUM

701190028 Dipertahankan di depan Tim Penguji Skripsi Fakultas Sains dan Teknologi Universitas Islam Negeri Sulthan Thaha Saifuddin Jambi Tanggal: 10 April 2023

TIM PENGUJI

Universitas Islam Nego

 $1$  ts

Jambi, Mei 2023

M.S.I., M.H., Ph.D NIP. 197512242009121001

Dekan Fakultas Sains dan Teknologi<br>Egeri Sulthan Thaha Saifuddin Jambi

: Dr. Try Susanti, S.SI., M.Si

: Mutamassikin, M.Kom

: Fatima Felawati, M. Kom

: Utami Mizani Putri, S.T., M.Kom

: Imam Arifa'illah Syaiful Huda, M.Sc : Utami Mizani Putri, S.T., M.Kom

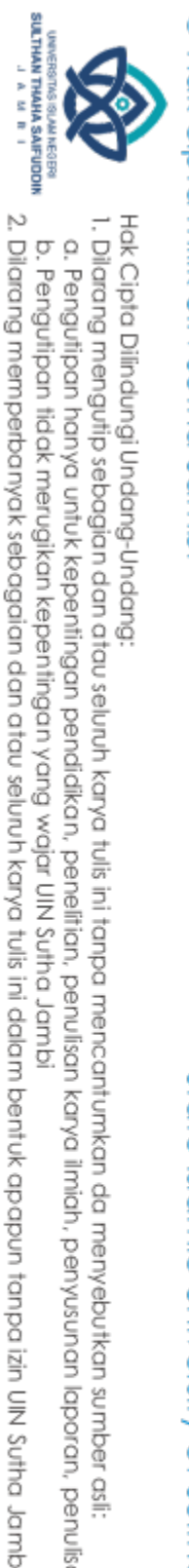

I. Dilarang mengutip sebagian dan atau seluruh karya tulis ini tanpa mencantumkan da menyebutkan sumber asli.

b. Pengutipan tidak merugikan kepentingan yang wajar UIN Sutha Jambi

a. Pengutipan hanya untuk kepentingan pendidikan, pendisan, penulisan karya ilmiah, penyusunan laporan, penulisan kritik atau tinjauan suatu masalah

## **PERSEMBAHAN**

<span id="page-5-0"></span>Alhamdulillah dengan ridha-Mu ya allah amanah ini telah selesai, sebuah langkah usai sudah. Perjuangan akhir telah ku gapai, namun ini bukan akhir melainkan titik awal dari sebuah perjalanan hidup.

Dengan rasa syukur kepada ALLAH SWT, taburan cita dan kasih sayang-mu telah memberikan kekuatan, membekaliku dengan ilmu serta sifat yang tangguah dan tetap bertahan. Atas karunia serta kemudahan dalam mengerjakan skripsi ini dapat diselesaikan. Penulis persembahkan hasil ini kepada :

Ayahanda tercinta Suyadi dan Ibunda tercinta Jarokah, dua insan mengagumkan yang tak pernah berhenti memberikan kasih sayang yang tulus. Dua insan yang telah membesarkanku, mendidik, berkerja keras demi anak-anaknya, dan memberikan motivasi serta menjadi penyemangat dalam hidupku dan tidak pernah lupa dalam memberikan do'a, terimakasih Ayah dan Ibu.

Kakaku (Alan budiyanto) dan adikku (Ahmad Rafli Triatmaja) yang selalu menyemangatku, dan sahabat- sahabat ku yang berjuang bersama (Aidil, Yuyun, Briyan, Widya, Dayat, Diza, Geby, Amanda, Elza) serta temen- teman seperjuangan Sistem Informasi angkatan 2019.

Semoga keberhasilan ini menjadi amalan ibadah dan satu langkah bagiku untuk meraih kesuksesan dimasa mendatang

*Aamiin ya Robbal 'Alamiin…*

## **MOTTO**

<span id="page-6-0"></span>قُلِ انْظُرُوْا مَاذَا فِى السَّمٰوٰتِ وَالْأَرْضِ ۖ أَوَمَا تُغْنِى الْأَيْتُ وَالنُّذُرُ عَنْ ٰ ֖֖ׅ֧ׅ֧֧֧ׅ֧֧֧֧֧֪֪ׅ֦֧֧֚֚֚֚֚֚֚֚֚֚֚֚֚֚֚֚֚֚֚֚֚֚֚֚֚֚֚֡֟֩֟֓֟֓֟֓֟֓֟֓֡֟֓֡֟֓֡֟֩֓֟֩֓֟֓֝֬֝֬֓֝֬֝֬֝֬֝֬֝֟֝֬ قَوْمٍ لَّا يُؤْمِنُوْنَ

"Perhatikanlah apa yang ada di langit dan di bumi!" Tidaklah bermanfaat tandatanda (kebesaran Allah) dan rasul-rasul yang memberi peringatan bagi orang yang tidak beriman". [QS. Yunus Ayat 101]

## State Islamic University of Sulthan Thaha Saifuddin Jamb

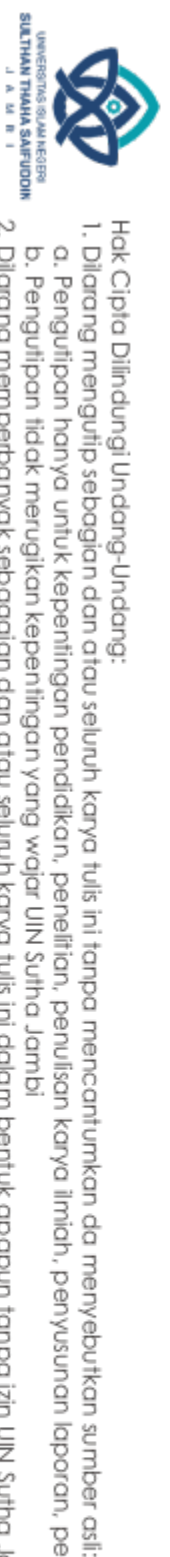

@ Hak cipta nijik CIN Sutha Jamp

a. Pengutipan hanya untuk kepentingan pendidikan, penelitian, penulisan karya ilmiah, penyusunan laporan, penulisan kritik atau tinjauan suatu masalah

## PERNYATAAN KEASLIAN NASKAH

## PERNYATAAN KEASLIAN NASKAH

Yang bertandatangan dibawah ini:

: Linda Sekartaji Ningrum Nama

Nim : 701190028

Jurusan : Sistem Informasi

Menyatakan bahwa skripsi yang berjudul:

## PENGEMBANGAN PETA DIGITAL DI UNIVERSITAS ISLAM NEGERI SULTHAN THAHA SAIFUDDIN JAMBI

Merupakan skripsi yang saya susun sebagai syarat untuk memperoleh gelar Sarjana dari Fakultas Sains dan Teknologi Universitas Islam Negeri Sulthan Thaha Saifuddin Jambi adalah hasil karya sendiri.

Adapun bagian-bagian tertentu dalam penulisan skripsi yang saya kutip dari hasil karya orang lain telah dituliskan sumbernya secara jelas sesuai dengan norma, kaidah dan etika penulisan ilmiah.

Apabila dikemudian hari ditemukan seluruh atau sebagian skripsi bukan hasil karya sendiri menerima sanksi sesuai dengan peraturan dan perundangudangan yang berlaku.

 $\sigma$ SMei 2023 Jambi. 1715AKX396255691 Linda Sekartaji Ningrum NIM. 701190028

vii

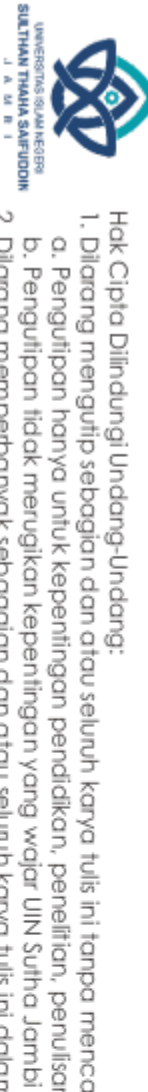

Hak cipta milk UIN Sutha Jamb

Q

## Hak Cipta Dilindungi Undang-Undang Dilarang mengutip sebagian dan atau seluruh karya tulis ini tanpa mencantumkan da menyebutkan sumber asli: a. Pengutipan hanya untuk kepentingan pendidikan, penelitian, penulisan karya ilmiah, penyusunan laporan, penulisan kritik atau tinjauan suatu masalah

2. Dilarang memperbanyak sebagaian dan atau seluruh karya tulis ini dalam bentuk apapun tanpa izin UlN Sutha Jamb

State Islamic University of Sulthan Thaha Saifuddin Jambi

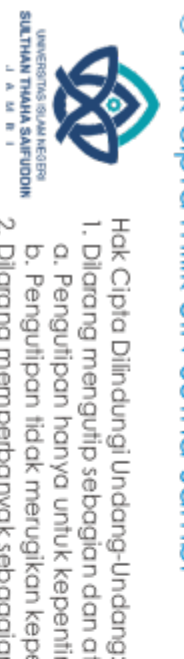

## **ABSTRACT**

<span id="page-8-0"></span>*Geographic-based information is one type of information that is needed today. To generate new discoveries, various innovations continue to emerge, including digital maps. This digital map is more dynamic because it can display data, images, and animations and can be directly connected to the internet, making it useful for various purposes. This Geographic Information System is a WebGISbased system. This study aims to determine the location of buildings and information on the campus of UIN STS Jambi, Simpang Duren using digital maps. Results of Digital Map Development at Sulthan Thaha Saifuddin Jambi State Islamic University Jambi based on WebGIS which will display the Home view, profile view, map view, information display, and contact view. In addition, the system development model used is the waterfall system development model so that the process is done in stages or in a more structured manner.*

*Keywords: Geographic Information System (GIS), digital map, Waterfall, UIN STS Jambi, WebGIS.*

State Islamic University of Sulthan Thaha Saifuddin Jamb

I. Dilarang mengutip sebagian dan atau seluruh karya tulis ini tanpa mencantumkan da menyebutkan sumber asli:

a. Pengutipan hanya untuk kepentingan pendidikan, penelitan, penulisan karya ilmiah, penyusunan laporan, penulisan kritik atau tinjauan suatu masalah

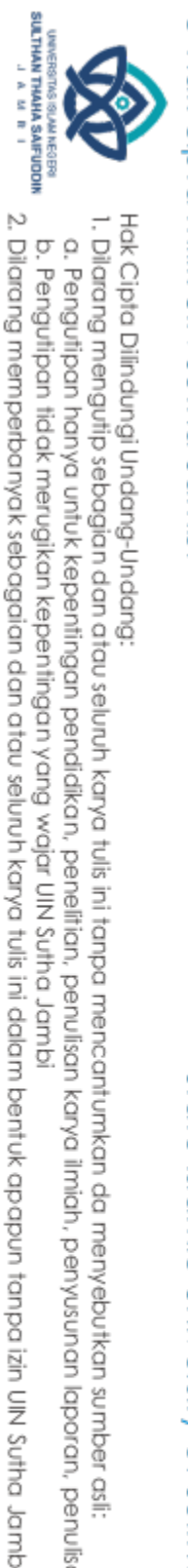

. Dilarang mengutip sebagian dan atau seluruh karya tulis ini tanpa mencantumkan da menyebutkan sumber asli.

b. Pengutipan tidak merugikan kepentingan yang wajar UIN Sutha Jambi

a. Pengutipan hanya untuk kepentingan pendidikan, pendisan, penulisan karya ilmiah, penyusunan laporan, penulisan kritik atau tinjauan suatu masalah

## **ABSTRAK**

<span id="page-9-0"></span>Informasi berbasis geografis merupakan salah satu jenis informasi yang sangat dibutuhkan saat ini. Untuk menghasilkan penemuan-penemuan baru, berbagai inovasi terus bermunculan, termasuk peta digital. Peta digital ini lebih dinamis karena dapat menampilkan data, gambar, dan animasi serta dapat langsung terhubung dengan internet, sehingga berguna untuk berbagai keperluan. Sistem Informasi Geografis yang di buat ini adalah sistem berbasis WebGIS. Penelitian ini bertujuan untuk mengetahui lokasi bangunan dan informasi di kampus UIN STS Jambi, Simpang Duren dengan menggunakan peta digital. Hasil Pengembangan Peta Digital Di Universitas Islam Negeri Sulthan Thaha Saifuddin Jambi berbasis WebGIS yang akan menampilkan tampilan Home, tampilan profil, tampilan peta, tampilan informasi, dan tampilan kontak. Selain itu model pengembangan sistem yang digunakan model pengembangan sistem *waterfall* sehingga pengerjaannya bertahap atau lebih terstruktur.

Kata kunci : Sistem Informasi Geografis (*SIG)* , Peta digital, *Waterfall,* UIN STS Jambi, WebGIS.

. Dilarang mengutip sebagian dan atau seluruh karya tulis ini tanpa mencantumkan da menyebutkan sumber asli

a. Pengutipan hanya untuk kepentingan pendidikan, pendisan, penulisan karya ilmiah, penyusunan laporan, penulisan kritik atau tinjauan suatu masalah

## SULTHAN THAHA SAFUDDII<br>SULTHAN THAHA SAFUDDII @ Hak cipta milik CIN Softra Jamp

<span id="page-10-0"></span>Hak Cipta Dilindungi Undang-Undang

## **KATA PENGANTAR**

Puji dan syukur penulis panjatkan kepada allah *Subhanahuwa Ta'ala* dan salam atas Nabi *Salallahu'alaihiwasallam,* pembawa risalah pencerahan bagi manusia. Penulis skripsi ini dimaksudkan untuk memenuhi salah satu syarat akademik guna mendapatkan gelar sarjana komputer pada prodi Sistem Informasi Fakultas Sains dan Teknologi UIN Sulthan Thaha Saifuddin Jambi.

Dalam penyususnan skripsi ini banyak ditemukan kesulitan-kesulitan dan hambatan-hambatan, namun berkat inayah ALLAH SWT, serta bantuan dari berbagai pihak segala kesulitan dan hambatan tersebut dapat diatasi, sehingga skripsi ini dapat diselesaiakan. Untuk itu, penulis mengucapkan terimakasih kepada yang terhormat:

- 1. Bapak Prof. Dr. H. Su'aidi, MA.Ph.D. selaku Rektor UIN Sulthan Thaha Saifuddin jambi.
- 2. Bapak Iskandar, S.pd., M.pd., M.SI., Ph.D. selaku Dekan Fakultas Sains Dan Teknologi UIN Sultan Thaha Saifuddin Jambi
- 3. Ibu Dr. Try Susanti, S.Si., M.Si selaku ketua Program Studi Sistem Informasi Fakultas Sains Dan Teknologi
- 4. Bapak Imam Arifa'illah Syaiful Huda, M.Sc selaku dosen pembimbing I dan Ibu Utami Mizani Putri, S.T., M.Kom selaku dosen pembimbing II yang telah meluangkan waktu untuk membimbing, dan mengarahkan saya dalam proses pembuatan proposal skripsi di UIN Sulthan Thaha Saifuddin Jambi.
- 5. Bapak Efitra, M.Kom selaku Dosen Pembimbing Akademik yang telah membantu membimbing dalam proses perkuliahan
- 6. Bapak Mutamassikin, M.Kom selaku Sekretaris Prodi Sistem Informasi, Fakultas Sains Dan Teknologi UIN STS Jambi
- 7. Bapak dan ibu Dosen Prodi Sistem Informasi yang telah memberikan ilmu pengetahuan selama proses pendidikan didalam kampus.
- 8. Ayah dan ibu dan saudara-saudaraku yang telah mendukung dan memberikan motivasi

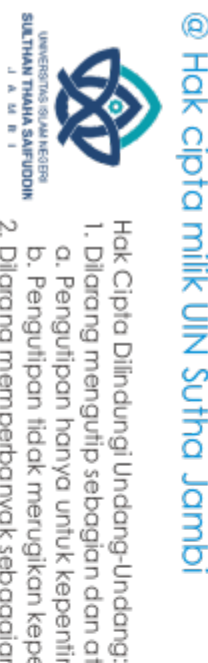

9. Rekan-rekan seperjuangan Angkatan 2019 di Fakultas Sains dan Teknologi Sulthan Thaha Saifuddin Jambi

Akhirnya kepada semua pihak, penulis sertakan do'a semoga ALLAH SWT membalas pahala kebaikan yang telah diberikan agar berlipat ganda dan berkenan untuk mengabulkannya, amin ya rabbal'alamin. Semoga skripsi ini memberikan banyak manfaat bagi yang membaca.

Jambi, Maret 2023

Linda SekarTaji Ningrum Nim: 701190028

State Islamic University of Sulthan Thaha Saifuddin Jamb

I. Dilarang mengutip sebagian dan atau seluruh karya tulis ini tanpa mencantumkan da menyebutkan sumber asli.

a. Pengutipan hanya untuk kepentingan pendidikan, penelitian, penulisan karya ilmiah, penyusunan laporan, penulisan kritik atau tinjauan suatu masalah

## **DAFTAR ISI**

<span id="page-12-0"></span>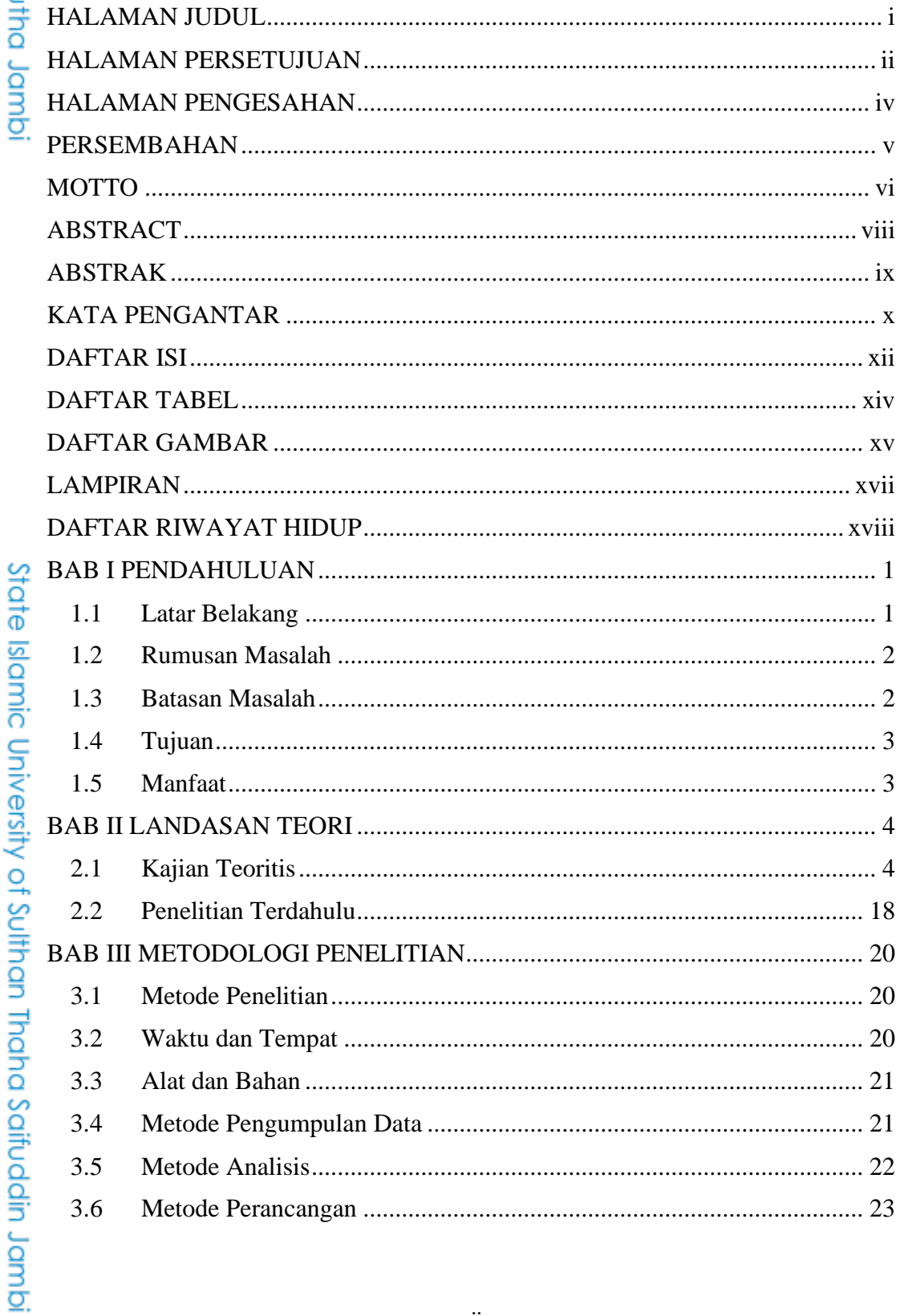

## @ Hak cipta milik UlN Sutha Jambi

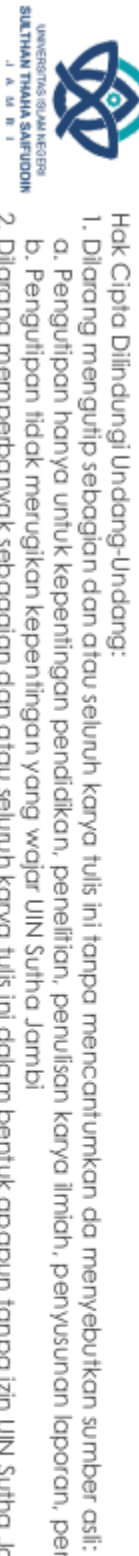

b. Pengutipan tidak merugikan kepentingan yang wajar UIN Sutha Jambi a. Pengutipan hanya untuk kepentingan pendikan, penelitian, penulisan karya limiah, penyusunan laporan, penulisan kritik atau tinjauan suatu masalah.

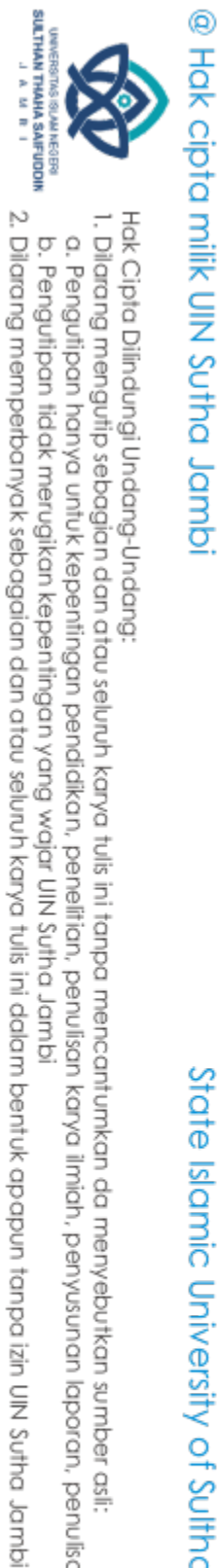

Hak Cipta Dilindungi Undang-Undang:<br>1. Dilarang mengutip sebagian dan atau seluruh karya tulis ini tanpa mencantumkan da menyebutkan sumber asli:<br>6. Pengutipan hanya untuk kepentingan pendidikan, penelitian, penulisan kary

# State Islamic University of Sulthan Thaha Saifuddin Jambi

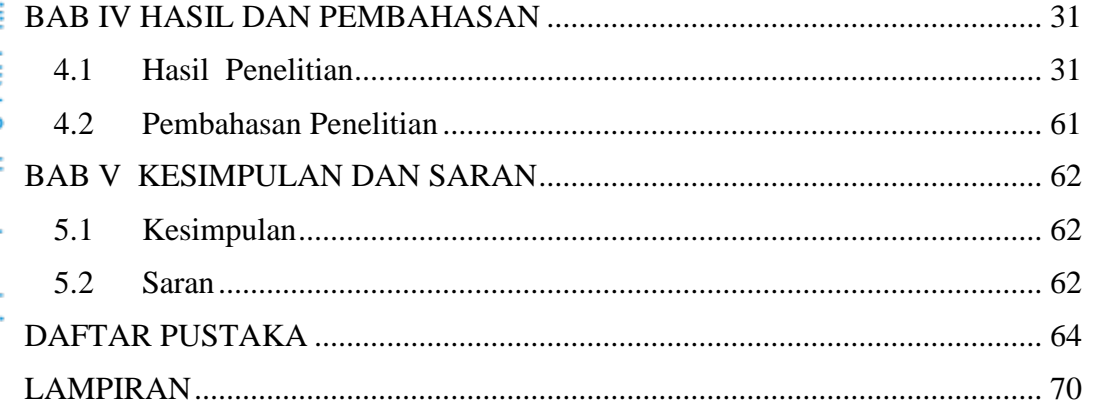

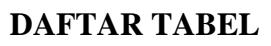

<span id="page-14-0"></span>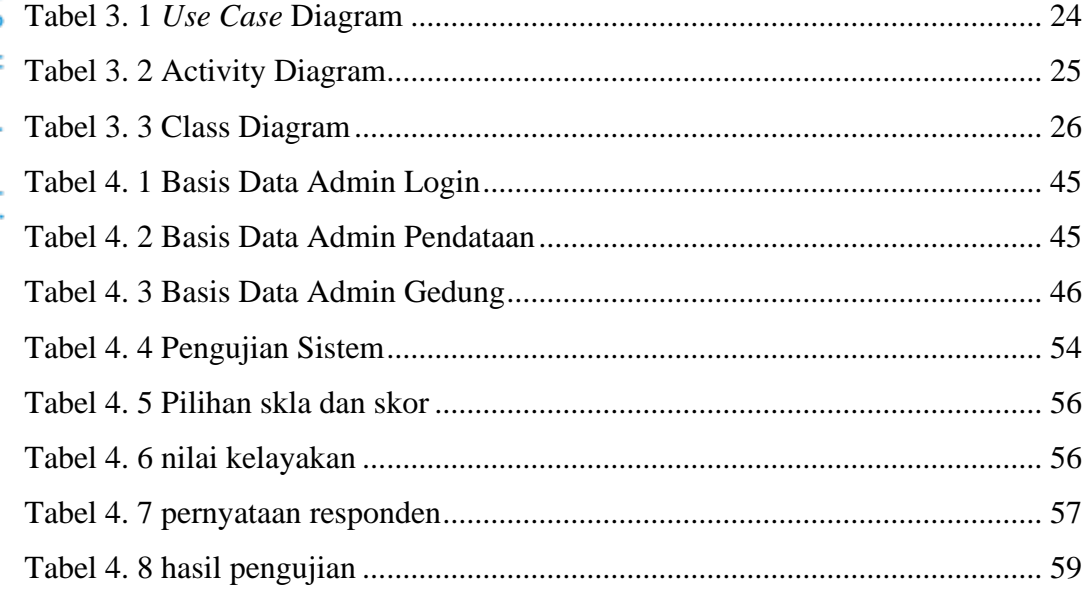

## @ Hak cipta milik UlN Sutha Jambi

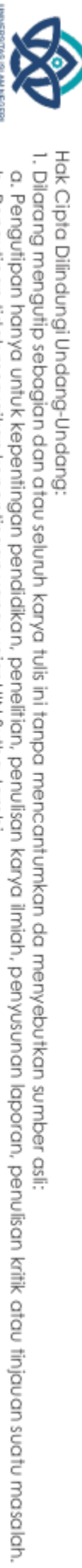

**UNDERSTRIS ISLAM NEGERI<br>SULTHAN THAHA SAIFUDDIN**<br>SULTHAN THAHA SAIFUDDIN

## State Islamic University of Sulthan Thaha Saifuddin Jambi

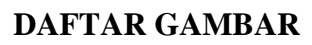

<span id="page-15-0"></span>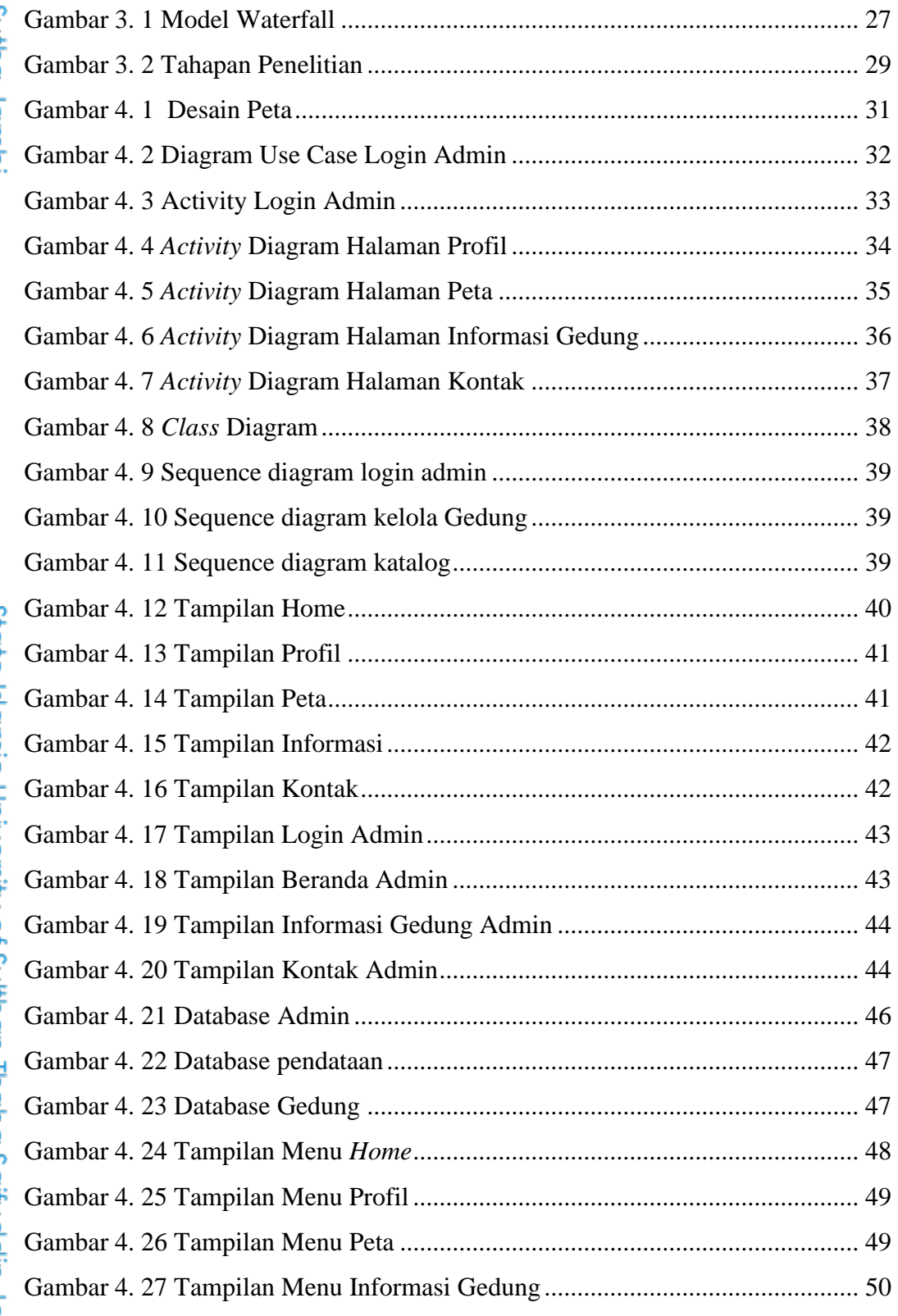

2. Dilarang memperbanyak sebagaian dan atau seluruh karya tulis ini dalam bentuk apapun tanpa izin UN Sutha Jambi b. Pengutipan tidak merugikan kepentingan yang wajar UIN Sutha Jambi

UNNERGITAS ISLAM NEGERI<br>**SULTHAN THAHA SAIFUDDIN**<br>SULTHAN THAHA SAIFUDDIN

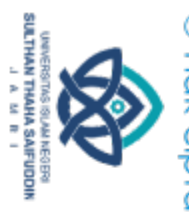

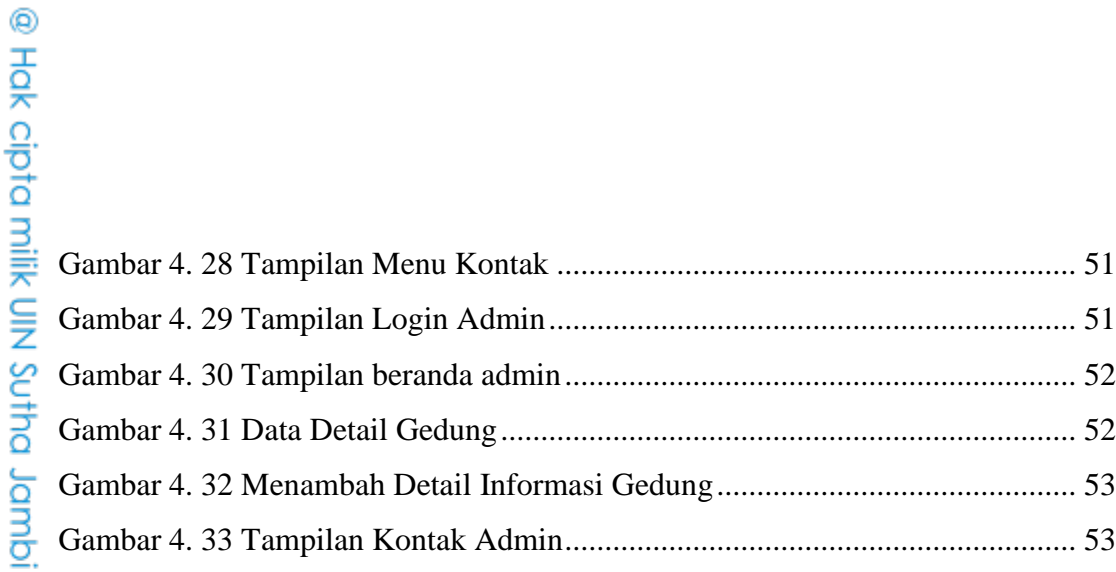

xvi

State Islamic University of Sulthan Thaha Saifuddin Jambi

Hak Cipta Dilindungi Undang-Undang:<br>1. Dilarang mengutip sebagian dan atau seluruh karya tulis ini tanpa mencantumkan da menyebutkan sumber asli:<br>6. Pengutipan hanya untuk kepentingan pendidikan, penelitian, penulisan kary

2. Dilarang memperbanyak sebagaian dan atau seluruh karya tulis ini dalam bentuk apapun tanpa izin UN Sutha Jambi

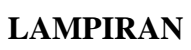

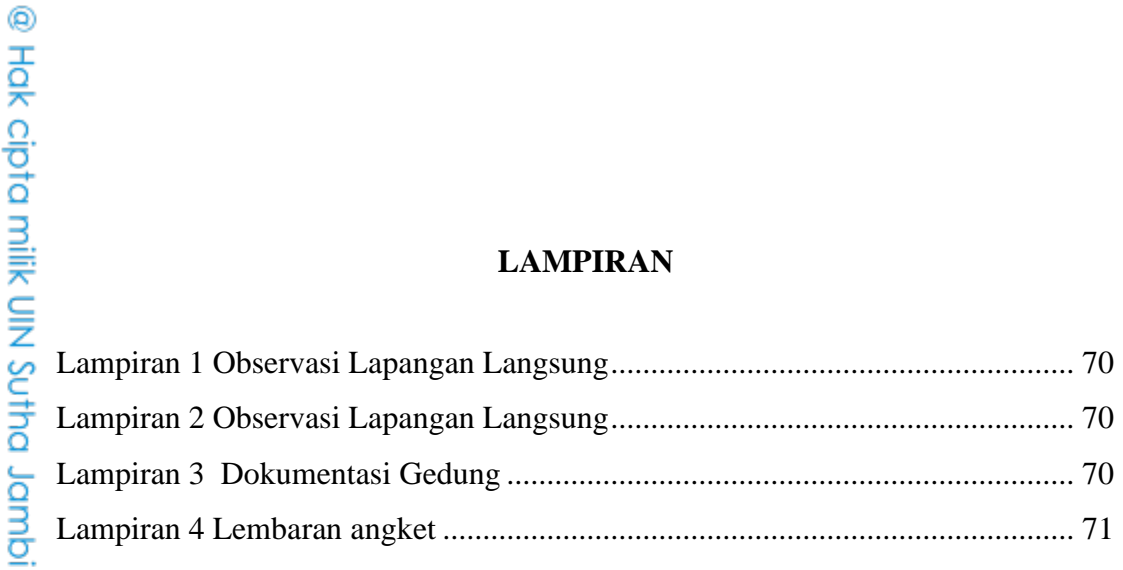

# State Islamic University of Sulthan Thaha Saifuddin Jambi

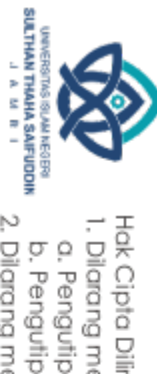

2. Dilarang memperbanyak sebagaian dan atau seluruh karya tulis ini dalam bentuk apapun tanpa izin UN Sutha Jambi Hak Cipta Dilindungi Undang-Undang:<br>1. Dilarang mengutip sebagian dan atau seluruh karya tulis ini tanpa mencantumkan da menyebutkan sumber asli:<br>6. Pengutipan hanya untuk kepentingan pendidikan, penelitian, penulisan kary

<span id="page-17-0"></span>

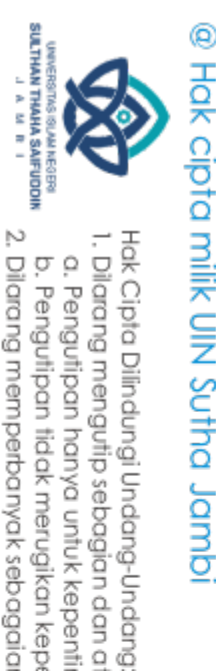

## **DAFTAR RIWAYAT HIDUP**

<span id="page-18-0"></span>A. Identitas Diri

Nama : Linda Sekartaji Ningrum Jenis Kelamin : Perempuan Tempat / Tanggal Lahir : Rimbo Mulyo / 05 Juni 2000 Alamat : Jl.kalaena unit 3 Rimbo mulyo, kec.Rimbo bujang Email : lindaningrum76@gamil.com HP : 081278265876

- B. Riwayat Pendidikan
	- 1. SD Madrasah Ibtidaiyah Negeri 4 Tebo Tahun 2013
	- 2. SMP Negeri 30 Kabupaten Tebo Tahun 2016
	- 3. SMA Negeri 9 Kabupaten Tebo Tahun 2019

Jambi, Mei 2023

 Linda Sekartaji Ningrum NIM. 701190028

2. Dilarang memperbanyak sebagaian dan atau seluruh karya tulis ini dalam bentuk apapun tanpa izin UIN Sutha Jamb b. Pengutipan tidak merugikan kepentingan yang wajar UIN Sutha Jambi

a. Pengutipan hanya untuk kepentingan pendidikan, penelitian, penulisan karya ilmiah, penyusunan laporan, penulisan kritik atau tinjauan suatu masalah

State Islamic University of Sulthan Thaha Saifuddin Jamb

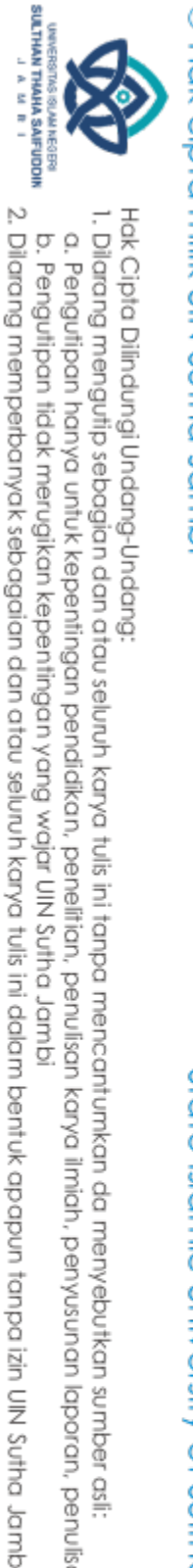

# State Islamic University of Sulthan Thaha Saifuddin Jamb

## **BAB I**

## **PENDAHULUAN**

## <span id="page-19-1"></span><span id="page-19-0"></span>**1.1 Latar Belakang**

Informasi adalah data sederhana yang diolah menjadi informasi yang mudah diterima oleh seseorang menurut (Paspuel, 2021). Masyarakat di seluruh dunia khususnya pelajar, mahasiswa dan lainnya telah mengandalkan kemampuan untuk memperoleh informasi dengan cepat dan mudah sebagai kebutuhan pokok. Informasi berbasis geografis merupakan salah satu jenis informasi yang sangat dibutuhkan saat ini. Untuk menghasilkan penemuanpenemuan baru, berbagai inovasi terus bermunculan, termasuk peta digital.

Saat ini SIG atau Sistem Informasi Geografis merupakan aplikasi untuk menggabungkan data grafis dan atribut menggunakan peta dan sistem komputerisasi untuk mengolah data spasial (Yusuf et al., 2020). SIG dapat digunakan untuk memetakan proses dalam berbagai format dan menyimpan, memanipulasi, dan menampilkan kondisi alam menggunakan data atribut. Peta digital lebih dinamis karena dapat menampilkan data, gambar, dan animasi serta dapat langsung terhubung dengan internet, sehingga berguna untuk berbagai keperluan.

UIN Sulthan Thaha Saifuddin Jambi ( UIN STS Jambi) memiliki 2 kampus yang terletak di kampus 1 di Jl. Arif Rahman Hakim, Simpang IV Sipin, Kec.Telanaipura, kampus 2 di Jl. Jambi-Muara Bulian KM. 16, Simpang, Sungai Duren, Jambi Luar Kota, Muaro Jambi. Kampus Sungai Duren merupakan kampus terluas yang memiliki beberapa gedung yakni Gedung Rektorat, Gedung Audit, Gedung Arsip, Gedung LP2M, Gedung Perpustakaan, Gedung UPB, Gedung UTIPD, Gedung Mapala, Gedung Laboratorium Terpadu, dan masih banyak lainnya.

Berdasarkan hasil observasi secara langsung pada tanggal 19 desember 2022 yang menjadi permasalahan adalah lokasi gedung-gedung yang dijelaskan sebelumnya belum terlalu banyak diketahui oleh civitas akademik dan masyarakat. Hal tersebut disebabkan 1) tidak adanya informasi yang lengkap

a. Pengutipan hanya untuk kepentingan pendidikan, pendisan, penulisan karya ilmiah, penyusunan laporan, penulisan kritik atau tinjauan suatu masalah

b. Pengutipan tidak merugikan kepentingan yang wajar UIN Sutha Jambi

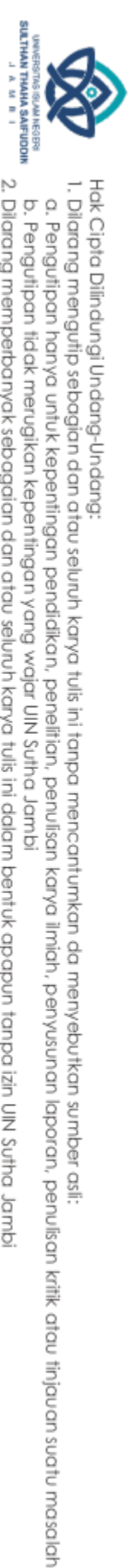

atau mendetail tentang gedung- gedung tersebut 2) kondisi peta kampus yang sekarang masih bersifat konvensional berupa denah di UIN STS Jambi, Simpang Sungai Duren yang membuat banyak orang kebingungan mencari lokasi gedung yang ingin dituju. Untuk mempercepat waktu dalam pencarian gedung yang ingin dituju dibutuhkan sebuah Sistem Informasi Geografis agar civitas akademik dan masyarakat dapat mengetahui di mana saja lokasi gedung di kampus UIN STS Jambi, Simpang Sungai Duren.

Model *Waterfall* tersebut digunakan dalam proses pengembangan sistem pembuatan peta digital*.*Menurut (Handrianto & Sanjaya, 2020), Model *Waterfall* adalah model yang memberikan pendekatan alur hidup yang dimulai dengan analisis, desain, pengkodean, dan pengujian. Dalam pengembangan sistem memanfaatkan Tools, khususnya *Unified Modeling Language* (UML), menurut (M Teguh Prihandoyo, 2018) UML adalah model visual yang digunakan dalam pengembangan dan produksi perangkat lunak berorientasi objek.

Berdasarkan uraian tersebut, perlu **" Pengembangan Peta Digital Di Universitas Islam Negeri Sulthan Thaha Saifuddin Jambi"** pengembangan ini diharapkan memberikan kontribusi terhadap informasi spasial, lingkungan kampus.

## <span id="page-20-0"></span>**1.2 Rumusan Masalah**

Berdasarkan latar belakang yang dijelaskan diatas maka dirumuskan masalah dalam penelitian ini adalah "Bagaimana mengembangkan peta digital untuk memperkenalkan informasi lokasi bangunan kampus UIN Sulthan Thaha Saifuddin Jambi, Simpang Sungai Duren berbasis *Web*GIS?"

## <span id="page-20-1"></span>**1.3 Batasan Masalah**

Batasan masalah yang digunakan dalam penelitian ini sebagai berikut:

1. Objek penelitian ini adalah di kampus UIN Sulthan Thaha Saifuddin Jambi, Simpang Sungai Duren.

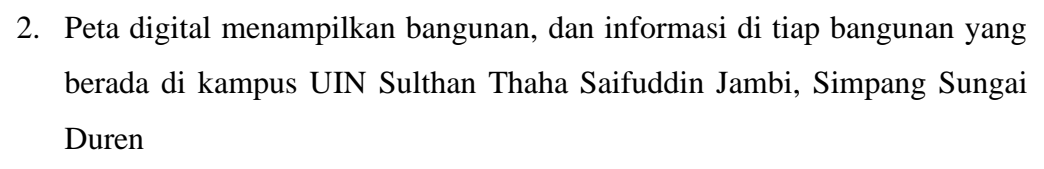

- 3. *Web*GIS ini dibuat untuk kampus UIN Sulthan Thaha Saifuddin Jambi, Simpang Sungai Duren.
- 4. Penulis tidak sampai pada tahap pemeliharaan tetapi sebatas pengujian sistem.

## <span id="page-21-0"></span>**1.4 Tujuan**

Tujuan yang ingin dicapai pada penelitian ini untuk mengembangkan peta digital di kampus UIN Sulthan Thaha Saifuddin Jambi, Simpang Sungai Duren berbasis *Web*Gis yang memberikan informasi kepada civitas akademik dan masyarakat mengenai peta digital.

## <span id="page-21-1"></span>**1.5 Manfaat**

Penelitian ini diharapkan dapat memberi manfaat berupa:

- 1. Universitas yang memiliki sistem ini, dapat memperkenalkan secara singkat Gedung-gedung yang dimiliki dan informasi yang ada pada masing-masing Gedung tersebut.
- 2. Pengembangan peta digital dapat menjadi sumber informasi dan referensi bagi penelitian selanjutnya.

Hak Cipta Dilindungi Undang-Undang:<br>1. Dilarang mengutip sebagian dan atau seluruh karya tulis ini tanpa mencantumkan da menyebutkan sumber asli:<br>- a Penantinan banya untuk kenentinaan pendidikan nenelitian nenulisan karua

State Islamic University of Sulthan Thaha Saifuddin Jamb

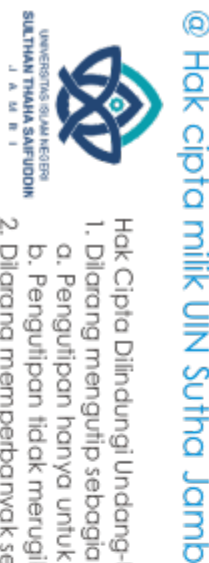

## **BAB II**

## **LANDASAN TEORI**

## <span id="page-22-1"></span>**2.1 Kajian Teoritis**

## **2.1.1 Peta Digital**

Untuk penelitian dan tampilan, komputer digital menyimpan fenomena geografis sebagai peta digital. Setiap komponen peta digital memiliki koordinat tunggal yang dapat dipertahankan atau diubah. (Masrianto et al., 2020)

Berikut ini adalah beberapa keuntungan dari peta digital:

- 1. Kualitas peta digital dapat dibandingkan dengan kualitas fisik, dengan pengecualian kertas yang terlihat ceroboh atau serius pada saat pembuatan.
- 2. Konten digital juga berbeda dengan konten media lain dari konten media yang sudah ada.
- 3. Peta digital sangat sedikit berubah. Edit untuk peningkatan data atau koordinasi sistem.

Peta adalah representasi dua dimensi yang disederhanakan dari permukaan bumi di atas kertas atau media lain. Kita dapat mengamati luasnya permukaan bumi dengan lebih mudah dan hemat biaya dengan menggunakan peta (Cahyono, 2019)

Di Dalam peta menurut (Syarifudin, 2020) memiliki sebuah Ketentuan atau syarat-syarat peta yaitu:

1) Peta harus diselesaikan dengan urutan sebagai berikut untuk menghindari kebingungan:

4

- a) Legenda atau keterangan
- b) Judul peta
- c) Skala peta
- d) Wilayah dunia

Hak Cipta Dilindungi Undang-Undang

Jamb

@ Hak cipta milik UlN Sutha

State Islamic University of Sulthan Thaha Saifuddin Jamb

2. Dilarang memperbanyak sebagaian dan atau seluruh karya tulis ini dalam bentuk apapun tanpa izin UIN Sutha Jamb b. Pengutipan tidak merugikan kepentingan yang wajar UIN Sutha Jambi

<span id="page-22-0"></span>. Dilarang mengutip sebagian dan atau seluruh karya tulis ini tanpa mencantumkan da menyebutkan sumber asli

a. Pengutipan hanya untuk kepentingan pendidikan, pendisan, penulisan karya ilmiah, penyusunan laporan, penulisan kritik atau tinjauan suatu masalah

SULTHAN THAHA SAFUDDII<br>SULTHAN THAHA SAFUDDII

## Hak Cipta Dilindungi Undang-Undang . Dilarang mengutip sebagian dan atau seluruh karya tulis ini tanpa mencantumkan da menyebutkan sumber asli

@ Hak cipta milik Ulhi Sutha Jamb

**SULTHANT THAHA SAIFUODI!**<br>SULTHANT MAHT MAHTJUS

- 2) Peta harus mudah dimengerti dengan diungkapkan sebagai berikut:
	- a) Simbol
	- b) Sistem koordinat dan proyeksi
	- c) Arah Angin
- 3) Pemandangan harus dijelaskan pada peta dengan cara yang dapat dilihat sebagai berikut :
	- a) Peta yang yang dapat dilihat sebagai sebagai berikut
		- Foto, yaitu peta dengan legenda yang dibuat dari gambar
		- Peta yang menunjukkan garis besar rinci dengan titik, garis, dan bidang.
	- b) Peta dilihat dalam skala.
		- Peta skala besar yang memiliki skala minimal 1:50.000
		- Peta dengan skala kurang dari satu hingga (1:500.000)
	- c) Tujuan peta dalam konteks ini sebagai berikut
		- Peta umum, yang menunjukkan penampakan umum
		- Peta kart, memerlukan sebuah *navigasi,nautical*,dan *aeronautical.*
		- Peta tematik, yaitu peta yang menggunakan atribut untuk menunjukkan hubungan spasial

## **2.1.2 Sistem Informasi Geografis**

Sistem Informasi Geografis (SIG) tidak umum karena memerlukan data spasial yang sesuai dengan ruang atau posisi sebenarnya di permukaan bumi untuk menangani informasi geografis secara terpadu dengan memodelkan karakteristik permukaan.(Winoto et al., 2019).

(Ahaliki, 2018) sistem informasi yang digunakan untuk mengumpulkan, menyimpan, memodifikasi, dan memeriksa data dan atribut yang mencerminkan posisi suatu objek di Bumi disebut sebagai Sistem Informasi Geografis (SIG).

Tujuan dari sistem informasi geografis adalah untuk menghasilkan, menyimpan, memproses, dan menampilkan data bereferensi geografis,

State Islamic University of Sulthan Thaha Saifuddin Jamb

a. Pengutipan hanya untuk kepentingan pendidikan, penelitian, penulisan karya ilmiah, penyusunan laporan, penulisan kritik atau tinjauan suatu masalah

@ Hak cipta milik UlN Sutha Jamb

Hak Cipta Dilindungi Undang-Undang

seperti informasi yang dapat diidentifikasi tergantung pada lokasi yang dimaksud. Menurut (Sofjan et al., 2020) dapat diterapkan pada kartografi, pemrosesan sumber daya, perencanaan, dan pengembangan dalam sistem informasi geografis.

Menurut (Makasudede, 2020) Berikut adalah bagian-bagian dari model data sumber data SIG:

## **2.1.2.1 Komponen Sistem Informasi Geografis**

banyak komponen GIS, termasuk perangkat lunak, perangkat keras, data, aplikasi, dan manusia, diperlukan. Penjelasan dari komponenkomponen ini diberikan di bawah ini:

1. Orang

Mereka yang bertugas memelihara dan membuat sistem informasi akan mendapat manfaat dari sistem ini.

2. Aplikasi

Aplikasi adalah sekelompok alat yang digunakan untuk mengatur data dan mengubahnya menjadi informasi.

3. Data

Data spasial yang merupakan fenomena permukaan bumi dan dapat diperoleh dalam bentuk peta, gambar, foto udara, dan pencitraan satelit merupakan jenis data yang digunakan dalam pembangunan SIG.

4. Hardware

Perangkat keras semacam ini adalah peralatan berbasis komputer yang digunakan untuk menjalankan peralatan manufaktur.

## State Islamic University of Sulthan Thaha Saifuddin Jamb **2.1.2.2 Model Data Sistem Informasi Geografis**

Dalam sistem informasi geografis (SIG), ada dua kategori data:

1. Data Spasial

Data spasial dapat digunakan untuk merekam detail tentang permukaan bumi, termasuk jalan raya, sungai, dan fitur lainnya. Model spasial untuk data vektor dan data raster keduanya memiliki dua model terpisah.

. Dilarang mengutip sebagian dan atau seluruh karya tulis ini tanpa mencantumkan da menyebutkan sumber asli

a) Data *vector*

Simbol untuk fitur dalam data vektor masing-masing adalah titik, garis, dan bidang.

b) Model data raster

Model data raster Setiap bit informasi disimpan dalam kisi-kisi, seperti bidang. Hal ini membuat data sederhana. Piksel membentuk grid. Data yang diformat, seperti citra satelit digital, dan disimpan.

2. Data Non Spasial/Data Atribut

Atribut dari suatu kenampakan permukaan bumi disimpan dalam data non-spasial.

## **2.1.2.3 Sumber Data**

Ada beberapa sumber data SIG, antara lain sebagai berikut:

1. Peta Analog

Proses kartografi yang digunakan untuk membuat peta analog paling sering memiliki referensi spasial, seperti koordinat, skala, arah mata angin, dll.

2. Data Sistem Pengindraan Jauh

Sistem pengindraan jauh data, seperti satelit, foto udara, dan data lainnya, memberikan informasi tertentu yang sangat penting bagi SIG karena disajikan secara jelas dan akurat serta mencakup wilayah sasaran.

3. Data hasil pengukur lapangan

Data pengukuran lapangan merupakan metode perhitungan yang diturunkan dari data atribut seperti batas administrasi, batas tanah, batas persil, batas hutan, dan lain-lain.

Menurut (Nurdiawan et al., 2018) berikut adalah subsistem yang akan diimplementasikan Sistem Informasi Geografis (SIG):

1. Data *Input* (Masukan Data)

Dari berbagai sumber, subsistem ini mengumpulkan data atribut dan geografis.

2. Data *Management* (Pengolahan Data)

State Islamic University of Sulthan Thaha Saifuddin Jamb

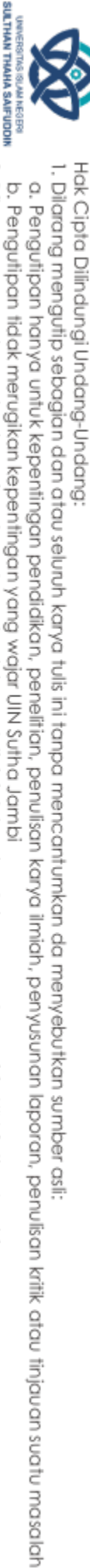

@ Hak cipta nijjk CJIN Sutha Jamb

Subsistem pengelolaan data ini mengelola data spasial dan data atribut.

3. Data *Analysis (*Analisis Data)

Subsistem ini mengontrol informasi yang dihasilkan oleh sistem informasi geografis.

4. Data *Output*

Membantu menyajikan data dan temuan analisis untuk data geografis, baik secara kualitatif maupun kuantitatif.

Sebagaimana dinyatakan dalam definisi di atas, SIG adalah sistem informasi yang digunakan untuk mengumpulkan, menyimpan, mengubah, dan menganalisis data dan fitur yang berfungsi dengan data yang terkoordinasi atau terhubung secara spasial. Penggunaan GIS dibuat lebih sederhana dengan beberapa komponen.

## **2.1.3 Website**

Website atau situs merupakan gabungan dari beberapa jaringan kecil dan besar yang terhubung melalui jaringan komputer global. Setiap orang di planet ini secara aktif menggunakan internet sebagai sumber pengetahuan. Ketahuilah bahwa situs web tidak lebih dari kumpulan halaman web, sering ditempatkan di domain atau subdomain di World Wide Web. Situs web statis dan dinamis keduanya dapat dikategorikan. Situs dinamis menampilkan aliran data dua arah, khususnya dari pelanggan dan pemilik, berlawanan dengan situs statis, yang hanya memiliki aliran data satu arah dari produk.(G/Tsadik et al., 2020).

Menurut (Syukron, 2019) Setiap halaman di situs web terdiri dari teks, grafik, gambar diam atau bergerak, animasi, suara, atau campuran dari semuanya.Ini adalah hasil dari interpretasi kode program dari file yang disimpan di komputer yang berfungsi sebagai klien web atau server web dalam konteks teknologi halaman web. Pemilik dapat memperoleh detail tentang server web dan browser menggunakan program yang disebut browser web. (VDMA et al., 2018b).

@ Hak cipta milik Ulhi Sutha Jamb

SULTHAN THAHA SAFUDDII<br>SULTHAN THAHA SAFUDDII

2. Dilarang memperbanyak sebagaian dan atau seluruh karya tulis ini dalam bentuk apapun tanpa izin UlN Sutha Jamb

State Islamic University of Sulthan Thaha Saifuddin Jamb

. Dilarang mengutip sebagian dan atau seluruh karya tulis ini tanpa mencantumkan da menyebutkan sumber asli

a. Pengutipan hanya untuk kepentingan pendidikan, pendisan, penulisan karya ilmiah, penyusunan laporan, penulisan kritik atau tinjauan suatu masalah

State Islamic University of Sulthan Thaha Saifuddin Jamb

@ Hak cipta milik UlN Sutha Jamb

Hak Cipta Dilindungi Undang-Undang

Menurut (Luthfi, 2017), syarat-syarat untuk mengembangkan informasi berbasis website adalah sebagai berikut:

- 1. Aksesibilitas web server statis dan dinamis
- 2. Dua contoh bahasa pemrograman berbasis web server adalah PHP dan HTML.
- 3. Ketersediaan *Database*

Website memiliki keuntungan menurut (Sari, 2017) , diantaranya sebagai berikut:

- 1. Bisa diakses selama 24 jam oleh pengguna
- 2. Membuat orang sadar bahwa layanan tersedia.
- 3. Muka desain antarmuka standar
- 4. Membuat sistem yang dapat diperluas secara global

Sebuah program bernama peramban (browser) dapat mengeksekusi konten web dengan menerjemahkannya. Komponen yang disertakan dalam perangkat lunak browser, yang sering dikenal sebagai mesin web, menjalankan operasi tersebut. Setiap halaman web diterjemahkan sebelum ditampilkan. (Hartati, 2020)

Dapat dikatakan bahwa website adalah sekumpulan website yang memanfaatkan jaringan internet dan biasanya terletak pada alamat web untuk domain atau subdomain. Situs web bisa statis atau dinamis. Situs web juga dapat menyediakan halaman dengan teks, musik, dan elemen lainnya.

## **2.1.3.1 PHP (***Hypertext Processor)*

Pada tahun 1004 Rasmus Lendrof mengembangkan PHP untuk pertama kalinya. PHP pertama kali digunakan untuk melacak statistik pengunjung di berandanya. Sumber terbuka didukung oleh Rasmus Ledrof. Jadi, setelah menambahkan fungsionalitas PHP 1.0, dia membuat PHP 2.0 setelah membuat versi 1.0 tersedia secara gratis. Itu digunakan secara luas di situs web di seluruh dunia pada tahun 1996. Rasmus dan Zeew Surasuki

. Dilarang mengutip sebagian dan atau seluruh karya tulis ini tanpa mencantumkan da menyebutkan sumber asli

a. Pengutipan hanya untuk kepentingan pendidikan, pendisan, penulisan karya ilmiah, penyusunan laporan, penulisan kritik atau tinjauan suatu masalah

2. Dilarang memperbanyak sebagaian dan atau seluruh karya tulis ini dalam bentuk apapun tanpa izin UlN Sutha Jamb

State Islamic University of Sulthan Thaha Saifuddin Jamb

b. Pengutipan tidak merugikan kepentingan yang wajar UIN Sutha Jambi

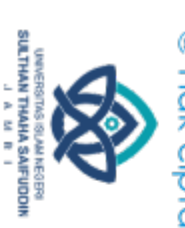

@ Hak cipta milik Ulhi Sutha Jamb

membentuk tim pengembangan perangkat lunak. Versi PHP terbaru yang akan diterbitkan adalah PHP 8, yang dibuat oleh Andi Gustman, Stig Bakken, Shane Caraveo, dan Jim Wistead (Suhartanto, 2017).

Menurut (Budiarti, 2020) Bahasa pemrograman *open source* yang digunakan untuk membuat website adalah PHP, yang merupakan singkatan dari *"Hypertext Processor*". PHP dikembangkan untuk memfasilitasi aktivitas pengguna secara online. Bahasa pemrograman PHP menggunakan bahasa sisi server, terkadang disebut sebagai bahasa pemrograman atau format program yang akan dilakukan oleh server. Manfaat PHP meliputi kesederhanaan, kegunaan, dan kemudahan belajar. bahasa pemrograman PHP diguakan untuk membangun website yang canggih, dapat dipercaya, dan tepat waktu. Namun tergantung dari jenis hosting, jumlah dan jenis program yang dibutuhkan, serta lamanya waktu yang dibutuhkan untuk pengembangan.

Saat membuat web, harus menyertakan fitur yang membuatnya mudah digunakan, berinteraksi dengan pengguna situs, menampilkan informasi dari database, dan memungkinkan halaman web beradaptasi secara otomatis menurut (Dikriansyah, 2018).

saat menjalankan kode PHP yang telah disalin ke halaman HTML. Bahasa utama yang digunakan pada halaman web adalah PHP. PHP adalah bahasa komputer yang digunakan untuk membuat script untuk web server. (Muafiah, 2019). Pemeliharaan situs web dapat dibuat lebih sederhana dan lebih efektif dengan memodifikasi PHP secara dinamis, bahasa skrip sisi server yang digunakan dalam pembuatan situs web (Zikrurridho Afwani et al., 2021).

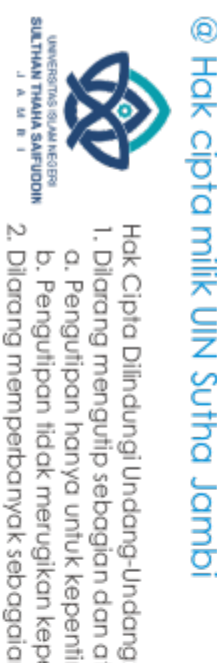

## **2.1.3.2 MySQL** *(My Structure Query Language)*

Program database sumber terbuka MySQL (My Structure Query Language) dapat diakses oleh siapa saja. Membangun aplikasi web dinamis juga menggunakan perangkat lunak multi-pengguna MySQL. Menurut (Zaluchu, 2021). Model data yang terdiri dari sejumlah relasi bernama dibantu oleh MySQL, database yang juga menggunakan skrip PHP secara ekstensif. (Julianti et al., 2018).

Sistem Manajemen Basis Data Relasional (RDMS) dan aplikasi pihak ketiga lainnya menyediakan fondasi perangkat lunak yang dikenal sebagai MySQL (My Structure Query Language) yang berjalan dalam tampilan tabel dan dikendalikan oleh perintah kode query Menurut (Prastyo, 2020). Sesuai dengan fungsinya, kode query yang digunakan oleh software MySQL untuk mengeksekusi menggunakan query yang bermacam-macam, antara lain:

- 1. Untuk memasukkan data seluruh tabel, gunakan perintah insert.
- 2. Putuskan apakah data target akan dipilih dari tabel lengkap atau hanyakolom tertentu.
- 3. Update, yang memungkinkan pengguna untuk mengubah nilai data pada tabel yang sudah ada.
- 4. Hapus data menjadi NULL.

Menurut (Prastyo, 2020) MySQL adalah perangkat lunak pemrograman yang dapat disaring melalui editor dalam Integrated Development Environment. Kode koneksi antara perangkat lunak dan MySQL dapat ditulis di editor. Kode penghubung harus memiliki program referensi sebelumnya. aplikasi bahasa pemrograman grafis yang menunjukkan koneksi panggilan. Lembar editor Visual Studio digunakan untuk menulis kode ini. Data MySQL tidak dapat dibuka jika data belum diambil. Selain itu, kueri berisi jalur, tetapi MySQL tidak dipanggil, sehingga tidak dapat dibaca. Oleh karena itu, koneksi yang baik harus mempertimbangkan ketersediaan model MySQL dan kemampuan program untuk mengakses koneksi server.

a. Pengutipan hanya untuk kepentingan pendidikan, pendisan, penulisan karya ilmiah, penyusunan laporan, penulisan kritik atau tinjauan suatu masalah

. Dilarang mengutip sebagian dan atau seluruh karya tulis ini tanpa mencantumkan da menyebutkan sumber asli

State Islamic University of Sulthan Thaha Saifuddin Jamb

. Dilarang mengutip sebagian dan atau seluruh karya tulis ini tanpa mencantumkan da menyebutkan sumber asli

@ Hak cipta milik Ulhi Sutha Jamb

Hak Cipta Dilindungi Undang-Undang

Berikut termasuk dalam fungsi yang digunakan MySQL. untuk memproses data. menurut (Dihan, 2020).

- 1. Windows, Linux, FreeBSD, dan masih banyak lagi sistem operasi yang menggunakan MySQL.
- 2. MySQL dapat diakses secara bebas.
- 3. MySQL sangat cepat.
- 4. MySQL mencakup beberapa jenis, termasuk tanggal, integer, float, double, char, dan char.
- 5. Mendukung perintah pilih dan perintah dengan operator dan fungsinya.
- 6. Mysql menyertakan lapisan keamanan dengan host yang dilindungi kata sandi, nama, dan batasan akses pengguna.

Menurut definisi yang diberikan di atas, MySQL adalah database yang terbuka untuk semua orang dan mudah diakses.

## **2.1.3.3 Visual Studio Code**

kode program menggunakan aplikasi tinggi diperlukan. Editor kode desktop yang ringan dan mudah digunakan disebut Visual Studio Code. Built-in yang digunakan oleh JavaScript ditampilkan dalam Visual Studio Code, bersama dengan ekstensi untuk C++, C#, Python, dan PHP. (Hartati, 2020).

Ada beberapa fitur yang ditawarkan, seperti Intelisense, Git Integration, Debugging, dan fitur extension, yang memperluas fungsionalitas editor. Saat versi baru dirilis, fitur ini akan disertakan. Inilah yang membedakan editor teks dari editor lain secara teratur memperbarui versi kode studio visual selama sebulan.

Editor teks visual dapat diunduh secara gratis. Di mana Anda dapat melihat kode sumber dan berkontribusi pada pengembangan kode sumber dari Visual Studio, serta VSC menjadi kode pilihan untuk pengembang aplikasi karena kemungkinan pengembang aplikasi berpartisipasi dalam pengembangan VSC di masa mendatang.(Gligorijevic et al., 2019).

Editor teks visual adalah perangkat lunak paling populer yang digunakan saat ini karena manfaatnya, termasuk kemampuan untuk

State Islamic University of Sulthan Thaha Saifuddin Jamb

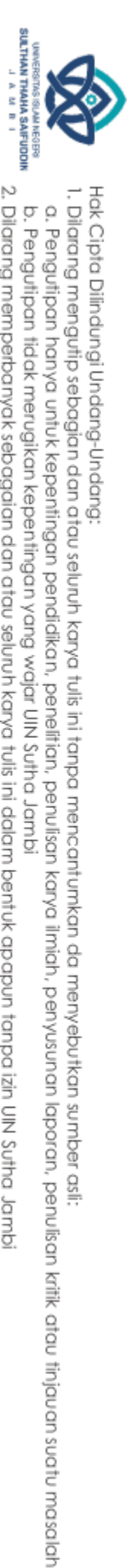

@ Hok cipta milik CINS Strug Jamp

digunakan dalam program desktop dan untuk menawarkan fungsionalitas tambahan ke pustaka tautan Dinamis (Dll). Perangkat lunak ini dianggap lengkap dan dilengkapi dengan bahasa pemrograman untuk penggunaan yang fleksibel. Di website visualstudio.microsoft.com, salah satu dari sekian banyak kelas di Visual Studio yang sering digunakan adalah shunted (Prastyo, 2020).

## **2.1.3.4 Pengujian Black Box**

Pengujian black box memiliki sejumlah keuntungan, salah satunya adalah pengguna tidak diharuskan untuk memahami bahasa pemrograman yang digunakan untuk menguji sistem dari sudut pandang mereka. Black box testing merupakan salah satu pengujian yang lebih berkonsentrasi pada spesifikasi fungsi (modul) yang dibangun, baik dari segi struktur data maupun pengaksesan data database, dan kesalahan tersebut terlihat dari performa yang ditawarkan.(Suwirmayanti et al., 2020).

Alih-alih mengevaluasi kode dan desain program, pengujian kotak hitam untuk perangkat lunak malah menguji fungsionalitas, masukan, dan keluaran perangkat lunak sesuai dengan kebutuhan (Cholifah et al., 2018). Tugas kotak hitam adalah untuk mendemonstrasikan cara kerja program, jika keluaran data telah seperti yang diharapkan, dan apakah informasi yang disimpan dan eksternal terus dipertahankan saat ini. Kotak hitam lebih merupakan alat pengujian tambahan untuk area yang tidak tercakup oleh kotak putih daripada pengganti. (Krismadi et al., 2019).

## **2.1.3.5 Metode Skala Likert**

Salah satu cara untuk mengukur kepuasan pelanggan adalah dengan menggunakan skala Likert. Pada tahun 1922, Likert mengembangkan sistem penilaian yang dikenal dengan skala Likert. Karena terdiri dari gabungan empat pertanyaan, maka skala Likert yang disebut juga skala psikometri sering digunakan dalam survei dan merupakan skala yang umum digunakan untuk penelitian. untuk menyediakan metrik yang menangkap kualitas individu (Setyawan & Atapukan, 2018). Responden yang memilih salah satu opsi yang disediakan untuk menunjukkan seberapa kuat mereka

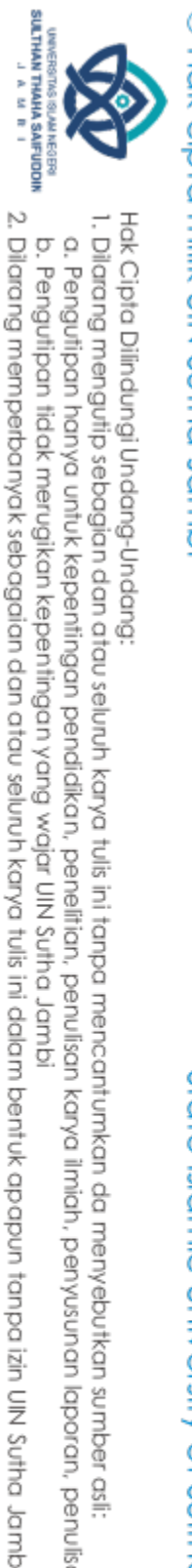

State Islamic University of Sulthan Thaha Saifuddin Jamb

Hak Cipta Dilindungi Undang-Undang . Dilarang mengutip sebagian dan atau seluruh karya tulis ini tanpa mencantumkan da menyebutkan sumber asli a. Pengutipan hanya untuk kepentingan pendidikan, pendisan, penulisan karya ilmiah, penyusunan laporan, penulisan kritik atau tinjauan suatu masalah

b. Pengutipan tidak merugikan kepentingan yang wajar UIN Sutha Jambi

setuju atau tidak setuju dengan pernyataan melanggar aturan skala likert ini. Lima skala yang berbeda sering tersedia, menurut (Nempung et al., 2015) dengan format seperti:

- a. Sangat setuju
- b. Setuju
- c. Netral
- d. Tidak setuju
- e. Sangat tidak setuju

Menurut (Suwandi et al., 2018) Psikolog dan pendidik Amerika. Pada tahun 1932, Likert membuat skala untuk mengevaluasi sentimen orang. Sikap, pandangan, dan persepsi seseorang atau kelompok terhadap fenomena sosial diukur dengan menggunakan skala Likert. Variabel yang dinilai menggunakan skala Likert diukur sebagai variabel indikator.

Empat atau lebih item pertanyaan digunakan dalam skala Likert untuk membuat skor atau nilai yang menunjukkan pengetahuan, sikap, dan perilaku seseorang. Skor komposit, yang seringkali merupakan rata-rata atau total dari semua item pertanyaan, dapat digunakan dalam proses analisis data. Karena setiap pertanyaan adalah ukuran dari variabel yang diwakilinya, penggunaan total semua jawaban sudah tepat. (Budiaji, 2013).

## **2.1.4** *Web***GIS**

Aplikasi GIS masa depan akan mengarah pada pembuatan WebGIS, atau sistem informasi geografis berbasis web. Hal ini menyebabkan pergeseran setting GIS dari booth online menjadi berbasis jaringan atau internet. sehingga pihak yang berbeda dapat memanfaatkan GIS untuk mengkomunikasikan data (Oktavian, 2019).

Menurut (Salim e al., 2018) Program WebGIS adalah Sistem Informasi Geografis (SIG) yang dapat diakses secara online melalui internet. Saat klien meminta peta, WebGIS bertindak sebagai server peta, memproses permintaan dan mengirimkannya kembali ke clien.

WebGIS adalah pemetaan web Menggunakan fitur web bawaan aplikasi GIS, menangkap web menggunakan kompleks yang dapat diakses melalui internet, untuk menyimpan, mengedit, dan menampilkan data yang membutuhkan perangkat lunak GIS. (Hikmah.h, 2019). Hanya beberapa elemen yang membentuk sistem berbasis web termasuk database, desain visual, database dengan analisis geografis, dan peta digital. WebGIS dapat diterapkan pada hampir semua hal.

Menurut (Azizi, 2021) WebGIS dapat dioperasikan dan diimplementasikan melalui web browser pada sistem komputer di seluruh dunia yang berarti dimana internet berada, pada jaringan berbasis komputer yang dilengkapi dengan konfigurasi web server. Dengan memfasilitasi akses publik ke informasi yang lebih rinci dan nyaman tentang area tertentu, WebGIS akan membantu difusi data geografis. (Darwin & Rahmadian Yuliendi, 2021).

Program WebGIS terdiri dari beberapa komponen terkait. Elemenelemen ini dapat tersebar di jaringan. Ini membutuhkan server karena ini adalah WebGIS. Arsitektur Webgis adalah sebagai berikut:

*a. Clinet*

Menggunakan perangkat lunak yang dapat diakses browser (Internet Explorer, Firefox, Mozilla, dan FireFox) untuk menyediakan tautan ke data yang tersedia.

a. Web *Server*

Sebuah web server yang menanggapi permintaan pelanggan. Tanggapan digunakan untuk mengarahkan permintaan klien ke komponen gis sisi server.

b. Spatial *Database*

Basis Data Spasial menawarkan *query clines*. Hasil *query* kemudian dikirim ke komponen sisi server GIS.

Kerentanan web rumit yang disebut WebGIS dapat digunakan untuk menyimpan, mengubah, dan menampilkan data secara online. Itu harus

@ Hak cipta milik UlN Sutha Jamb

Hak Cipta Dilindungi Undang-Undang

. Dilarang mengutip sebagian dan atau seluruh karya tulis ini tanpa mencantumkan da menyebutkan sumber asli

SULTHAN THAHA SAFUDDII<br>SULTHAN THAHA SAFUDDII

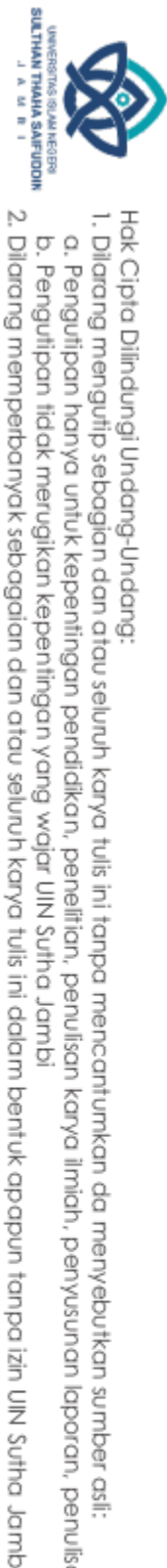

dieksekusi dan diimplementasikan menggunakan perangkat lunak GIS WebGIS pada sistem komputer yang terletak di mana saja di dunia, yaitu pada jaringan berbasis komputer dengan pengaturan server web.

## **2.1.4.1 ArcGIS**

Institut Penelitian Sains dan Teknologi Lingkungan (ESRI) menciptakan perangkat lunak ArcGIS. Ini menggabungkan fitur desktop, *server,* dan perangkat lunak GIS berbasis web. (Donya et al., 2020). ArcGIS menurut (Arifin, 2021) adalah salah satu perangkat lunak GIS versi desktop yang juga mengimplementasikan konsep basis data spasial dan memiliki banyak fungsi dan ekstensi terintegrasi. Dalam hal pembuatan peta, tetapi yang lebih penting, membantu para profesional GIS dalam menganalisis, memodelkan, dan mengelola data spasial secara efektif dan efisien (Putranto & Alexander, 2017).

Pengguna ArcGIS dapat memanfaatkan data dari berbagai format data dan digunakan sebagai kebutuhan dalam pengolahan sumber alam dan lainlain (Kusumaningtyas, 2020). Perangkat lunak ArcGIS menyedikan ruang bagi pengguna untuk mengembangkan kemampuan perngkat lunak tersebut menurut (Abimanyu, 2021). ArcGIS memiliki tiga komponen utama yakni *ArcView* yang terfokus tentang cara menggunakan ArcEditor dan pengeditan data spasial ArcInfo, serta pemetaan dan data komprehensif.

1. Aplikasi Dasar ArcGIS

ArcGIS software merupakan kumpulan produk-produk yang membangun sistem informasi geografis. Saat ini ArcGIS telah dirilis sampai versi 10.4 ada beberapa aplikasi dasar ArcGIS namun peneliti hanya menggunakan ArcGIS Online.

a. ArcGIS Online

Platform teknologi berbasis cloud ArcGIS Online memungkinkan orang bekerja sama dalam mengembangkan, berbagi, dan menggunakan peta, aplikasi, dan data. ArcGIS Online dikembangkan oleh ESRI yang digunakan untuk pemetaan serta analisis (Rahmat et al., 2021). ArcGIS Online dapat diakses secara

State Islamic University of Sulthan Thaha Saifuddin Jamb

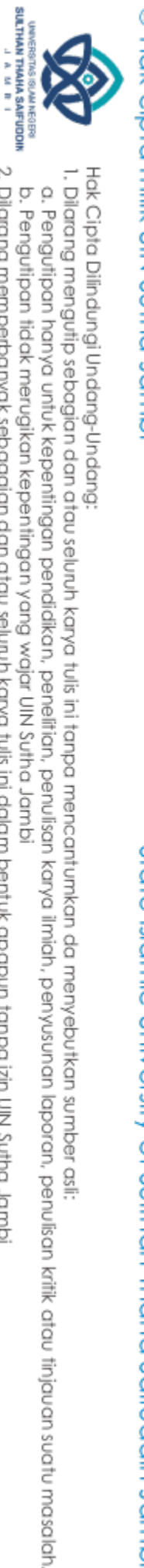

@ Hak cipta milik UlN Sutha Jamb

State Islamic University of Sulthan Thaha Saifuddin Jambi

gratis dengan membuat akun pengguna individu di situs web (Amelia, 2022). Untuk membanguan sistem pembuatan peta peneliti menggunakan sebagai berikut

1. ArcGIS *Story Maps*

Versi ArcGIS Online yang mampu menyampaikan lokasi yang disebut Story Maps dibuat oleh ESRI. Ini adalah presentasi pengguna langsung geospasial berbasis web. (Farida et al., 2019).

Berdasarkan berbagai penelitian ArcGIS merupakan perangkat lunak yang dapat menangani data dalam berbagai bentuk. Data dari format data yang berbeda diperlukan untuk pengolahan sumber daya alam dan hal lainnya.
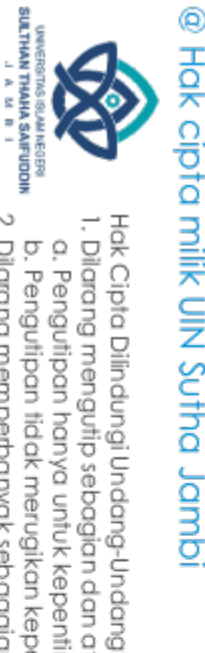

## **2.2 Penelitian Terdahulu**

Dalam penelitian tugas akhir yang mendukung data-data membangun pengembangan peta digital sebagai berikut:

- 1. Berdasarkan penelitian terdahulu oleh (Choiro Yahya et al., 2020) dengan judul **"Rancang Bangun Aplikasi Pemetaan Digital Pada Universitas Muhammadiyah Riau".** Metode yang digunakan dalam penelitian ini pendekatan *Waterfall*. Penelitian ini menghasilkan sebuah aplikasi untuk mengatasi masalah terkait mengunjungi Kampus Muhammadiyah Riau.
- 2. Berdasarkan penelitian terdahulu oleh (Handoko Agustin & Nugraha, 2018) dengan judul "**Sistem Informasi Geografis Pemetaan Pengrajin Tangan di Kabupaten Tasikmalaya Berbasis Web**" Penelitian ini menggunakan metode *Waterfall*. Hasil dari penelitian ini menghasilkan sebuah web untuk menggambarkan pemetaan pengrajin di kabupaten tasikmalaya berbasis web.
- 3. Penelitian ini juga mengacu sebuah penelitian terdahulu (G/Tsadik et al., 2020) dengan judul **"Sistem Informasi Geografis Pemetaan Lokasi Industri Rumah Tangga DI Kecamatan Kalaena Berbasis WebGIS".** Metode yang digunakan dalam penelitian ini model Waterfall. Penelitian ini menggunakan perangkat lunak ArcGIS untuk membantu pemetaan industri rumah tangga Kecamatan Kalaena. Temuan penelitian tersebut antara lain sistem informasi geografis berbasis WebGIS yang dirancang dan diproduksi sesuai dengan trend lokasi industri rumah tangga yang berada di Kecamatan Kalaena.
	- 4. Berdasarkan penelitian terdahulu oleh (Nurrahmawati, 2019) dengan judul **"Visualisasi Peta Wisata dan Fasilitas Penunjang di Kabpupaten Temanggung Menggunakan Aplikasi Carrymap dan ArcGIS Online (Studi Kasus :Posong, Pikatan Water Paek, Tanaman Kartini Kowangan".** penelitian ini menggunakan sebuah perangakat ArcGIS Online yang hasil dari penelitian ini untuk membuat aplikasi peta wisata dan persebaran fasilitas penunjang menggunakan aplikasi *Carrymap* dan ArcGIS Online.

State Islamic University of Sulthan Thaha Saifuddin Jamb

. Dilarang mengutip sebagian dan atau seluruh karya tulis ini tanpa mencantumkan da menyebutkan sumber asli

a. Pengutipan hanya untuk kepentingan pendidikan, pendisan, penulisan karya ilmiah, penyusunan laporan, penulisan kritik atau tinjauan suatu masalah b. Pengutipan tidak merugikan kepentingan yang wajar UIN Sutha Jambi

5. Berdasarkan penelitian terdahulu oleh (Nugraha et al., 2020) dengan judul **" Rancang Bangun Desa Peta Online Kawasan Wisata Pantai DI Daerah Istimewa Yogyakarta".** Penelitian ini menggunakan diagram E-R dalam pengembangan *database.* Penelitian ini menggunakan perangakat lunak ArcGIS Online . Hasil dari penelitian ini adalah untuk mengetahaui hasil perancangan desain *web* wisata pantai kabupaten Gunung Kidul, Daerah Istimewa Yogyakarta menggunakan diagram E-R.

Menurut temuan studi terkait, peneletian tentang.**"Pengembangan Peta Digital Di Universitas Islam Negeri Sulthan Thaha Saifuddin Jambi"** yang membedakan penelitian ini dengan penelitian sebelumnya yaitu penelitian ini hanya terfokus pada lokasi bangunan dan informasi setiap bangunan yang ada di kampu UIN STS Jambi, Simpang Sungai Duren. Metode yang digunakan dalam penelitian ini yaitu model *Waterfall* dan menggunakan perangkat lunak ArcGIS Online *.* Hasil dari penelitian ini nantinya memudahkan civitas akademik dan masyarakat dalam mencari lokasi bangunan serta informasi setiap gedung secara digital.

# @ Hak cipta milik UlN Sutha Jamb

State Islamic University of Sulthan Thaha Saifuddin Jamb

Hak Cipta Dilindungi Undang-Undang

SULTHAN THAHA SAIFUDOR<br>SULTHAN THAHA SAIFUDOR

2. Dilarang memperbanyak sebagaian dan atau seluruh karya tulis ini dalam bentuk apapun tanpa izin UlN Sutha Jamb

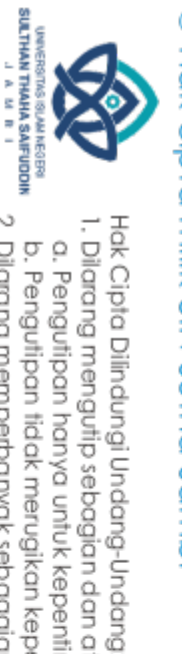

## **BAB III METODOLOGI PENELITIAN**

## **3.1 Metode Penelitian**

Metode penelitian ini menggunakan penelitian deskriptif kualitatif, yang mengumpulkan informasi dengan menggunakan instrumen dengan pendekatan kualitatif, seperti kuesioner, bukan dalam bentuk data nominal atau numerik. Sebaliknya, informasi lebih sering disajikan dalam bentuk kalimat, seperti pertanyaan dan uraian, serta data yang berisi nilai atau data numerik. Memahami fenomena sosial seperti partisipan adalah tujuan penelitian kualitatif. Partisipan ini adalah orang yang dapat diminta untuk berpartisipasi dalam observasi, dokumentasi, dan karya tulis dan yang dapat menawarkan informasi, fakta, dan sudut pandang. (Shell, 2016).

Penelitian dengan penedekatan kualitatif ini adalah untuk mengetahui mengembangkan peta digital di Universitas Islam Negeri Sulthan Thaha Saifuddin Jambi.

## State Islamic University of Sulthan Thaha Saifuddin Jamb **3.2 Waktu dan Tempat**

1. Waktu Penelitian

Peneliti menggunakan total sekitar tiga bulan untuk menyelesaikan penelitian ini setelah menerima izin penelitian , termasuk satu bulan untuk pengumpulan data dan masing-masing satu bulan untuk mengembangkan web dan webgis. Waktu yang tersisa digunakan untuk mengerjakan tesis.

2. Tempat Penelitian

Tempat penelitian ini adalah pada Pusat Kajian SDGs ( Pembangunan dan Berkelanjutan ) yang berlokasi di kampus 2 di Jl. Jambi-Muara Bulian KM. 16, Simpang Sungai Duren, Jambi Luar Kota, Muaro Jambi. Kampus Sungai Duren.

a. Pengutipan hanya untuk kepentingan pendidikan, pendisan, penulisan karya ilmiah, penyusunan laporan, penulisan kritik atau tinjauan suatu masalah

. Dilarang mengutip sebagian dan atau seluruh karya tulis ini tanpa mencantumkan da menyebutkan sumber asli

## **3.3 Alat dan Bahan**

Beberapa sumber daya dan teknologi diperlukan selama penelitian untuk membantu pembuatan peta digital.

1. Alat

Adapun alat bantu dalam pengembangan sistem terdiri dari perangkat keras (*hardware)* dan perangkat lunak *( software*) seperti dibawah ini :

- a) Perangkat keras (*hardware)*
	- 1. Laptop Lenovo
	- 2. Processor : AMD Ryzen 3 5300U 2.60 GHz
	- 3. RAM : 8,00 GB
- b) Perangkat lunak ( *software*)
	- 1. Story Maps
	- 2. PHP
	- 3. MySQL
- 2. Bahan

Data atau bahan yang di Dapatkan dari kampus 2 di Jl. Jambi-Muara Bulian KM. 16, Simpang, Sungai Duren, Jambi Luar Kota, Muaro Jambi. Kampus Sungai Duren digunakan untuk penelitian. Dari hasil observasi tersebut, UIN Sulthan Thaha Saifuddin Jambi dapat menentukan apa saja yang diperlukan untuk membuat peta digital Kampus Sungai Duren.

## **3.4 Metode Pengumpulan Data**

Penulis mengumpulkan informasi tentang pembuatan peta digital. Maka metode yang digunakan adalah:

1. Observasi

Untuk mendapatkan informasi yang diperlukan, termasuk lokasi gedung kampus dan detail penting lainnya, penulis melakukan observasi kampus secara langsung.

2. Dokumentasi

State Islamic University of Sulthan Thaha Saifuddin Jamb

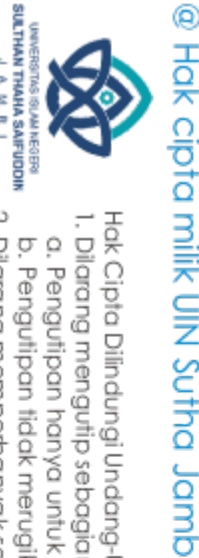

Hak Cipta Dilindungi Undang-Undang

@ Hak cipta milik Ulhi Sutha Jamb Hak Cipta Dilindungi Undang-Undang . Dilarang mengutip sebagian dan atau seluruh karya tulis ini tanpa mencantumkan da menyebutkan sumber asli a. Pengutipan hanya untuk kepentingan pendidikan, pendisan, penulisan karya ilmiah, penyusunan laporan, penulisan kritik atau tinjauan suatu masalah 3. Kepustakaan

Metode dokumentasi digunakan untuk mengabadikan suatu peristiwa yang telah terjadi. Itu bisa berupa kata-kata, gambar, atau yang lainnya. Foto diambil untuk merekam ini. Bukti-bukti pendukung dokumentasi inilah yang selanjutnya dapat digunakan sebagai sumber penelitian.

Dalam membangun sistem, penulis melihat atau mengumpulkan data dari berbagai sumber terpercaya, antara lain buku, jurnal yang terhubung dengan peta digital, dan sumber lainnya.

### **3.5 Metode Analisis**

Unit yang lebih kecil dapat diproses dan diselesaikan dengan menggunakan teknik analitis. Tujuan dari analisis ini adalah untuk mengatur secara metodis informasi yang dikumpulkan, sudut pandang, teori, dan ide.

Adapaun aktivitas dalam analisis dalam penelitian ini menurut (Rijali, 2019) adalah sebagai berikut:

1. Reduksi Data

Proses memilih, berfokus pada pengurangan, pengabstraksian, dan manipulasi data mentah yang berasal dari catatan tertulis yang terhubung dengan kerja lapangan dikenal sebagai reduksi data. Teknik pengurangan jumlah data meliputi pengkodean, analisis topik, pengelompokan, dan peringkasan data.

2. Penyajian data

adalah sekelompok fakta yang disusun sedemikian rupa sehingga memungkinkan untuk membuat keputusan dan mengambil tindakan. dalam bentuk visualisasi data seperti grafik, jaringan, dan bagan. Formulir ini mengintegrasikan data terstruktur sehingga anda dapat memahami apa yang terjadi dengan cepat dengan cara yang sederhana dan jelas.

3. Penarikan kesimpulan

SULTHAN THAHA SAFUDDII<br>SULTHAN THAHA SAFUDDII

2. Dilarang memperbanyak sebagaian dan atau seluruh karya tulis ini dalam bentuk apapun tanpa izin UlN Sutha Jamb

b. Pengutipan tidak merugikan kepentingan yang wajar UIN Sutha Jambi

Selama di lapangan, kesimpulan penelitian terus menerus ditarik. Saat mengumpulkan data, penelitian kualitatif mulai mencari pola dan menentukan hal-hal apa yang dimaknai

## @ Hak cipta nijik CIN Sutha Jamp **3.6 Metode Perancangan**

Dalam tahap metode yang digunakan adalah perancangan Bahasa Pemodelan Terpadu (UML). Sebuah sistem pengembangan perangkat lunak berdasarkan *Object Oriented Analyst and Design* (OOAD) dapat divisualisasikan, ditentukan, dibangun, dan didokumentasikan menggunakan *Unified Modeling Language berbasis grafis*.(Zikrurridho Afwani et al., 2021). Menurut (G/Tsadik et al., 2020) *Unified Modeling Language* terbagi menjadi tiga sebagai berikut:

## **1. Diagram** *Use Case*

Use case digunakan untuk membuat model perilaku untuk sistem informasi dengan menggambarkan interaksi antara satu atau lebih aktor dan sistem informasi. Garis lurus antara dua komponen digunakan untuk mewakili interaksi. Use case yang diminta oleh aktor dan diberikan oleh program ditampilkan dalam elips. (Maidda, 2019). Kasus penggunaan berfokus terutama pada dua aspek sebagai berikut:

- a. Proses sistem dilakukan oleh aktor, yang dapat berinteraksi dengan data sistem.
- b. Sistem kasus di mana aktor dan unit bertukar pesan dan setiap unit menyediakan fungsionalitas.

State Islamic University of Sulthan Thaha Saifuddin Jamb

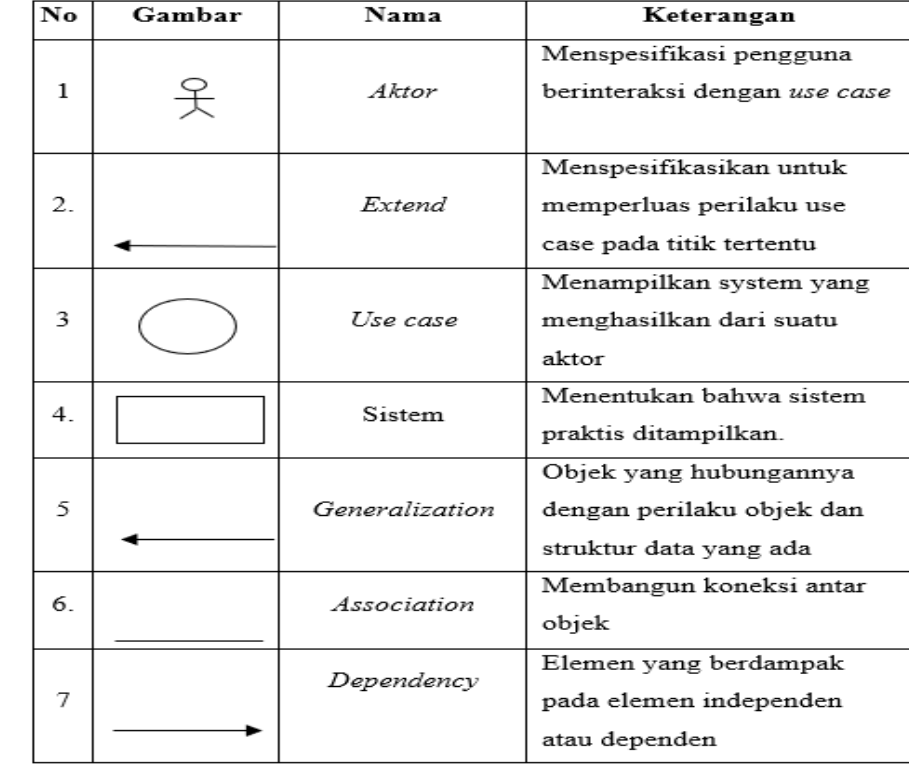

### Tabel 3. 1 *Use Case* Diagram

## **2.** *Activity* **Diagram**

Activity flowchart atau bagan alir untuk kegiatan mewakili alur kerja terintegrasi perangkat lunak (alur kerja) dari suatu sistem. Ungkapan berikut sering digunakan untuk menggambarkan kegiatan: berikut ini menurut (VDMA et al., 2018a) sebuah alur dari *Activity* Diagram

- a. Desain proses yang mendefinisikan dan menjelaskan setiap proses sistem.
- b. Pengelompokan, dengan antarmuka pengguna khusus untuk setiap aktivitas.
- c. Strategi pengujian yang memandang setiap aktivitas sebagai pengujian yang membutuhkan pengujian tertentu.

Hak Cipta Dilindungi Undang-Undang

State Islamic University of Sulthan Thaha Saifuddin Jamb

SULTHAN THAHA SAIFUDOR<br>SULTHAN THAHA SAIFUDOR

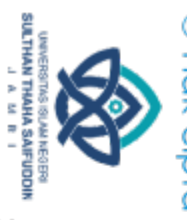

# @ Hak cipta milik UN Sutha Jambi

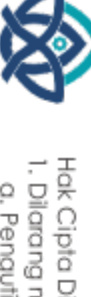

State Islamic University of Sulthan Thaha Saifuddin Jambi

Hak Cipta Dilindungi Undang-Undang:

I. Dilarang mengutip sebagian dan atau seluruh karya tulis ini tanpa mencantumkan da menyebutkan sumber asli:

a. Pengutipan hanya untuk kepentingan pendidikan, penelitian, penulisan karya ilmiah, penyusunan laporan, penulisan kritik atau tinjauan suatu masalah.

- 
- 
- 

- 
- 
- b. Pengutipan tidak merugikan kepentingan yang wajar UIN Sutha Jambi

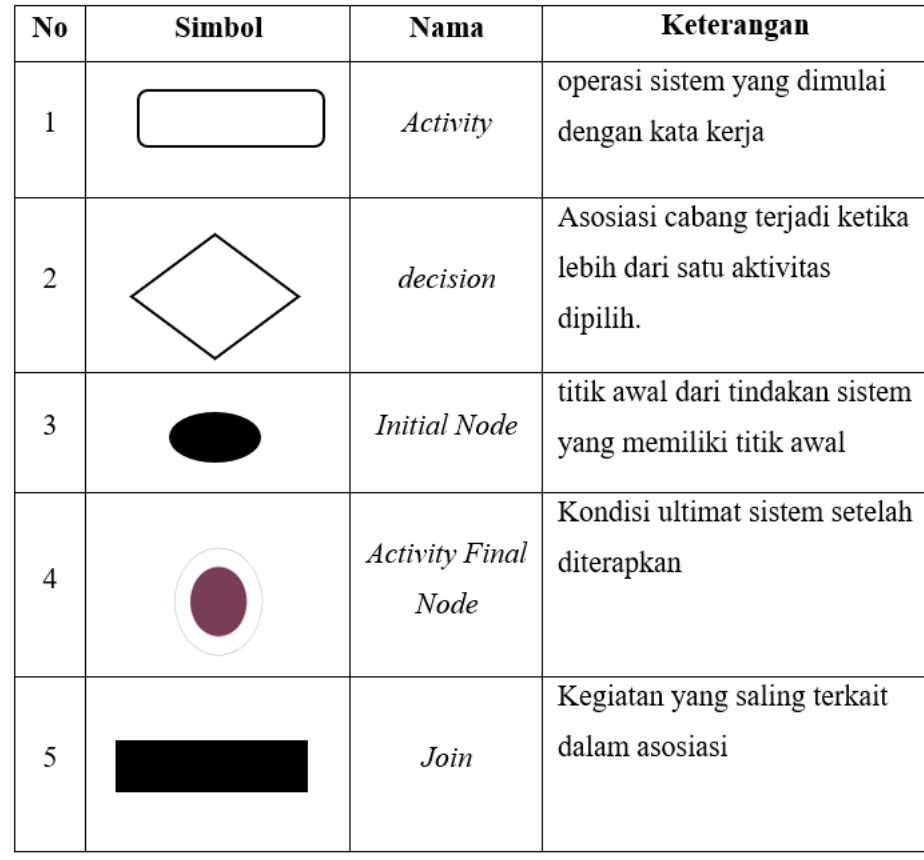

## **3.** *Class* **Diagram**

Untuk menentukan kelas-kelas yang menyusun suatu sistem, digunakan class diagram atau diagram kelas yang menggambarkan struktur tersebut. Dan menurut (Fabiana Meijon Fadul, 2019) , variabel tabel atribut. Tabel berikut memberikan penjelasan tentang diagram kelas

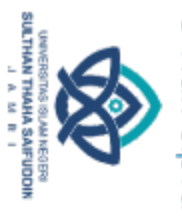

@ Hak cipta milik UlN Sutha Jamb

Hak Cipta Dilindungi Undang-Undang

# State Islamic University of Sulthan Thaha Saifuddin Jamb

26

Tabel 3. 3 Class Diagram

| No             | Gambar             | Nama           | Keterangan                                                                                                |
|----------------|--------------------|----------------|----------------------------------------------------------------------------------------------------|
| 1              |                    | Generalization | antar kelas yang terhubung<br>berarti sesuatu                                                             |
| $\overline{2}$ |                    | Interface      | Hal yang sama dapat<br>dikatakan tentang ide<br>antarmuka penggunaan<br>pemrograman berorientasi<br>objek |
| 3              | Class <sub>1</sub> | Class          | Koleksi dari objek dengan<br>operasi dan atribut yang<br>identik                                          |
| 4              |                    | Realization    | Operasi yang dilakukan objek                                                                              |
| 5              |                    | Dependency     | Antar kelas dan hubungan<br>antar kelas.                                                                  |

## **4. Sequence Diagram**

Diagram yang digunakan untuk menggambarkan dan memperjelas bagaimana satu bagian dari suatu sistem berinteraksi dengan yang lain dikenal sebagai diagram urutan atau diagram urutan. Diagram urutan juga akan menampilkan pesan atau instruksi apa pun yang dikirimkan, bersama dengan waktu eksekusinya. (Prasetya et al., 2022).

Menurut (Putra & Andriani, 2019) Diagram urutan menentukan perilaku objek dalam kasus penggunaan dengan menentukan masa pakai objek dan pesan yang dikirimkan dan diterima antar objek. Jumlah sequence diagram yang diperlukan meningkat seiring dengan meningkatnya jumlah use case. Sangat penting bahwa semua use case yang telah dicirikan oleh interaksi urutan kebiasaan dimasukkan ke dalam diagram urutan, atau bahwa deskripsi diagram urutan dibuat setidaknya sama dengan spesifikasi use case yang memiliki prosesnya sendiri.

. Dilarang mengutip sebagian dan atau seluruh karya tulis ini tanpa mencantumkan da menyebutkan sumber asli

a. Pengutipan hanya untuk kepentingan pendidikan, penelitian, penulisan karya ilmiah, penyusunan laporan, penulisan kritik atau tinjauan suatu masalah

. Dilarang mengutip sebagian dan atau seluruh karya tulis ini tanpa mencantumkan da menyebutkan sumber asli

@ Hak cipta milik Ulhi Sutha Jamb

Hak Cipta Dilindungi Undang-Undang

Sequence diagram,yang menentukan bagaimana hal-hal berperilaku dalam kasus penggunaan, menggambarkan siklus hidup objek serta pesan yang dikirim dan diterima antar objek. Untuk mengembangkan diagram urutan, perlu diketahui objek yang terlibat dalam use case dan metode kelas yang diinisialisasi sebagai objek yang sudah digambarkan dalam diagram kelas. (Wardhani, 2016).

## **3.7 Metode Pengembangan Sistem**

Penulis menerapkan metodologi System Development Life Cycle (SDLC) dengan menggunakan model waterfall dari pendekatan pengembangan sistem. Pendekatan air terjun digunakan oleh penulis karena menciptakan sistem secara berurutan.

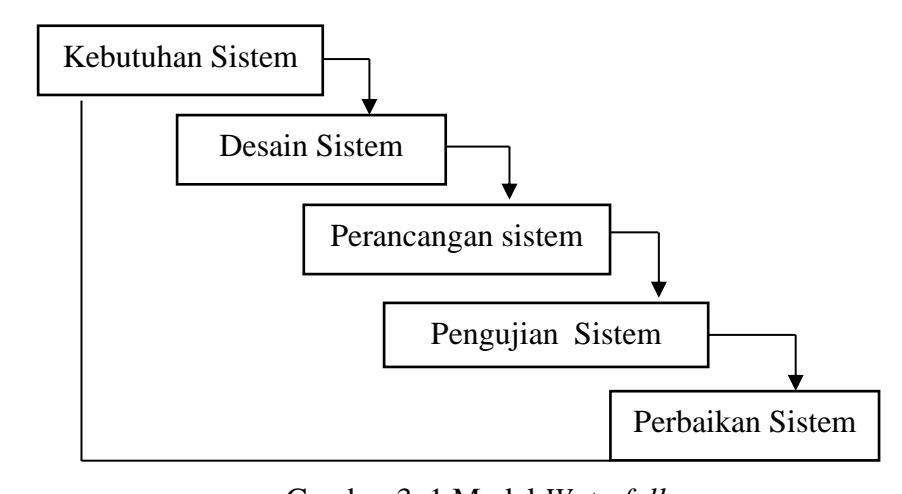

Kebutuhan Gambar ( Gambar . Gambar 3. 1 Model *Waterfall*

Penjelasan tentang fase model air terjun diberikan di bawah ini: n tentang rase mo  $\frac{1}{2}$ .  $\frac{1}{2}$ . in diberikan di bawah ini: Perancangan sistem

1. Kebutuhan Sistem Desain Sistem

Penulis mengumpulkan semua informasi, memeriksanya, dan kemudian menentukan spesifikasi yang harus dipenuhi oleh program yang dibuat untuk peta digital. If program *j*ung formasi, memeri

2. Desain Sistem

Pada kesempatan kali ini penulis menggunakan ArcGis Online sebagai alat untuk mendigitalkan posisi gedung UIN dan peta digital UIN STS Jambi Penelitianin posisi si gedung HIN dan peta digital HIN  $\mathcal{L}$ 

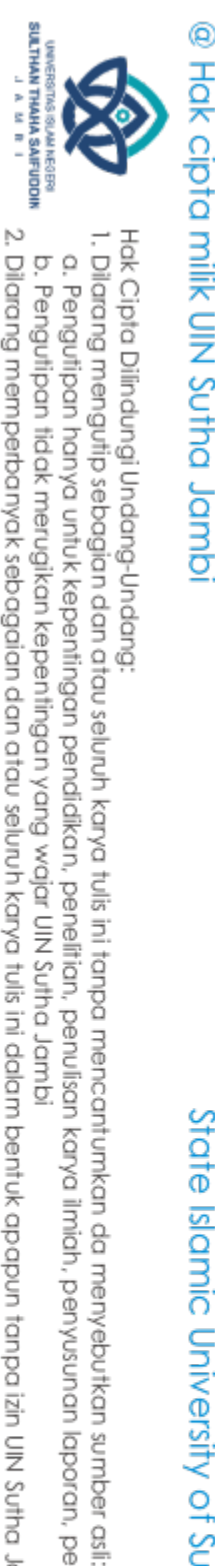

Simpang Sungai Duren. Setelah diproses, penulis menggunakan UML untuk membuat model sistem.

3. Perancangan sistem

Saat ini penulis menggunakan ArcGIS Online dan ArcGIS Story Maps untuk mengelola peta digital. Setelah diolah, penulis membuat website dengan memanfaatkan bahasa pemrograman PHP dan database MySQL.

4. Pengujian Sistem

Pada langkah ini, penulis menjalankan uji coba dimana setiap aspek dari perangkat lunak harus diperiksa untuk memastikan tidak ada kekurangan atau masalah dan output yang dibutuhkan. Tujuan pengujian teknologi ini adalah untuk menjamin kualitas pembuatan peta digital. Pengujian *Blackbox* digunakan dalam pengujian ini.

5. Perbaikan sistem

Penulis menjalankan tes di mana setiap program fitur harus diperiksa bersama untuk memastikan tidak ada gangguan dan hasilnya sesuai dengan yang dibutuhkan. Metode ini sedang diuji untuk memastikan bahwa pembuatan peta digital berkualitas tinggi.

State Islamic University of Sulthan Thaha Saifuddin Jamb

a. Pengutipan hanya untuk kepentingan pendidikan, penelitian, penulisan karya ilmiah, penyusunan laporan, penulisan kritik atau tinjauan suatu masalah

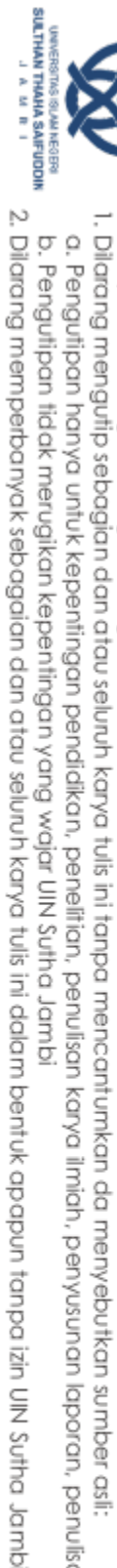

- 
- a. Pengutipan hanya untuk kepentingan pendikan, penelitian, penulisan karya ilmiah, penyusunan laporan, penulisan kritik atau tinjauan suatu masalah.
- 
- 
- 
- 

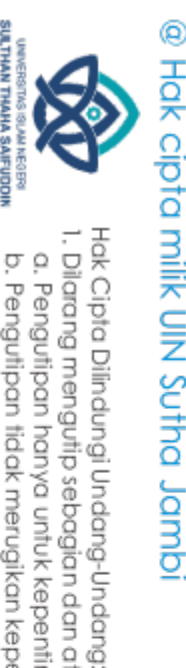

## **3.8 Tahapan Penelitian**

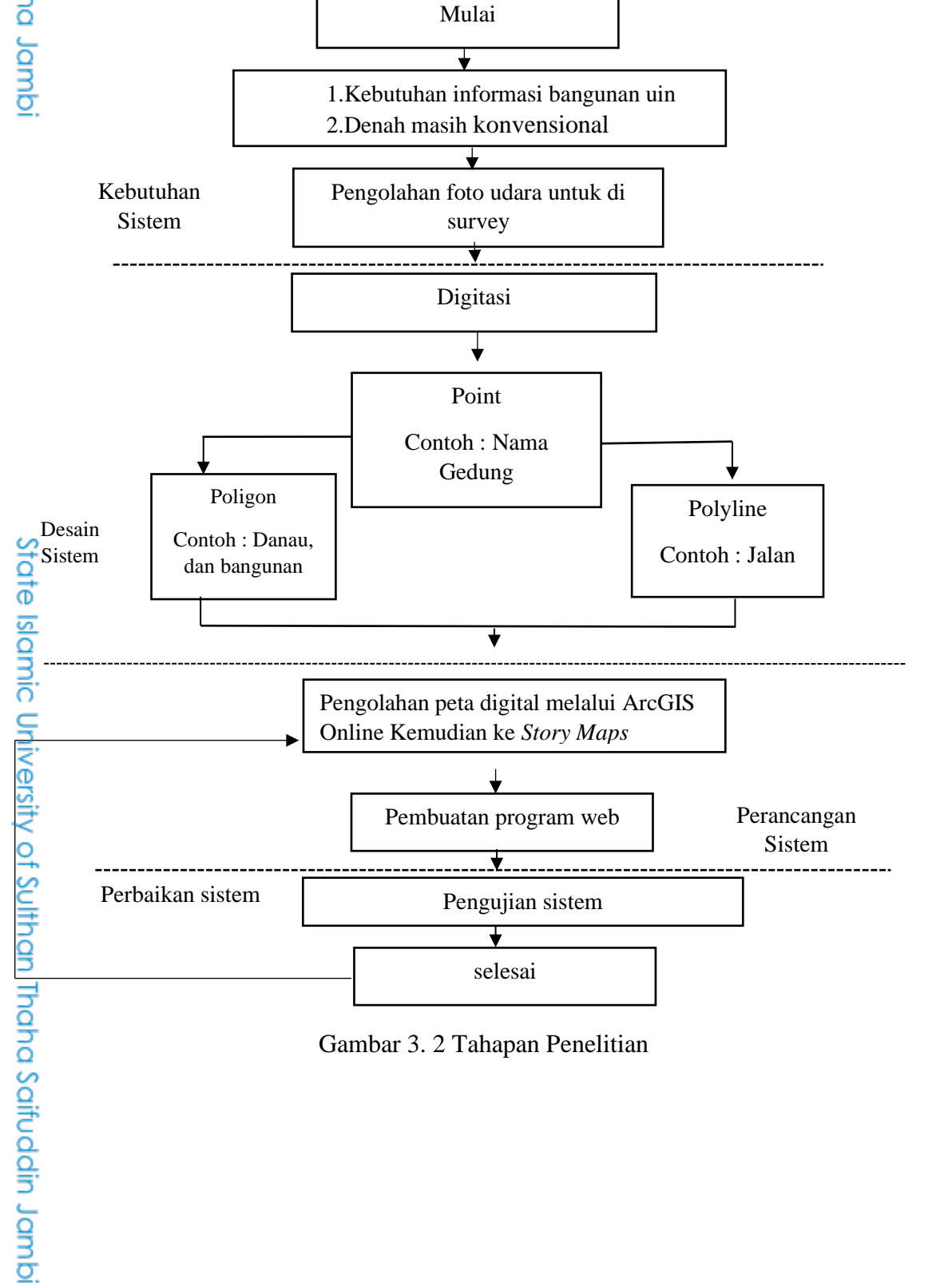

Gambar 3. 2 Tahapan Penelitian  $\frac{1}{2}$ 

@ Hak cipta milik UlN Sutha Jamb

Kerangka penelitian ini menggambarkan alur penelitian bagian pertama dari studi ini berkaitan dengan kebutuhan sistem, seperti persyaratan informasi bangunan UIN STS Jambi dan peta yang masih bersifat konvensional. Selain itu menggunakan sebuah foto udara peta UIN STS Jambi yang digunakan untuk digitasi titik lokasi bangunan, didalam desain sistem digunakan digitasi titik lokasi bangunan untuk mengetahui dimana lokasi bangunan yang berada di kampus UIN STS Jambi, Simpang Sungai Duren.

Setelah melakukan pengolahan peta digital ke ArcGIS Online kemudian hasil peta tersebut dimasukan kedalam *Story Maps*. Kemudian pembuatan program web yang nantinya digunakan sebagai *interface* peta digital. Langkah selanjutnya adalah pengujian sistem, pengujian ini dijadikan acuan apakah sistem ini dapat dikategorikan layak atau tidak layak. Apabila tidak layak maka akan mendapatkan perbaikan di bagian yang terdapat masalah dalam sistem namun tidak sampai pemeliharaan sistem hanya sebatas pengujian sistem.

State Islamic University of Sulthan Thaha Saifuddin Jamb

## **BAB IV HASIL DAN PEMBAHASAN**

## **(a)**<br>
<u>Holter</u><br>
<u>1.1 Hasil Penelitian</u><br> **4.1 Hasil Penelitian**<br> **4.1.1 Analisis Kebut 4.1.1 Analisis Kebutuhan Sistem**

Didalam pembuatan WebGis ini ada beberapa hal yang harus dibutuhkan untuk menjadikan WebGis ini lebih menarik, kebutuhan tersebut diantara lain :

- 1. Sistem ini mampu menampilkan lokasi kampus UIN STS Jambi, Simpang Sungai Duren
- 2. Sistem ini juga mampu menyediakan informasi mengenai kampus UIN STS Jambi, Simpang Sungai Duren

## **4.1.2 Desain Sistem**

1. Desain Peta

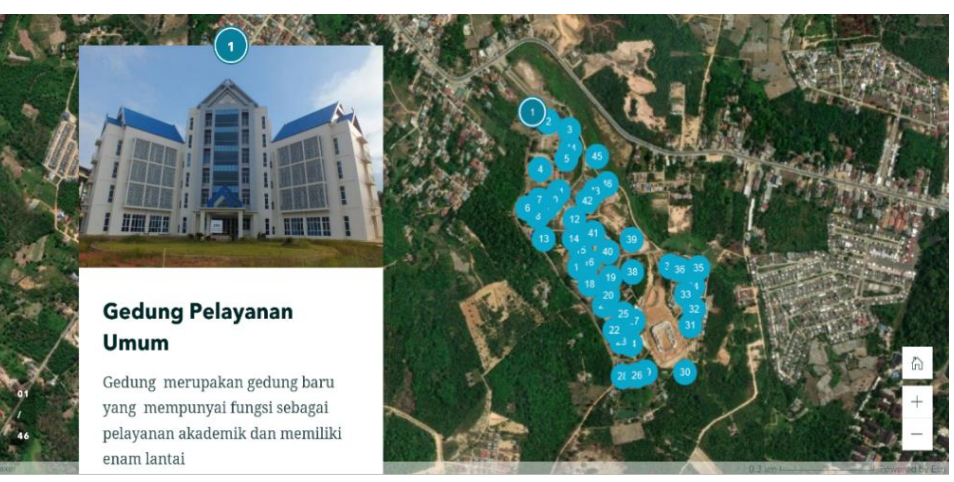

Gambar 4. 1 Desain Peta

Ada beberapa alat yang tersedia untuk digunakan dalam keseluruhan proses desain digitasi titik lokasi bangunan UIN dan selanjutnya menggunakan ArcGis Online, di dalam ArcGis Online terdapat sebuah menu yakni ArcGIS *Story Maps.* ArcGIS *Story Maps* digunakan untuk

State Islamic University of Sulthan Thaha Saifuddin Jamb

Dilarang mengutip sebagian dan atau seluruh karya tulis ini tanpa mencantumkan da menyebutkan sumber asli a. Pengutipan hanya untuk kepentingan pendidikan, penelitian, penulisan

Hak Cipta Dilindungi Undang-Undang

b. Pengutipan tidak merugikan kepentingan yang wajar UIN Sutha Jambi i karya ilmiah, penyusunan laporan, penulisan kritik atau tinjauan suatu masalah.

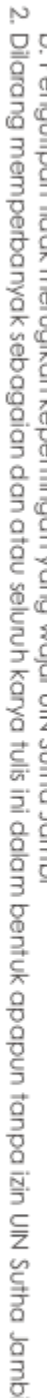

SULTHAN THAHA SAFUDDII<br>SULTHAN THAHA SAFUDDII

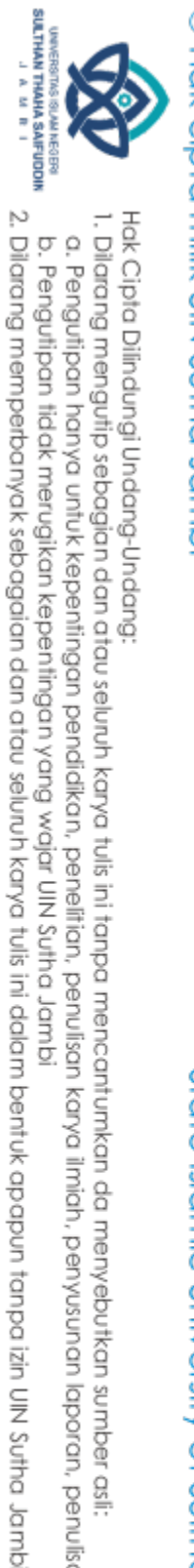

@ Hak cipta milik UlN Sutha Jamb

State Islamic University of Sulthan Thaha Saifuddin Jamb

Hak Cipta Dilindungi Undang-Undang

- 
- 
- $\mathbf{Q}$ Pengutipan hanya untuk kepentingan pendidikan, penelitian, penulisan
- i karya ilmiah, penyusunan laporan, penulisan kritik atau tinjauan suatu masalah.
- 
- 
- 
- b. Pengutipan tidak merugikan kepentingan yang wajar UIN Sutha Jambi
- 

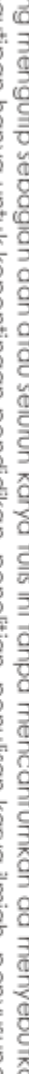

pembuatan objek dalam peta digital tersebut. Didalam pembuatan peta ini mengacu sebuah citra atau foto udara kampus UIN STS Jambi.

2. Rancangan Model Sistem

Memanfaatkan diagram use case, seseorang dapat menerapkan deskripsi fungsional dari sistem untuk tujuan dari sistem yang dibuat. Dalam ilustrasi use case ini, ada dua partisipan: administrator dan pengguna.

- *a. Use Case Diagram*
	- *1) Diagram Use Case Admin* dan *User*

Berikut use case peta digital kampus UIN STS Jambi Simpang Sungai Duren.

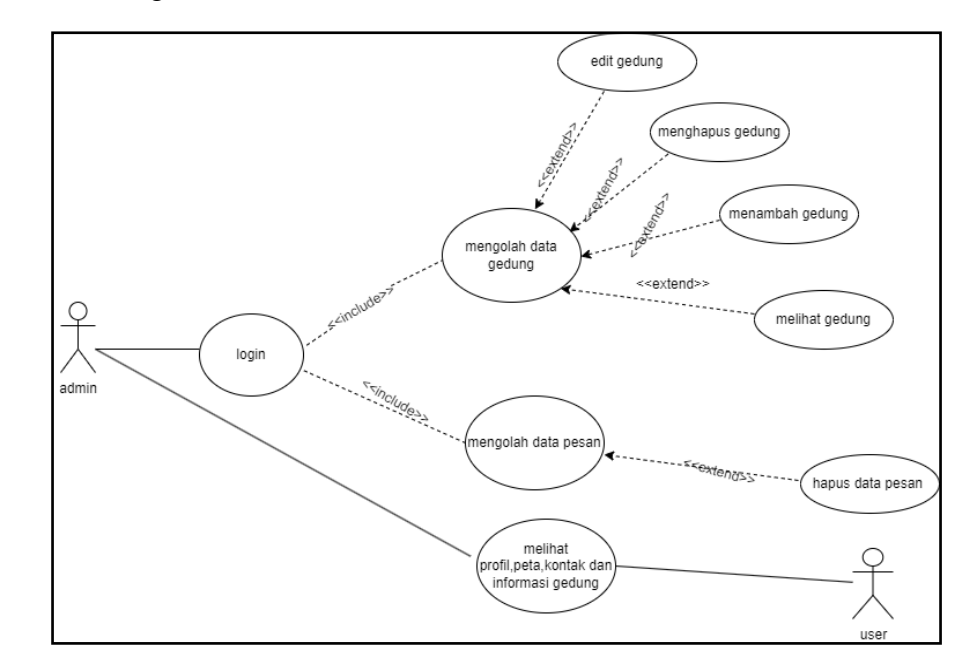

Gambar 4. 2 Diagram Use Case Login Admin

Menurut diagram use case di atas, proses pemrosesan sistem berjalan sebagai berikut.

- 1. Admin melakukan login
- 2. Admin dapat menginput, edit , dan menghapus data informasi gedung.
- 3. Admin dapat melihat kontak dan bisa mengisi kesan dan kritik dan delete

4. User bisa melihat profil, peta, informasi gedung dan kontak

b. *Activity* Diagram

Diagram aktivitas mewakili alur kerja atau activity sistem atau proses lainnya. Penting untuk diingat bahwa meskipun diagram activity menunjukkan sistem tindakan yang tidak dilakukan oleh aktor, tindakan selanjutnya adalah tindakan yang benar-benar dilakukan oleh sistem.

## 1) *Activity Login Admin*

Berikut ini merupakan *activity* diagram pada login admin yang menggambarkan sebuah alur *activity* yang dilakukan oleh admin.

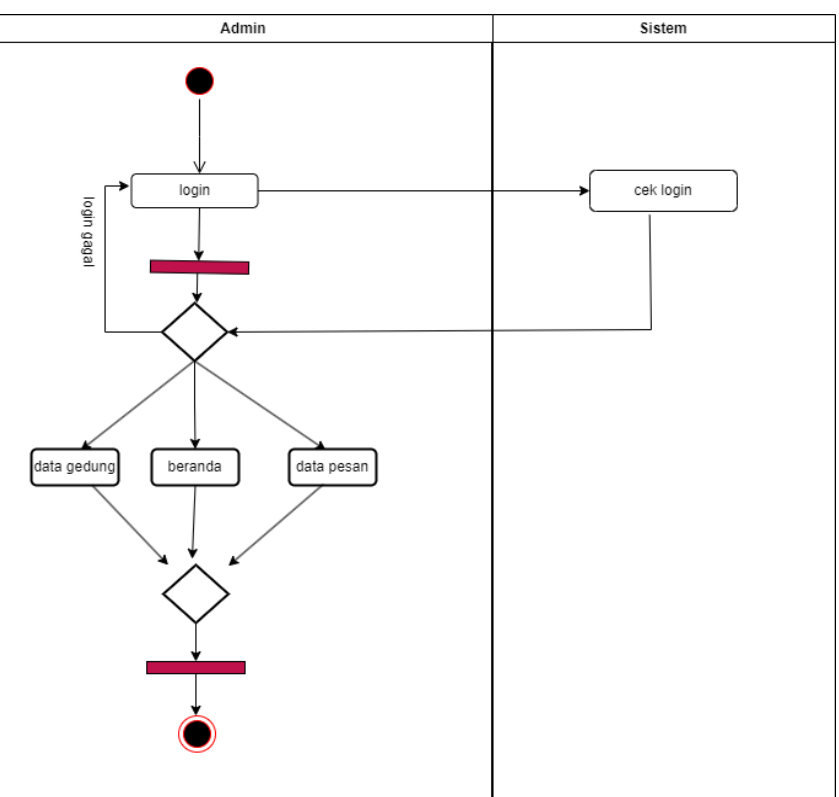

Gambar 4. 3 Activity Login Admin

Admin perlu login kedalam sistem agar dapat masuk ke sistem untuk mengolah data peta digital kampus UIN STS Jambi, Simpang Sungai Duren. Untuk login admin harus memasukkan username dan password yang telah ditetapkan, jika username dan

Hak Cipta Dilindungi Undang-Undang

State Islamic University of Sulthan Thaha Saifuddin Jamb

@ Hak cipta milik UlN Sutha Jamb

. Dilarang mengutip sebagian dan atau seluruh karya tulis ini tanpa mencantumkan da menyebutkan sumber asli.

b. Pengutipan tidak merugikan kepentingan yang wajar UIN Sutha Jambi a. Pengutipan hanya untuk kepentingan pendidikan, penelitian, penulisan karya ilmiah, penyusunan laporan, penulisan kritik atau tinjauan suatu masalah

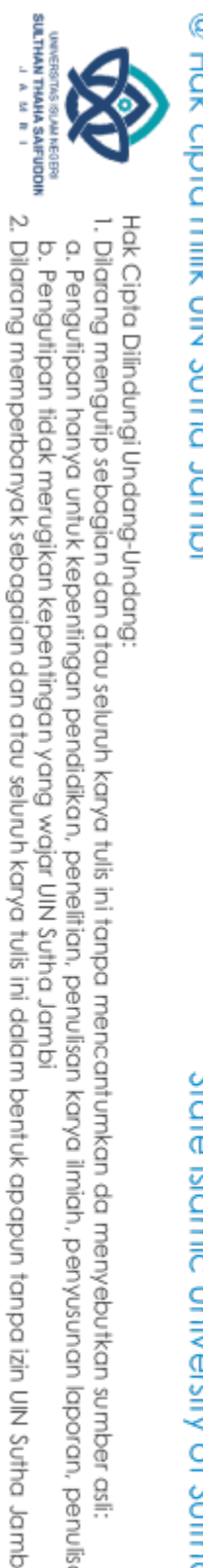

@ Hak cipta milik UlN Sutha Jamb

State Islamic University of Sulthan Thaha Saifuddin Jamb

Hak Cipta Dilindungi Undang-Undang . Dilarang mengutip sebagian dan atau seluruh karya tulis ini tanpa mencantumkan da menyebutkan sumber asli.

b. Pengutipan tidak merugikan kepentingan yang wajar UIN Sutha Jambi

a. Pengutipan hanya untuk kepentingan pendidikan, penelitian, penulisan karya ilmiah, penyusunan laporan, penulisan kritik atau tinjauan suatu masalah

password valid maka admin akan diarahkan kehalaman utama admin. Didalam halaman admin dapat melihat data gedung , beranda dan data pesan.

2) *Activity* Diagram *User* pada Halaman Utama

Diagram aktivitas berikut menggambarkan bagaimana pengguna dapat melihat menu utama, bagaimana sistem menampilkan halaman beranda, bagaimana pengguna dapat memilih menu, dan bagaimana sistem menampilkan menu yang mereka pilih.

a. Halaman Profil

Berikut adalah *Activity* Diagram atau alur dari proses halaman profil.

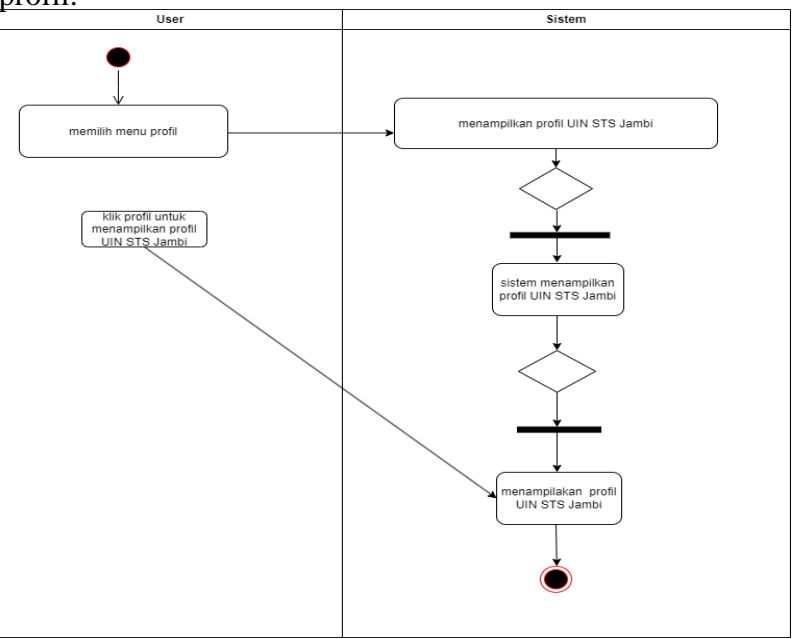

Gambar 4. 4 *Activity* Diagram Halaman Profil

Activity diagram di atas menggambarkan bagaimana user memilih menu profile, sistem menampilkan profile UIN STS Jambi.

b. Halaman Peta

Berikut ini *Activity* Diagram atau alur dari proses Halaman Peta.

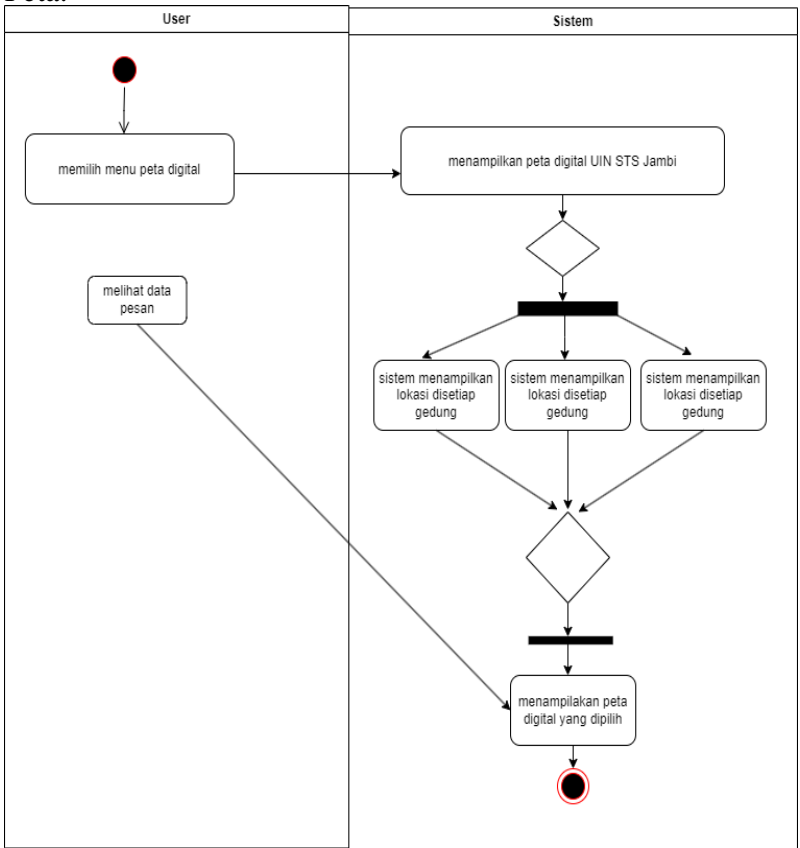

Gambar 4. 5 *Activity* Diagram Halaman Peta

Pengguna memilih opsi "peta", dan sistem kemudian menampilkan peta digital UIN STS Jambi, seperti yang ditunjukkan pada diagram aktivitas di atas. Sistem kemudian menunjukkan titik informasi yang dipilih pengguna setelah pengguna memilih titik bangunan yang tepat.

Hak Cipta Dilindungi Undang-Undang

**SULTHAN THAHA SAIFUDOR** 

2. Dilarang memperbanyak sebagaian dan atau seluruh karya tulis ini dalam bentuk apapun tanpa izin UIN Sutha Jamb

a. Pengutipan hanya untuk kepentingan pendidikan, penelitian, penulisan karya ilmiah, penyusunan laporan, penulisan kritik atau tinjauan suatu masalah

b. Pengutipan tidak merugikan kepentingan yang wajar UIN Sutha Jambi

State Islamic University of Sulthan Thaha Saifuddin Jamb

c. Halaman Informasi Gedung

Berikut ini *Activity* Diagram atau alur dari proses Halaman Informasi.

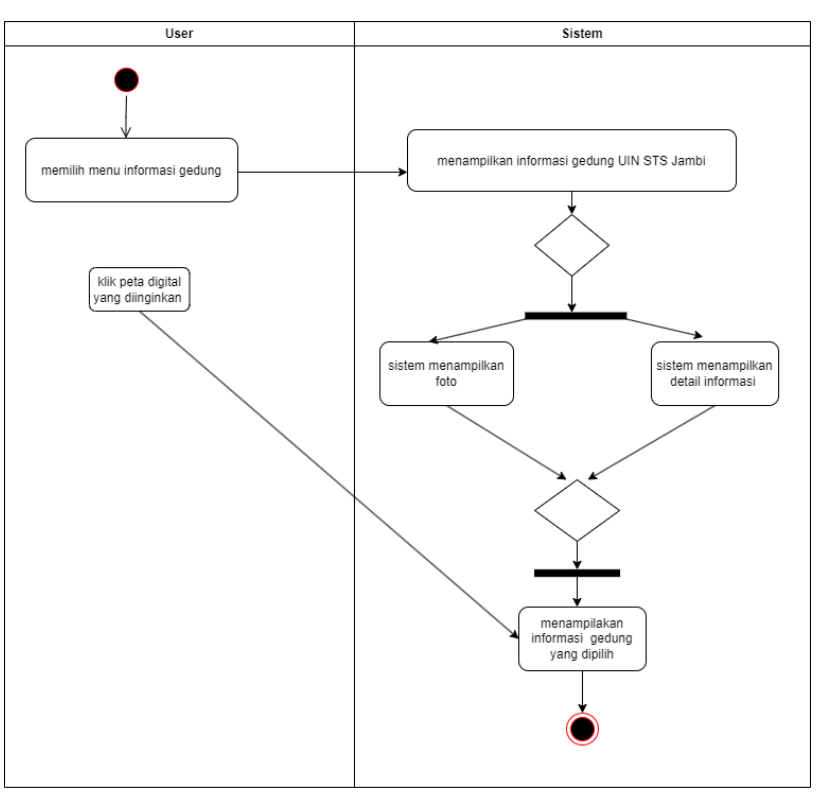

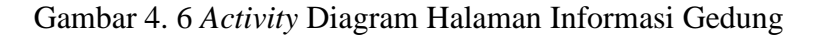

Activity diagram untuk gedung tersebut menunjukkan bagaimana sistem menampilkan informasi untuk setiap gedung setelah dipilih dari menu informasi. Sistem kemudian akan menampilkan informasi untuk setiap gedung yang dipilih ketika pengguna telah memilih informasi yang mereka inginkan untuk setiap gedung.

Hak Cipta Dilindungi Undang-Undang

State Islamic University of Sulthan Thaha Saifuddin Jamb

. Dilarang mengutip sebagian dan atau seluruh karya tulis ini tanpa mencantumkan da menyebutkan sumber asli.

SULTHAN THAHA SAIFUDON<br>SULTHAN THAHA SAIFUDON

d. Halaman Kontak

Berikut ini *Activity* Diagram atau alur dari proses Halaman Informasi.

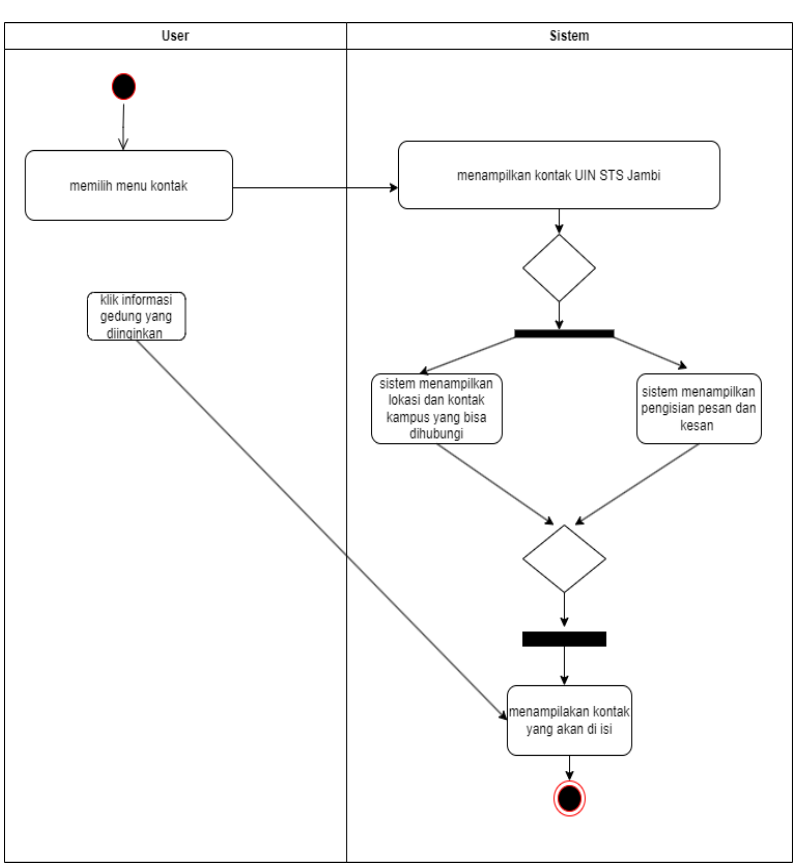

Gambar 4. 7 *Activity* Diagram Halaman Kontak

. Diagram aktivitas tersebut menggambarkan bagaimana pengguna memilih menu kontak, sistem menampilkan halaman kontak, pengguna dapat mengirimkan pesan yang diperlukan, dan terakhir sistem menyimpan pesan dan kesan.

Hak Cipta Dilindungi Undang-Undang:

State Islamic University of Sulthan Thaha Saifuddin Jambi

. Dilarang mengutip sebagian dan atau seluruh karya tulis ini tanpa mencantumkan da menyebutkan sumber asli.

SULTHAN THAHA SAIFUDON<br>SULTHAN THAHA SAIFUDON

## c. *Class* Diagram

dibawah ini Grafik di bawah ini menunjukkan diagram kelas dari program yang dibuat yang terhubung satu sama lain.

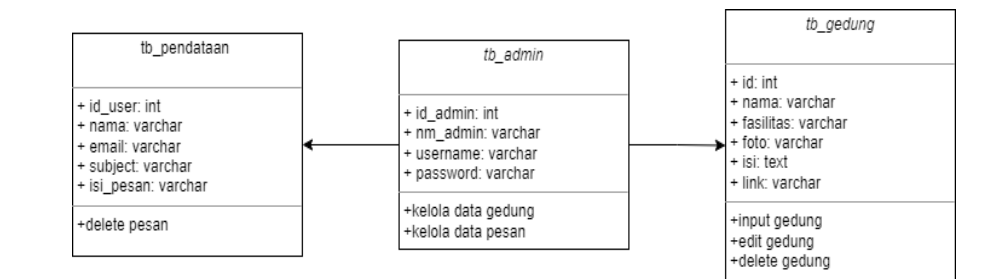

Gambar 4. 8 *Class* Diagram

d. Sequens Diagram

Suatu pesan akan diterima atau dikirim dari satu objek ke objek lainnya seperti yang ditunjukkan pada diagram urutan aktivitas suatu objek. Hasil dari admin dan user sequence diagram adalah sebagai berikut. pengikut :

1. Sequence diagram login admin

Halaman admin, admin melakukan login terlebih dahulu, kemudian memasukan username dan password, melakukan koneksi, kemudian jika pengecekan login berhasil, berhasil masuk ke database, berhasil menerima data, dan navigasi ke home page admin. Jika admin gagal memasukan password, login gagal, dan data tidak masuk ke database.

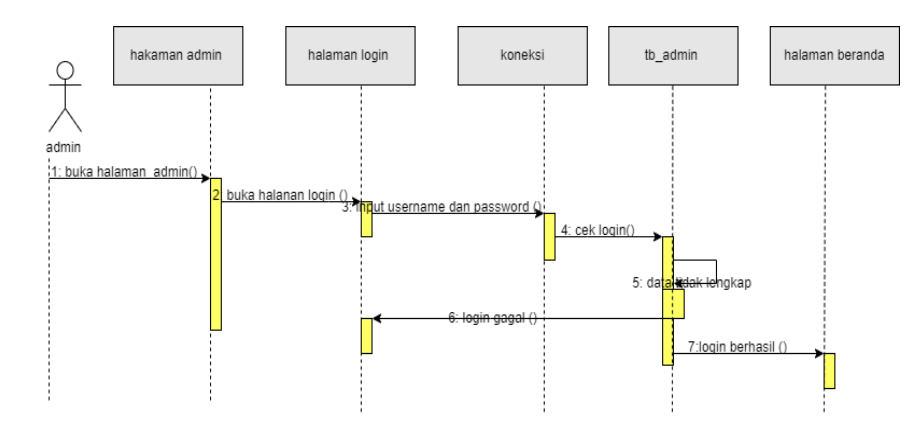

Hak Cipta Dilindungi Undang-Undang

State Islamic University of Sulthan Thaha Saifuddin Jamb

SULTHAN THAHA SAIFUDOR<br>SULTHAN THAHA SAIFUDOR

2. Sequence diagram kelola Gedung

Administrator membuka halaman admin dan kemudian melakukan tindakan di sana, seperti mengelola data gedung. Jika admin masuk ke dalam gedung maka akan terkoneksi dan masuk ke database tb\_gedung; jika berhasil, itu akan disimpan; jika tidak, itu akan kembali ke halaman input data gedung.

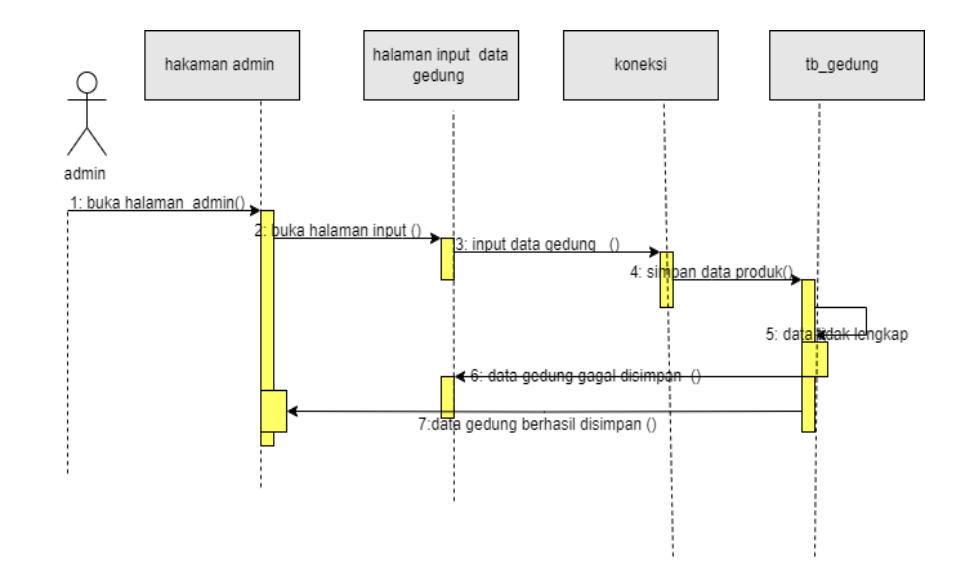

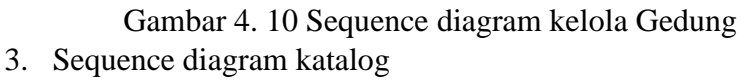

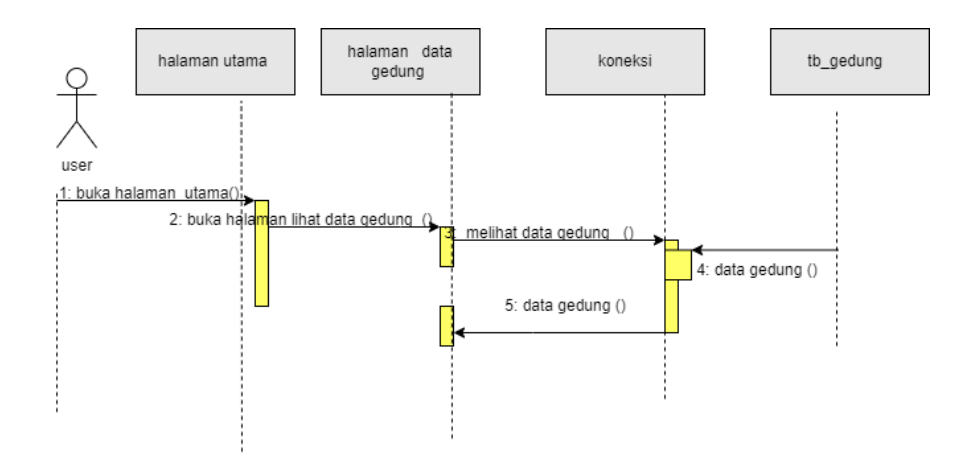

Gambar 4. 11 Sequence diagram katalog

Hak Cipta Dilindungi Undang-Undang

State Islamic University of Sulthan Thaha Saifuddin Jamb

Dilarang mengutip sebagian dan atau seluruh karya tulis ini tanpa mencantumkan da menyebutkan sumber asli:

SULTHAN THAHA SAIFUDDI<br>SULTHAN THAHA SAIFUDDI

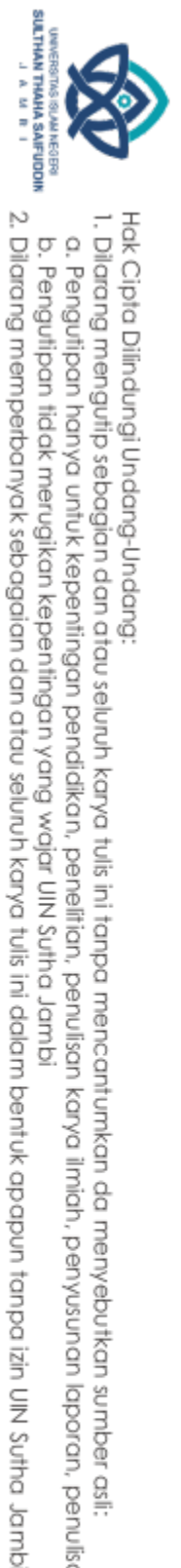

User membuka halaman utama kemudian menekan data gedung terkoneksi dan melihat data gedung.

## @ Hak cipta milik UlN Sutha Jamb **4.1.3 Perancangan Sistem**

## 1. Perancangan *Interface*

Desain webGIS kali ini akan dibuat untuk kampus STS UIN Jambi. Desain antarmuka pengguna diprediksi memiliki efek tertentu. dapat mempermudah pembuatan peta digital berbasis webGIS. Perancangan antarmuka pengguna ditampilkan sebagai berikut

a. Tampilan Home

Tampilan home kampus UIN STS Jambi memuat detailnya. Lihat gambar berikut untuk informasi tambahan.

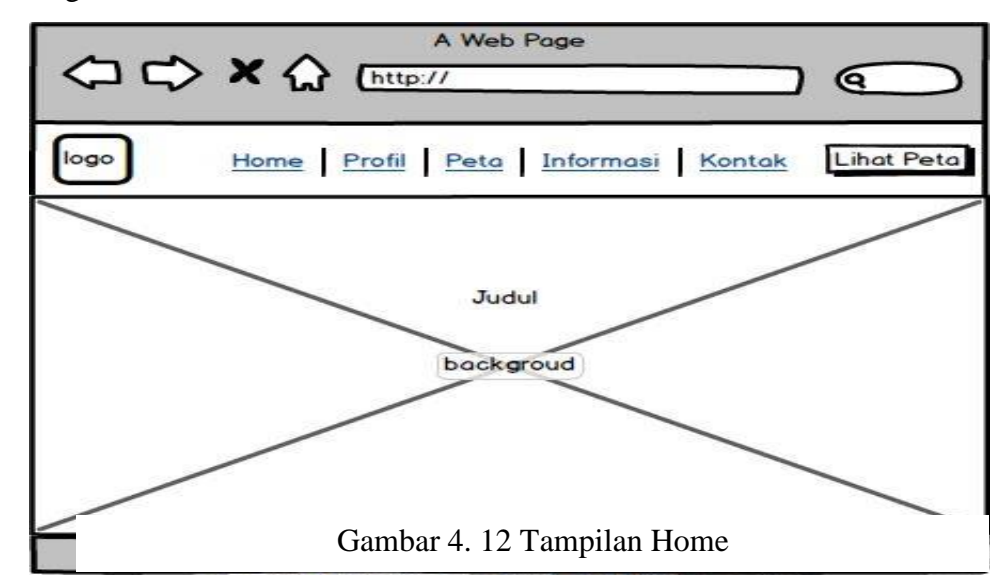

State Islamic University of Sufficial Than I Theory

b. Pengutipan tidak merugikan kepentingan yang wajar UIN Sutha Jambi

a. Pengutipan hanya untuk kepentingan pendidikan, penelitian, penulisan karya ilmiah, penyusunan laporan, penulisan kritik atau tinjauan suatu masalah

## b. Tampilan Profil

Tampilan profil kampus UIN STS Jambi memuat detailnya. Lihat gambar berikut untuk informasi tambahan.

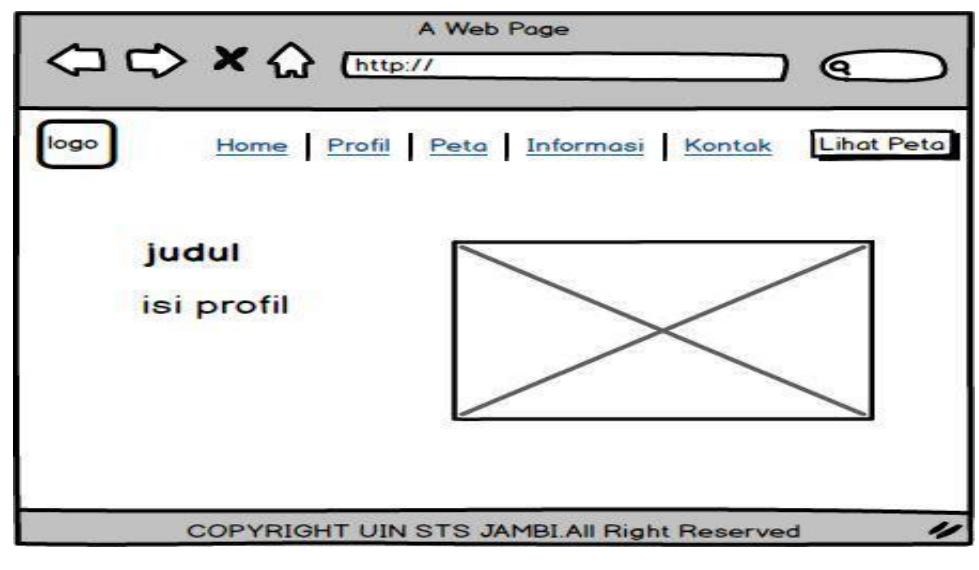

Gambar 4. 13 Tampilan Profil

c. Tampilan Peta

Tampilan peta lokasi kampus UIN STS Jambi menampilkan titik lokasi dan informasi, berikut ini tampilan peta.

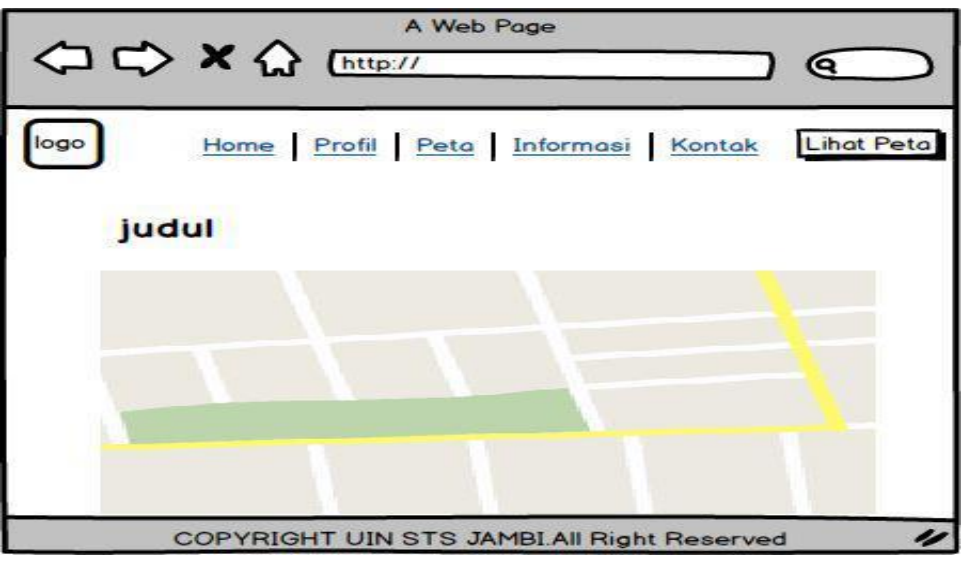

Gambar 4. 14 Tampilan Peta

Hak Cipta Dilindungi Undang-Undang

@ Hak cipta milik UlN Sutha Jamb

State Islamic University of Sulthan Thaha Saifuddin Jambi

. Dilarang mengutip sebagian dan atau seluruh karya tulis ini tanpa mencantumkan da menyebutkan sumber asli.

a. Pengutipan hanya untuk kepentingan pendidikan, penelitian, penulisan karya ilmiah, penyusunan laporan, penulisan kritik atau tinjauan suatu masalah

SULTHAN THAHA SAIFUDON<br>SULTHAN THAHA SAIFUDON

d. Tampilan Informasi Gedung

Tampilan informasi ini menampilkan detail tentang gedung UIN STS Jambi. Berikut ini gambar tampilan informasi di setiap gedung.

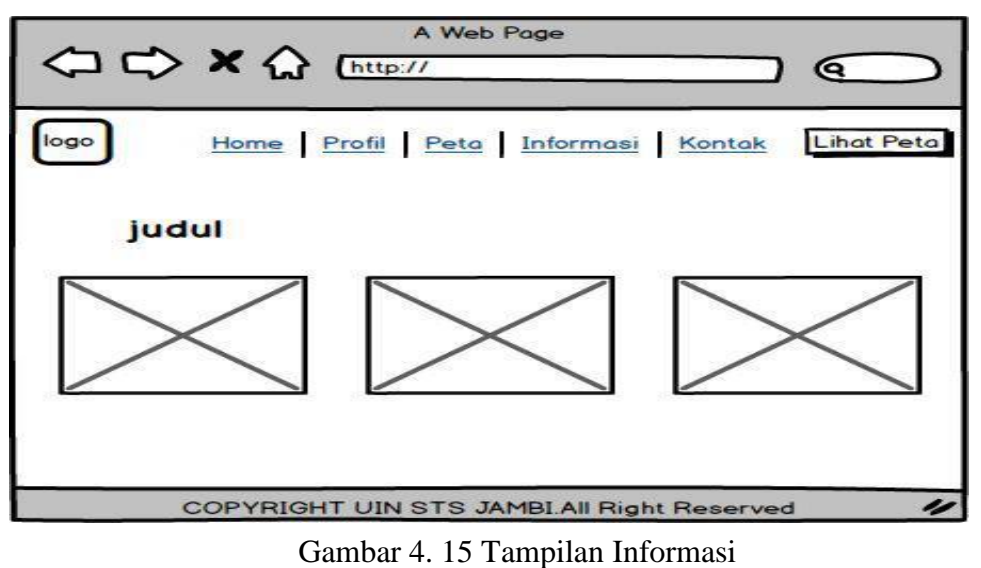

e. Tampilan Kotak

Pada tampilan kotak ini menampilkan lokasi kampus, dan mengirimkan pesan mengenai peta digital. Berikut ini adalah gambar dari tampilan kontak

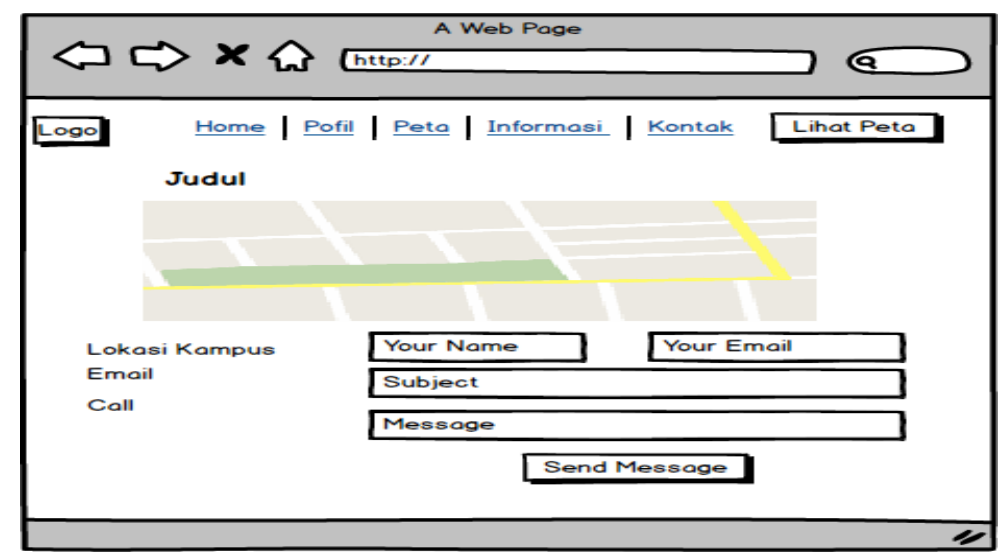

Gambar 4. 16 Tampilan Kontak

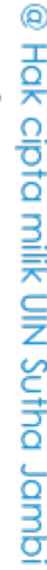

Hak Cipta Dilindungi Undang-Undang

State Islamic University of Sulthan Thaha Saifuddin Jamb

Dilarang mengutip sebagian dan atau seluruh karya tulis ini tanpa mencantumkan da menyebutkan sumber asli:

a. Pengutipan hanya untuk kepentingan pendidikan, penelitian, penulisan karya ilmiah, penyusunan laporan, penulisan kritik atau tinjauan suatu masalah

## f. Tampilan Login Admin

Login admin untuk mengakses homepage admin dengan memasukkan username dan password ditampilkan pada tampilan login admin. Tampilan login admin terlihat pada gambar di bawah ini.

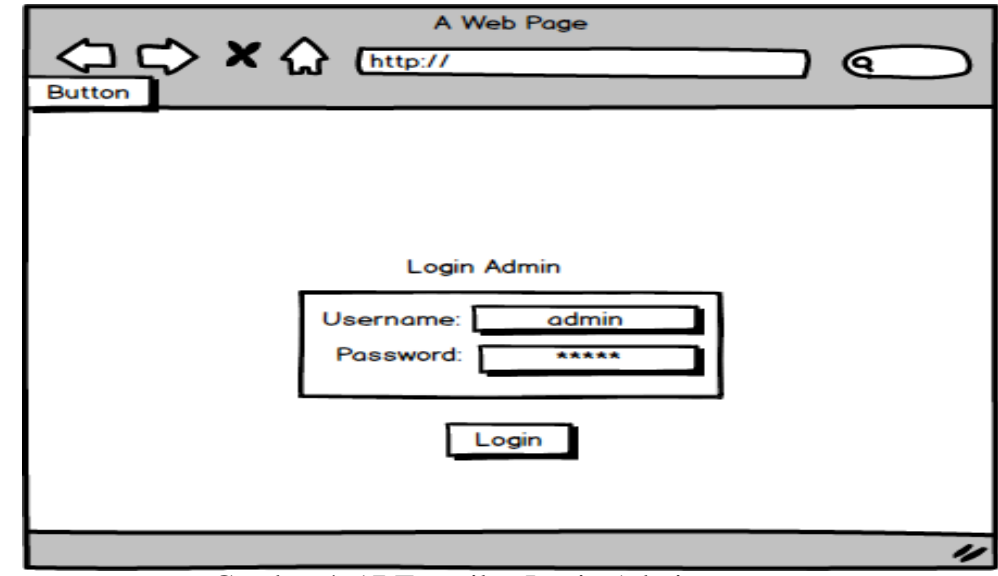

Gambar 4. 17 Tampilan Login Admin

g. Tampilan Beranda Admin

Tampilan beranda untuk administrator memperlihatkan home, data gedung, dan data pesan yang tersedia untuk administrator. Tampilan beranda admin terlihat pada gambar di bawah ini.

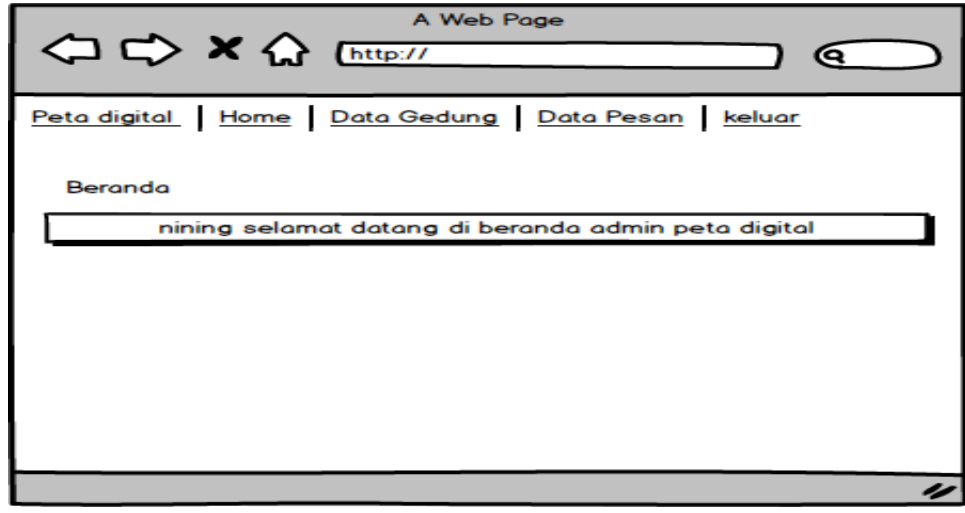

Gambar 4. 18 Tampilan Beranda Admin

Hak Cipta Dilindungi Undang-Undang

State Islamic University of Sulthan Thaha Saifuddin Jamb

. Dilarang mengutip sebagian dan atau seluruh karya tulis ini tanpa mencantumkan da menyebutkan sumber asli:

a. Pengutipan hanya untuk kepentingan pendidikan, penelitian, penulisan karya ilmiah, penyusunan laporan, penulisan kritik atau tinjauan suatu masalah

h. Tampilan Informasi Gedung Admin

Tampilan Informasi gedung admin dapat melihat data detail informasi gedung dan dapat menambah data gedung berikut ini gambar dari tampilan informasi gedung admin.

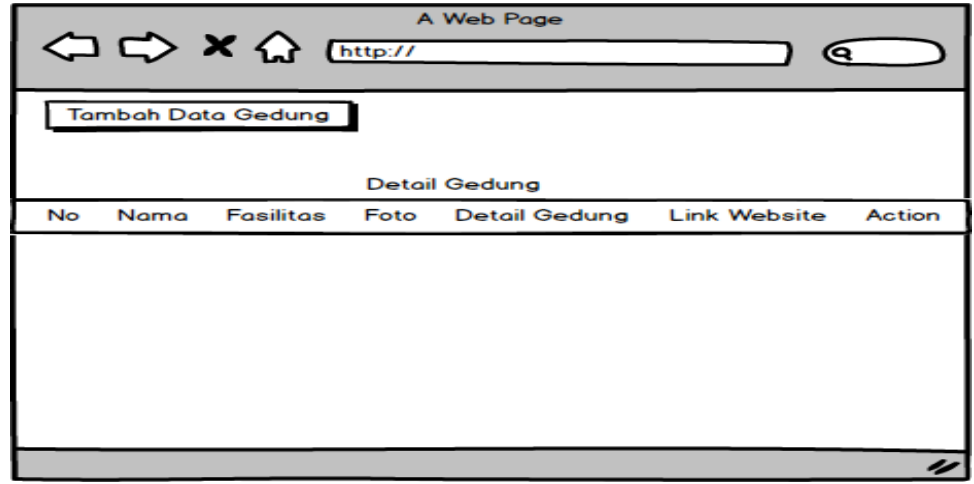

Gambar 4. 19 Tampilan Informasi Gedung Admin

i. Tampilan Kontak Admin

Tampilan kontak admin dapat menampilkan data pesan yang dikirimkan oleh user berikut ini gambar tampilan kontak admin.

| A Web Page<br>○ → × △ [http://<br>໐              |  |
|--------------------------------------------------|--|
| Peta digital Home Data Gedung Data Pesan keluar  |  |
| <b>Data Pesan</b>                                |  |
| No<br>Nama<br>Email<br>Subject Isi pesan<br>Aksi |  |
|                                                  |  |
|                                                  |  |

Gambar 4. 20 Tampilan Kontak Admin

Hak Cipta Dilindungi Undang-Undang:

. Dilarang mengutip sebagian dan atau seluruh karya tulis ini tanpa mencantumkan da menyebutkan sumber asli:

a. Pengutipan hanya untuk kepentingan pendidikan, penelitian, penulisan karya ilmiah, penyusunan laporan, penulisan kritik atau tinjauan suatu masalah

**SULTHAN THANK SAIFUDOR** 

## 2. Rancangan Basis data

Proses pembuatan tabel database mengarah pada desain database saat ini. Tabel yang akan digunakan tercantum di bawah ini.

a. Tabel Login Admin

Rancangan basis data tabel admin login untuk menyimpan data admin pada database.

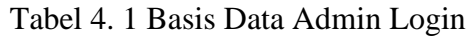

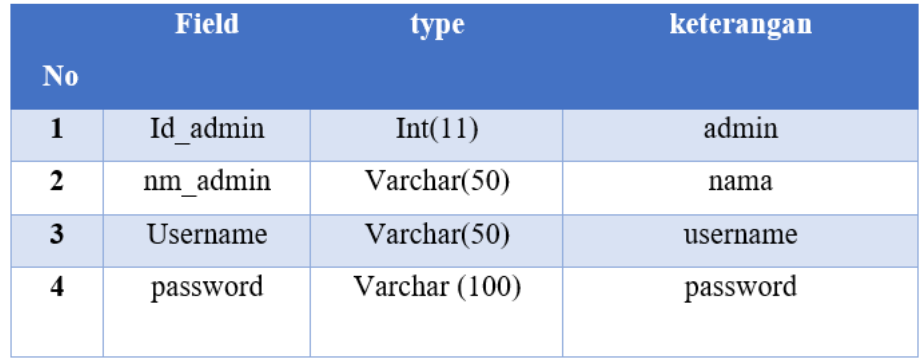

## b. Tabel Pendataan

Rancangan basis data tabel admin pendataan untuk menyimpan data pendataan pada database. Berikut ini tabel pendataan admin.

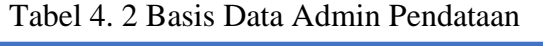

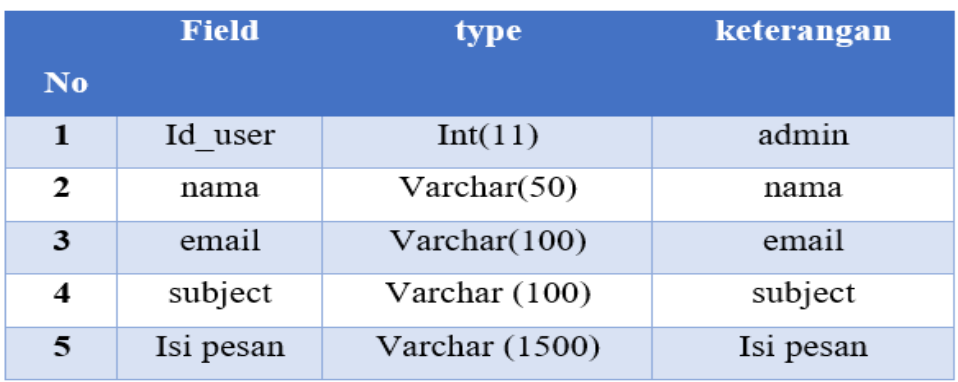

## c. Tabel Gedung

Rancangan basis data tabel admin gedung untuk menyimpan data pendataan pada database. Berikut ini tabel gedung admin.

Hak Cipta Dilindungi Undang-Undang

. Dilarang mengutip sebagian dan atau seluruh karya tulis ini tanpa mencantumkan da menyebutkan sumber asli:

a. Pengutipan hanya untuk kepentingan pendidikan, penelitian, penulisan karya ilmiah, penyusunan laporan, penulisan kritik atau tinjauan suatu masalah.

SULTHAN THAHA SAFUDDII<br>SULTHAN THAHA SAFUDDII

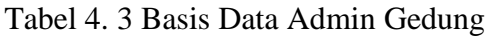

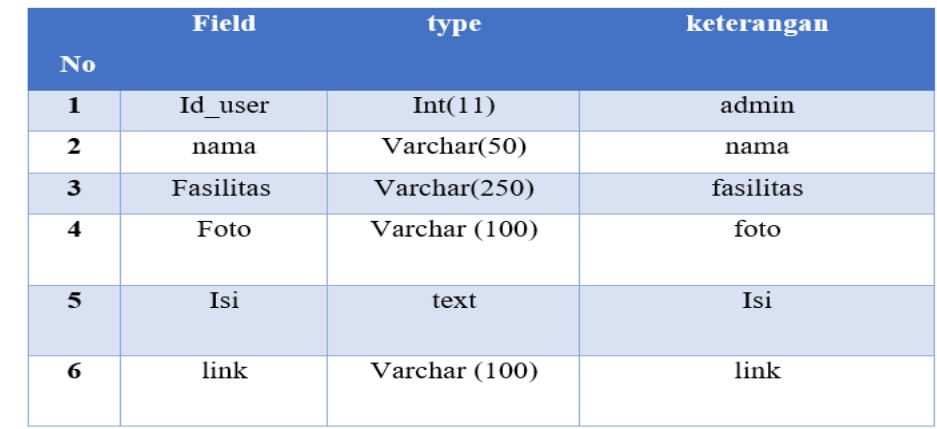

## 3. Database

a. Database Admin

Halaman yang menampilkan gambar database admin adalah tampilan menu database admin. seperti yang terlihat pada gambar berikutnya.

| phpMyAdmin<br>△目9日少年                             |     | $\leftarrow$<br>目 |                | Struktur<br>Jelajahi                                                                   | S                   | Server: 127.0.0.1 » Catabase: db petauin » M Tabel: tb admin<br><b>Cari</b> | <b>We Tambahkan</b>                     |                 | $E$ Ekspor              | <b>Impor</b> | as Hak Akses            | $\mathcal{P}$ | Operasi  | <b>26 Trigger</b> | 尊云      |
|--------------------------------------------------|-----|-------------------|----------------|----------------------------------------------------------------------------------------|---------------------|-----------------------------------------------------------------------------|-----------------------------------------|-----------------|-------------------------|--------------|-------------------------|---------------|----------|-------------------|---------|
| Terbaru Favorit                                  | 600 |                   |                | Struktur tabel                                                                         | 4 Tampilan hubungan |                                                                             |                                         |                 |                         |              |                         |               |          |                   |         |
| <b>Baru</b><br>$\frac{1}{2}$ as $db$             |     |                   | #              | <b>Nama</b>                                                                            | Jenis               | Penyortiran                                                                 | <b>Atribut</b>                          | Tak<br>Ternilai | <b>Bawaan</b>           | Komentar     | <b>Ekstra</b>           |               | Tindakan |                   |         |
| db_masjid<br>db_petauin                          |     | $\Box$            |                | id_admin                                                                               | int(11)             |                                                                             |                                         | Tidak           | Tidak ada               |              | AUTO INCREMENT          |               | Ubah     | <b>O</b> Hapus    | Lainnya |
| $\overline{\phantom{a}}$ Baru<br>$+$ tb admin    |     | □                 | $\overline{2}$ | nm admin                                                                               | varchar(50)         | latin1 swedish ci                                                           |                                         | Tidak           | Tidak ada               |              |                         |               | $U$ bah  | Hapus Lainnya     |         |
| $+$ tb gedung<br>$+$ tb pendataan                |     | o                 | 3              | username                                                                               | varchar(50)         | latin1 swedish ci                                                           |                                         | Tidak           | Tidak ada               |              |                         |               | Ubah     | Hapus Lainnya     |         |
| information schema<br>$+$ mysql                  |     | n                 | 4              | password                                                                               |                     | varchar(100) latin1 swedish ci                                              |                                         | Tidak           | Tidak ada               |              |                         |               | Ubah     | <b>C</b> Hapus    | Lainnya |
| performance schema<br>$+$ phpmyadmin<br>$H$ test |     |                   |                | Pilih Semua<br>T Teks penuh<br>Cetak du Usulkan struktur tabel<br><b>E</b> Tambahkan 1 | Dengan pilihan:     | Jelajahi<br>Move columns<br>kolom                                           | Ubah<br>Normalisasi<br>setelah password | $\checkmark$    | <b>B</b> Hapus<br>Kirim | Utama        | Indeks<br><b>U</b> Unik |               | Spasial  |                   |         |

Gambar 4. 21 Database Admin

## d. Database Pendataan

Gambar database pendataan admin ditampilkan pada halaman yang berfungsi sebagai menu tampilan database. seperti yang terlihat pada gambar berikutnya

Hak Cipta Dilindungi Undang-Undang:

. Dilarang mengutip sebagian dan atau seluruh karya tulis ini tanpa mencantumkan da menyebutkan sumber asli:

a. Pengutipan hanya untuk kepentingan pendidikan, penelitian, penulisan karya ilmiah, penyusunan laporan, penulisan kritik atau tinjauan suatu masalah.

SULTHAN THANHA SAIFUDDI<br>SULTHAN THANHA SAIFUDDI

46

| phpMyAdmin                             |                      |                        | Server: 127.0.0.1  |                                  | Database: db petauin » | Tabel: tb_pendataan  |                        |                |                  |                                |          |                        | 券 大型    |
|----------------------------------------|----------------------|------------------------|--------------------|----------------------------------|------------------------|----------------------|------------------------|----------------|------------------|--------------------------------|----------|------------------------|---------|
| 企图9回综合                                 | Jelajahi             |                        | Struktur           | 口<br>SQL                         | Cari                   | <b>3-c</b> Tambahkan |                        | Ekspor         | lim <sub>p</sub> | <b>all Hak Akses</b>           | Dperasi  | 36 Trigger             |         |
| Terbaru Favorit                        |                      | Struktur tabel         |                    | 48 Tampilan hubungan             |                        |                      |                        |                |                  |                                |          |                        |         |
| 60<br><b>Baru</b><br>an db             |                      | # Nama                 |                    | Jenis                            | Penyortiran            | <b>Atribut</b>       | Tak<br><b>Ternilai</b> | Bawaan         | Komentar         | <b>Ekstra</b>                  | Tindakan |                        |         |
| db masjid<br>e- db petauin             | Ω                    |                        | id user            | int(11)                          |                        |                      | Tidak                  | Tidak ada      |                  | AUTO INCREMENT                 | Ubah     | <b>G</b> Hapus         | Lainnya |
| <b>Baru</b><br>tb admin                | о                    | $\overline{2}$<br>nama |                    | varchar(50)                      | latin1 swedish ci      |                      | Tidak                  | Tidak ada      |                  |                                | / Ubah   | <b>C</b> Hapus         | Lainnya |
| the gedung<br>$+$ $\cdot$ tb pendataan | п                    | $\mathbf{3}$<br>email  |                    | varchar(100)                     | latin1 swedish ci      |                      | Tidak                  | Tidak ada      |                  |                                | Ubah     | <b>C</b> Hapus         | Lainnya |
| information schema<br>$\pm$ mysql      | п                    | subject<br>4           |                    | varchar(100)                     | latin1 swedish ci      |                      | Tidak                  | Tidak ada      |                  |                                | / Ubah   | <b>C</b> Hapus         | Lainnya |
| performance schema<br>phpmyadmin       | Ω                    | 5 isi_pesan            |                    | varchar(1500)                    | latin1 swedish ci      |                      | Tidak                  | Tidak ada      |                  |                                | Ubah     | <b>C</b> Hapus Lainnya |         |
| $H$ test                               |                      | T Teks penuh           | <b>Pilih Semua</b> | Dengan pilihan:                  | Jelajahi               | / Ubah               |                        | <b>B</b> Hapus | Utama            | <b>u</b> Unik<br><b>Indeks</b> | Spasial  |                        |         |
|                                        |                      |                        |                    | Cetak and Usulkan struktur tabel | Move columns           | Normalisasi          |                        |                |                  |                                |          |                        |         |
|                                        | <b>E</b> Tambahkan 1 |                        |                    |                                  | kolom                  | setelah isi_pesan    | $\checkmark$           | Kirim          |                  |                                |          |                        |         |

Gambar 4. 22 Database pendataan

## e. Database Gedung

Database gedung ditampilkan pada halaman yang berfungsi sebagai tampilan menu database admin gedung. terlihat pada gambar di bawah ini.

| Terbaru Favorit                                      |   |   |                                 |                        |                                 |                |                 |                |          |                                  |               |                |         |
|------------------------------------------------------|---|---|---------------------------------|------------------------|---------------------------------|----------------|-----------------|----------------|----------|----------------------------------|---------------|----------------|---------|
| 660                                                  |   |   | Struktur tabel                  |                        | <sup>6</sup> Tampilan hubungan  |                |                 |                |          |                                  |               |                |         |
| <b>Baru</b><br>as db                                 |   |   | # Nama                          | Jenis                  | Penyortiran                     | <b>Atribut</b> | Tak<br>Ternilai | <b>Bawaan</b>  | Komentar | Ekstra                           | Tindakan      |                |         |
| db_masjid<br>db petauin                              | Ω | 1 | id                              | int(11)                |                                 |                | Tidak           | Tidak ada      |          | AUTO INCREMENT                   | <b>J</b> Ubah | <b>B</b> Hapus | Lainnya |
| <b>Baru</b><br>$+$ tb_admin<br>$+$ tb gedung         | Ω |   | $2$ nama                        | varchar(50)            | utf8mb4 general ci              |                | Tidak           | Tidak ada      |          |                                  | / Ubah        | Hapus Lainnya  |         |
| $\mathbf{+}$ tb pendataan<br>information schema      | Ω | 3 |                                 | fasilitas varchar(250) | utf8mb4 general ci              |                | Tidak           | Tidak ada      |          |                                  | / Ubah        | Hapus Lainnya  |         |
| $\overline{\phantom{a}}$ mysql<br>performance schema | Ω |   | 4 foto                          | varchar(100)           | utf8mb4 general ci              |                | Tidak           | Tidak ada      |          |                                  | Ubah          | <b>B</b> Hapus | Lainnya |
| phpmyadmin<br>$H$ test                               | п |   | 5 isi                           | text                   | utf8mb4 general ci              |                | Tidak           | Tidak ada      |          |                                  | / Ubah        | Hapus Lainnya  |         |
|                                                      | Π |   | 6 link                          |                        | varchar(100) utf8mb4 general ci |                | Tidak           | Tidak ada      |          |                                  | <b>Ubah</b>   | Hapus Lainnya  |         |
|                                                      |   |   | □ Pilih Semua<br>$T$ Teks penuh |                        | Dengan pilihan:<br>Jelajahi     |                | Ubah            | <b>B</b> Hapus | Utama    | <b>u</b> Unik<br><b>Filmdeks</b> | Spasial       |                |         |

Gambar 4. 23 Database Gedung

Hak Cipta Dilindungi Undang-Undang:

State Islamic University of Sulthan Thaha Saifuddin Jambi

. Dilarang mengutip sebagian dan atau seluruh karya tulis ini tanpa mencantumkan da menyebutkan sumber asli:

SULTHAN THAHA SAIFUDON<br>SULTHAN THAHA SAIFUDON

3. Hasil Perancangan *Interface*

Program WebGIS dalam pengembangan peta digital untuk mendapatkan hasil yang baik menggunakan sebuah perantara metode yang digunakan. Program yang dibuat menggunakan database MySQL dan bahasa pemrograman PHP. Berikut ini hasil peta digital Kampus UIN STS Jambi.

- a. Tampilan *User*
	- 1. Tampilan Menu *Home*

Sebuah halaman di tampilan menu home menampilkan kontak, detail bangunan, peta, dan detail profil. Untuk lebih jelasnya, lihat berikut ini:

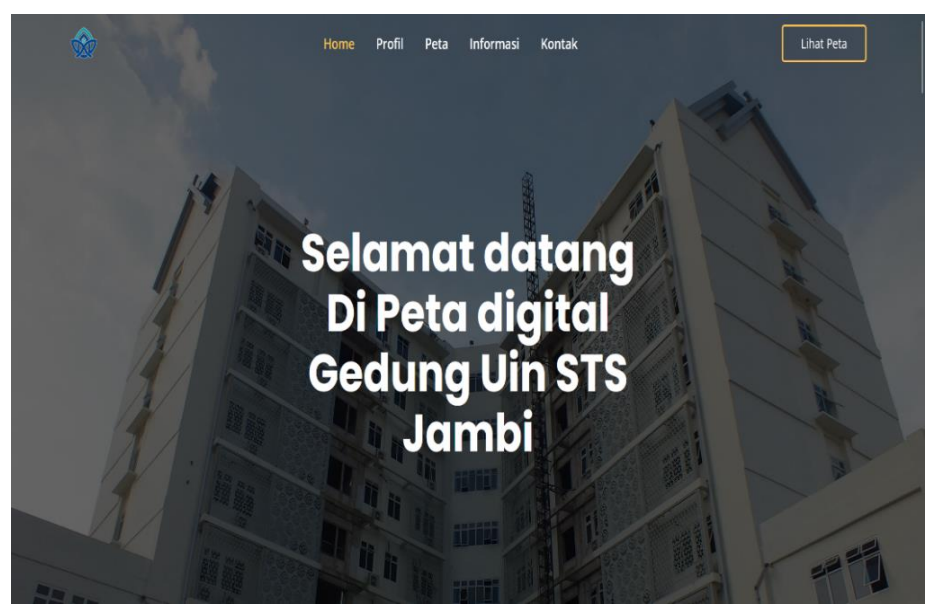

Gambar 4. 24 Tampilan Menu *Home*

Hak Cipta Dilindungi Undang-Undang

State Islamic University of Sulthan Thaha Saifuddin Jamb

a. Pengutipan hanya untuk kepentingan pendidikan, penelitian, penulisan karya ilmiah, penyusunan laporan, penulisan kritik atau tinjauan suatu masalah

Dilarang mengutip sebagian dan atau seluruh karya tulis ini tanpa mencantumkan da menyebutkan sumber asli:

SULTHAN THAHA SAFUDDII<br>SULTHAN THAHA SAFUDDII

## 2. Tampilan Menu Profil

Sistem akan menavigasi ke halaman berikut saat pengguna memilih menu profil:

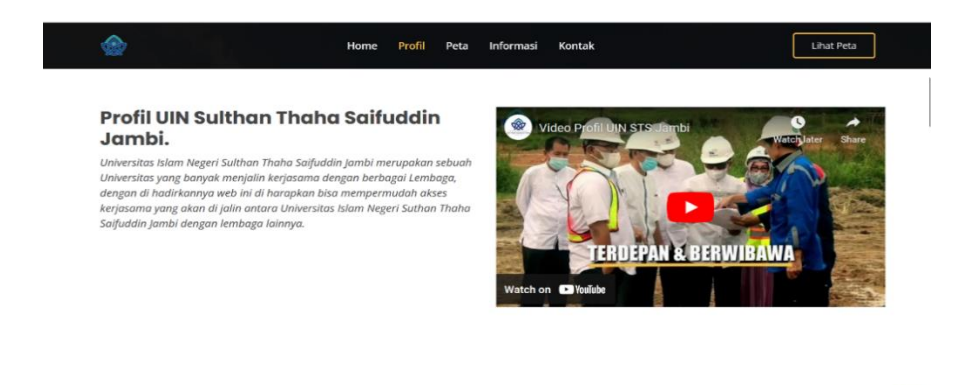

Gambar 4. 25 Tampilan Menu Profil

Pengguna dapat mengakses youtube dan profil kampus UIN STS Jambi pada halaman menu yang keduanya telah disediakan oleh admin.

3. Tampilan Menu Peta

Sistem akan membuka layar seperti di bawah ini ketika pengguna memilih menu peta:

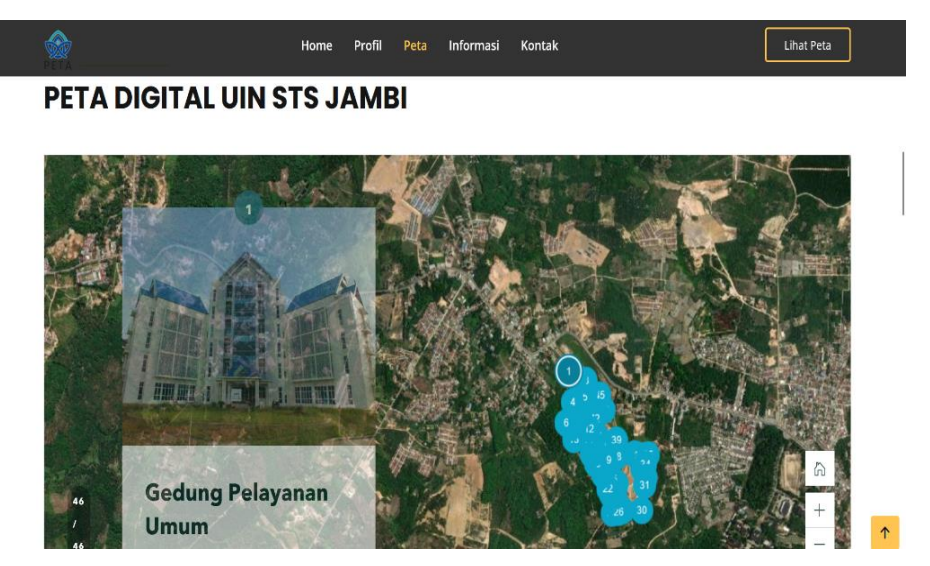

Gambar 4. 26 Tampilan Menu Peta

Hak Cipta Dilindungi Undang-Undang

State Islamic University of Sulthan Thaha Saifuddin Jamb

 $\langle \uparrow \rangle$ 

2. Dilarang memperbanyak sebagaian dan atau seluruh karya tulis ini dalam bentuk apapun tanpa izin UIN Sutha Jamb b. Pengutipan tidak merugikan kepentingan yang wajar UIN Sutha Jambi

Dilarang mengutip sebagian dan atau seluruh karya tulis ini tanpa mencantumkan da menyebutkan sumber asli:

Pengutipan hanya untuk kepentingan pendidikan, penelitian, penulisan karya ilmiah, penyusunan laporan, penulisan kritik atau tinjauan suatu masalah.

SULTHAN THANHA SAIFUDDI<br>SULTHAN THANHA SAIFUDDI

 $\rm \dot{\rm \Omega}$ 

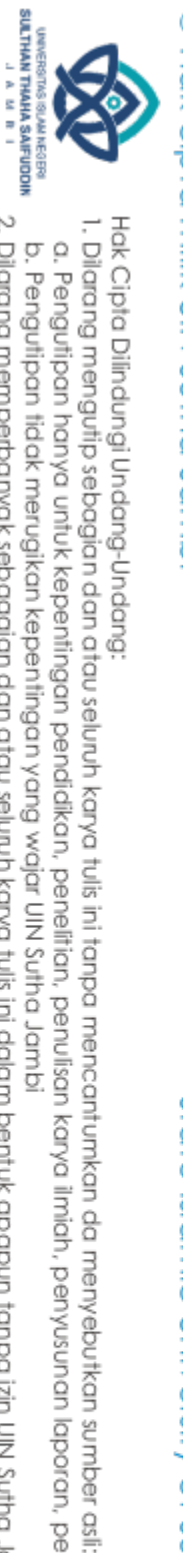

Hak Cipta Dilindungi Undang-Undang

State Islamic University of Sulthan Thaha Saifuddin Jamb

Pengguna dapat melihat informasi yang ditawarkan di halaman ini dengan jelas. Pengguna dapat mengakses informasi berupa gambar gedung kampus dan informasi di dalam masingmasing gedung tersebut dengan menggunakan peta lokasi kampus. Lokasi bangunan yang akan dituju akan ditunjukkan saat pengguna mengklik suatu titik di peta. Pengguna juga dapat mengklik foto untuk mengarahkan titik ke tempat yang ingin mereka tuju.

4. Tampilan Menu Informasi Gedung

Sistem akan membuka halaman berikut jika pengguna memilih menu informasi bangunan:

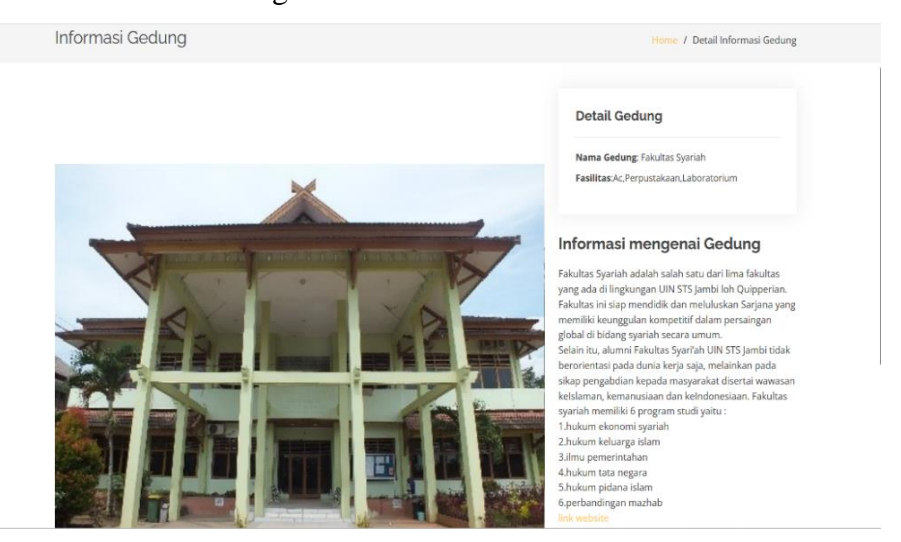

Gambar 4. 27 Tampilan Menu Informasi Gedung

Pengguna dapat mengakses data di setiap gedung di kampus UIN STS Jambi ini. Informasi ini mencakup nama gedung, fasilitas, gambar, dan tautan situs web yang memungkinkan Anda untuk langsung menuju ke gedung yang ingin Anda lihat.

a. Pengutipan hanya untuk kepentingan pendidikan, penelitian, penulisan karya ilmiah, penyusunan laporan, penulisan kritik atau tinjauan suatu masalah

5. Tampilan Menu Kontak

Pengguna akan diarahkan ke layar berikut oleh sistem setelah memilih menu kontak:

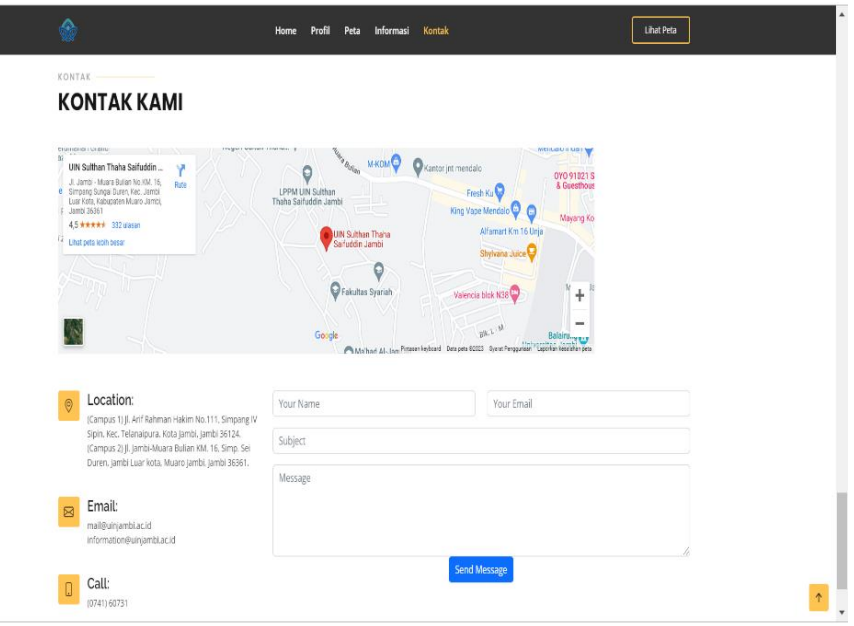

## Gambar 4. 28 Tampilan Menu Kontak

Pengguna dapat menulis keluhan tentang situs web dan peta digital di halaman ini, memeriksa peta kampus UIN STS Jambi, dan melihat lokasi, email, dan kontak mereka.

6. Tampilan Menu Login Admin

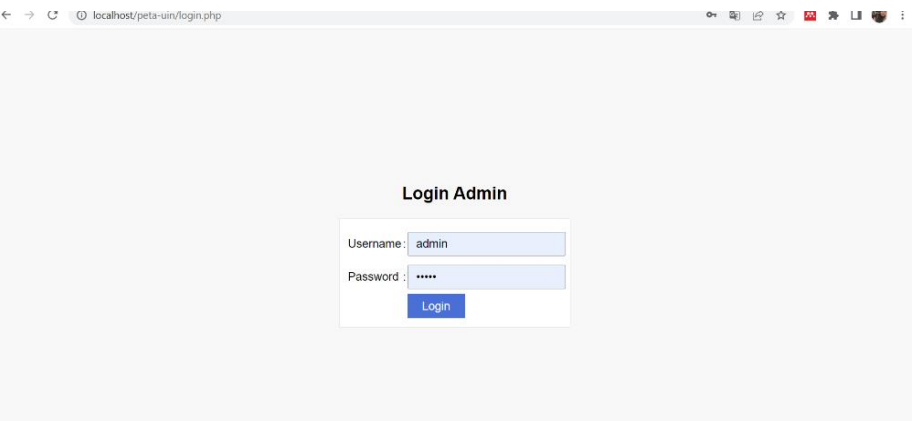

Gambar 4. 29 Tampilan Login Admin

Halaman login adalah halaman pertama yang akan admin lihat, dan untuk masuk ke homepage admin, admin memasukan username dan password.

State Islamic University of Sulthan Thaha Saifuddin Jambi

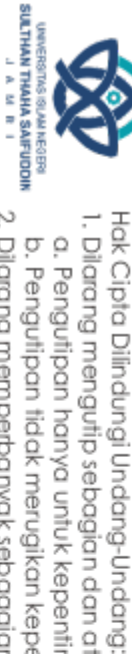

. Dilarang mengutip sebagian dan atau seluruh karya tulis ini tanpa mencantumkan da menyebutkan sumber asli.

2. Dilarang memperbanyak sebagaian dan atau seluruh karya tulis ini dalam bentuk apapun tanpa izin UIN Sutha Jamb

a. Pengutipan hanya untuk kepentingan pendidikan, penelitian, penulisan karya ilmiah, penyusunan laporan, penulisan kritik atau tinjauan suatu masalah b. Pengutipan tidak merugikan kepentingan yang wajar UIN Sutha Jambi

@ Hak cipta milik UlN Sutha Jamb

7. Tampilan beranda admin

Data gedung ditampilkan pada halaman beranda admin, dan data pesan untuk informasi lebih lanjut ditampilkan pada gambar berikut.

PETA DIGITAL Home Data Gedung Data Pesan Keluar

## **Beranda**

nining Selamat Datang Di Beranda admin Peta digital.

Gambar 4. 30 Tampilan beranda admin

8. Tampilan Informasi Gedung admin

Administrator dapat melihat data gedung yang komprehensif dalam tampilan informasi gedung ini; untuk informasi tambahan, periksa gambar terlampir.

|    |                                         |                                       |      | Detail gedung                                                                                                    |                             |                         |
|----|-----------------------------------------|---------------------------------------|------|----------------------------------------------------------------------------------------------------|-----------------------------|-------------------------|
| No | Nama                                    | <b>Fasilitas</b>                      | Foto | <b>Detail Gedung</b>                                                                                                    | <b>Link Website</b>         | Action                  |
| 1  | Fakultas<br>tarbiyah<br>dan<br>keguruan | Ac.komputer.perpustakaan.<br>dan Cctv | ۰    | Fakultas Tarbiyah dan Keguruan<br>merupakan fakultas yang<br>menjadi lokomotif perubahan<br>sosial menuju internasional<br>dengan semangat moderasi dan<br>entrepreneurship islam. Fakultas<br>tarbiyah dan keguruan memiliki<br>program studi yaitu :<br>1.manajemen pendidikan islam<br>2.pendidikan agama islam<br>3.pendidikan bahasa arab<br>4.tadris bahasa inggris<br>5.tadris fisika<br>6.tadris matematika<br>7.tadris biologi<br>8.pendidikan guru MI<br>9.pendidiikan anak usia dini. | https://ftk.uinjambi.ac.id/ | Edit II<br><b>Hapus</b> |

Gambar 4. 31 Data Detail Gedung

Administrator dapat memasukkan informasi gedung yang komprehensif, seperti yang terlihat pada gambar terlampir.

State Islamic University of Sufficial Than I Theory

Hak Cipta Dilindungi Undang-Undang . Dilarang mengutip sebagian dan atau seluruh karya tulis ini tanpa mencantumkan da menyebutkan sumber asli:

@ Hak cipta milik UlN Sutha Jamb

SULTHAN THAHA SAFUDDII<br>SULTHAN THAHA SAFUDDII

b. Pengutipan tidak merugikan kepentingan yang wajar UIN Sutha Jambi a. Pengutipan hanya untuk kepentingan pendidikan, penelitian, penulisan karya ilmiah, penyusunan laporan, penulisan kritik atau tinjauan suatu masalah

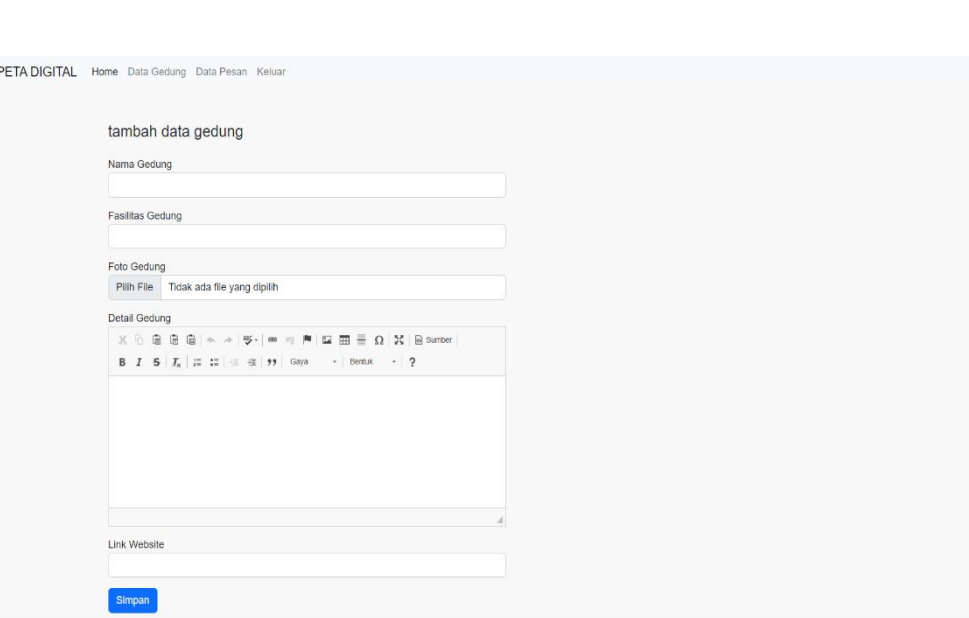

53

Gambar 4. 32 Menambah Detail Informasi Gedung

9. Tampilan kontak admin

Satu halaman yang menampilkan data pesan adalah tampilan kontak admin. Data pesan yang disediakan pengguna dimaksudkan untuk menghukum dan meremehkan WebGis. Untuk informasi lebih lanjut, lihat gambar berikutnya.

| lindaningrum76@gmail.com<br>mahasiswa uin sts jambi<br>linda sekar | peta digital ini sangat membantu saya<br>Hapus |
|--------------------------------------------------------------------|------------------------------------------------|
|                                                                    |                                                |

Gambar 4. 33 Tampilan Kontak Admin

@ Hak cipta milik UN Sutha Jambi

Hak Cipta Dilindungi Undang-Undang:

State Islamic University of Sulthan Thaha Saifuddin Jambi

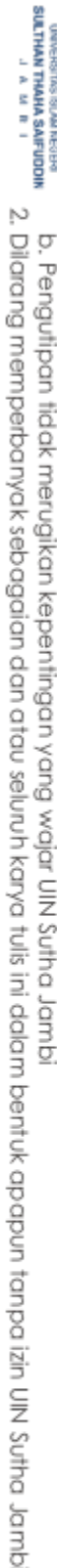

. Dilarang mengutip sebagian dan atau seluruh karya tulis ini tanpa mencantumkan da menyebutkan sumber asli.

a. Pengutipan hanya untuk kepentingan pendidikan, penelitian, penulisan karya ilmiah, penyusunan laporan, penulisan kritik atau tinjauan suatu masalah
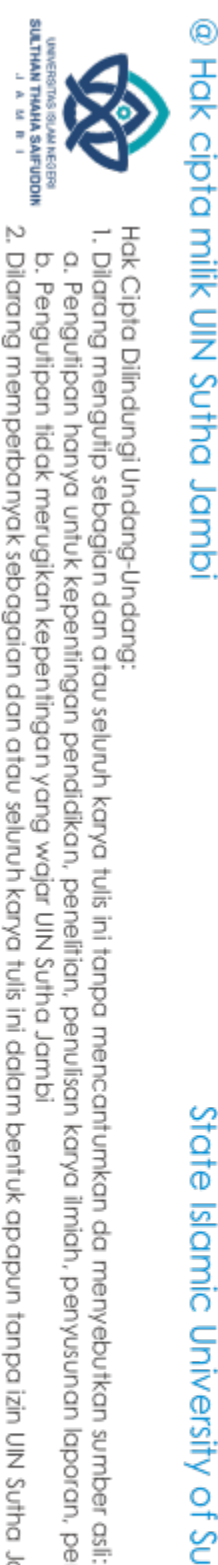

## **4.1.4 Pengujian Sistem**

Tahap selanjutnya setelah merencanakan pembuatan peta digital berbasis WebGIS adalah mengimplementasikan hasil perancangan dalam bentuk sistem informasi. Penulis menggunakan Blackbox Testing pada tahapan pengujian sistem.

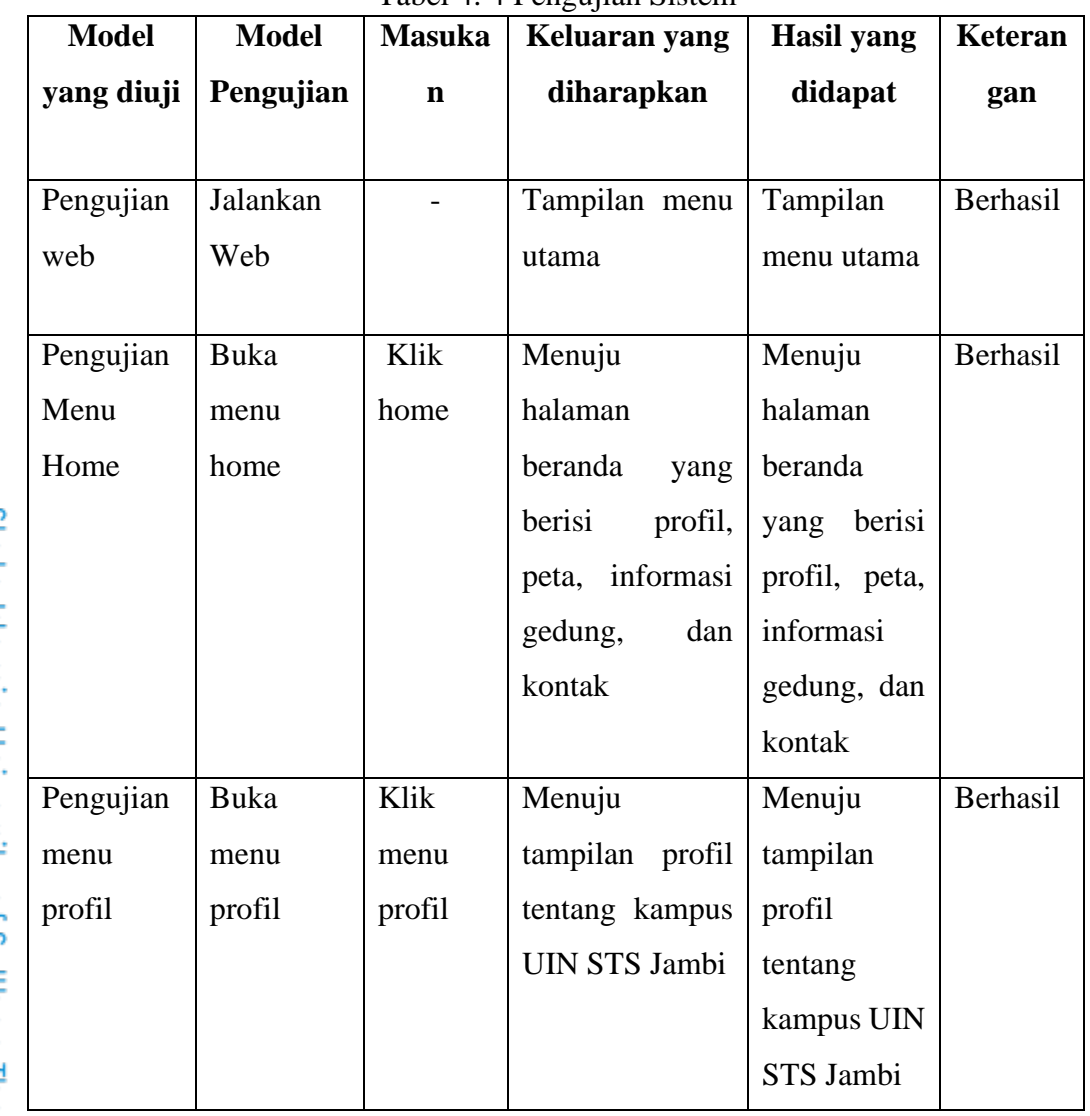

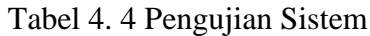

State Islamic University of Sulthan Thaha Saifuddin Jambi

a. Pengutipan hanya untuk kepentingan pendidikan, penelitian, penulisan karya ilmiah, penyusunan laporan, penulisan kritik atau tinjauan suatu masalah.

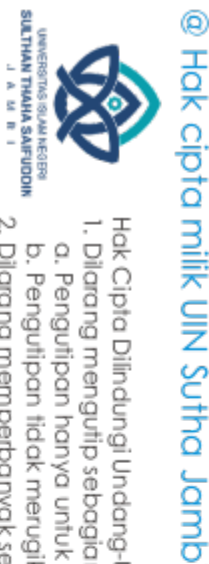

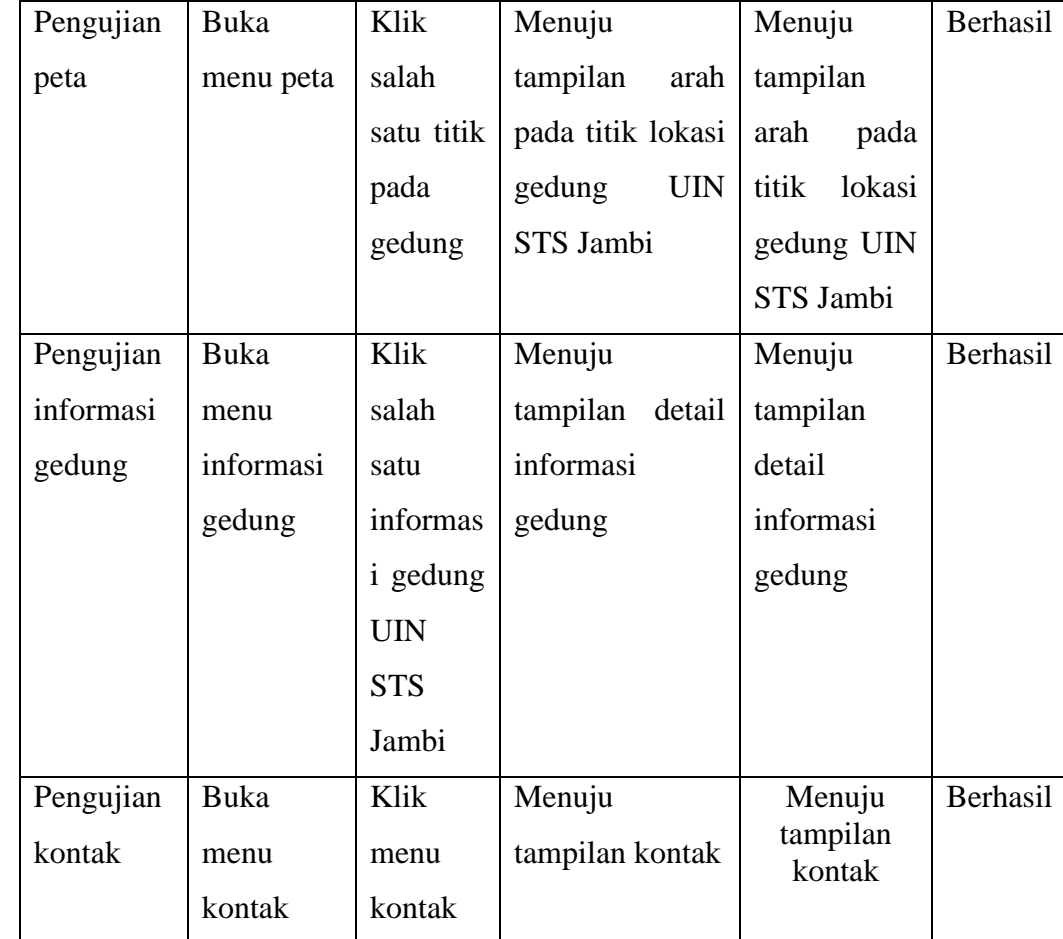

Ini dapat disimpulkan berdasarkan hasil yang telah dilakukan pengembangan peta digital ini dapat bekerja dengan maksimal dengan prosesproses lain dan dapat diharapkan webgis ini dapat membantu civitas akademik dengan masyarakat dalam mencari lokasi gedung dan informasi yang berkaitan dengan UIN STS Jambi.

Selanjutnya untuk mengetahui presentasi menggunakan skala likert. Menurut (Saputro1, 2022) skala likert digunakan untuk responden menjawab dalam beberapa pertanyaan yang akan di berikan oleh kuesioner dengan jumlah responden 10 orang yang terdiri dari ketua SDGs, Staff Akademik, dan Mahasiswa. Didalam mengisi skala likert Responden di berikan persetujuan dalam sebuah pertanyaan cukup memilih salah satu dari lima opsi untuk skala dan penilaian yang ditawarkan. Pilihan skala dan skor tercantum dalam tabel di bawah ini.

State Islamic University of Sulthan Thaha Saifuddin Jamb

. Dilarang mengutip sebagian dan atau seluruh karya tulis ini tanpa mencantumkan da menyebutkan sumber asli

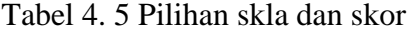

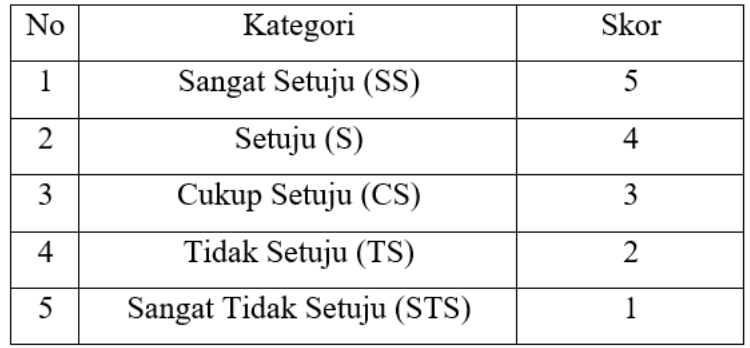

Berikut merupakan kategori kelayakan yang memiliki nilai 100% dan nilai 0% (Ernawati, 2017). Pembagian kelayakan kategori sebagai berikut :

| No | Kategori           | Presentase |
|----|--------------------|------------|
|    | Sangat Layak       | 81%-100%   |
|    | Layak              | 61%-80%    |
| 3  | Cukup Layak        | 41%-60%    |
| 4  | Tidak Layak        | 21\%-40\%  |
| 5  | Sangat Tidak Layak | $<$ 20%    |

Tabel 4. 6 nilai kelayakan

Berikut ini perhitungan jumlah skor dan hasil kuesinor kemudian dihitung:

 $Rumus = T x pn$ 

 **Index Kelayakan = Total Skor X 100**

 **Y**

Keterangan :  $T = \text{Total}$  jumlah responden yang memilih

**Pn =** pilihan akor likert

**Y =** skor tertinggi likert x jumlah responden

@ Hak cipta milik UlN Sutha Jamb

SULTHAN THANHA SAIFUDDI<br>SULTHAN THANHA SAIFUDDI

2. Dilarang memperbanyak sebagaian dan atau seluruh karya tulis ini dalam bentuk apapun tanpa izin UIN Sutha Jamb

State Islamic University of Sufficing Satifuddin Jambi

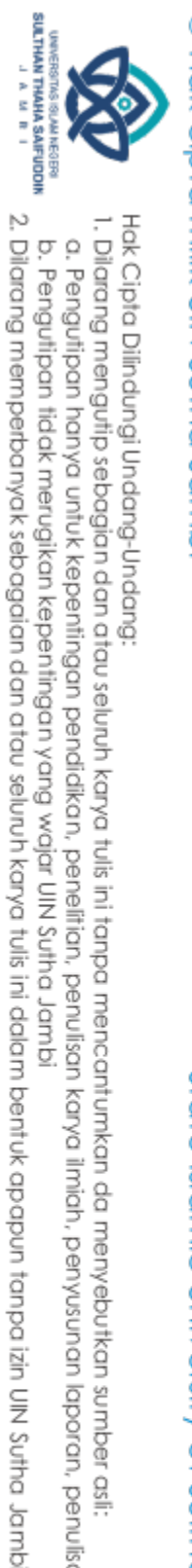

## @ Hak cipta milik UlN Sutha Jamb

State Islamic University of Sulthan Thaha Saifuddin Jamb

. Dilarang mengutip sebagian dan atau seluruh karya tulis ini tanpa mencantumkan da menyebutkan sumber asli

b. Pengutipan tidak merugikan kepentingan yang wajar UIN Sutha Jambi

a. Pengutipan hanya untuk kepentingan pendidikan, penelitian, penulisan karya ilmiah, penyusunan laporan, penulisan kritik atau tinjauan suatu masalah

Hak Cipta Dilindungi Undang-Undang

Table untuk pernyataan responden yang dilihat pada table berikut ini

Tabel 4. 7 pernyataan responden

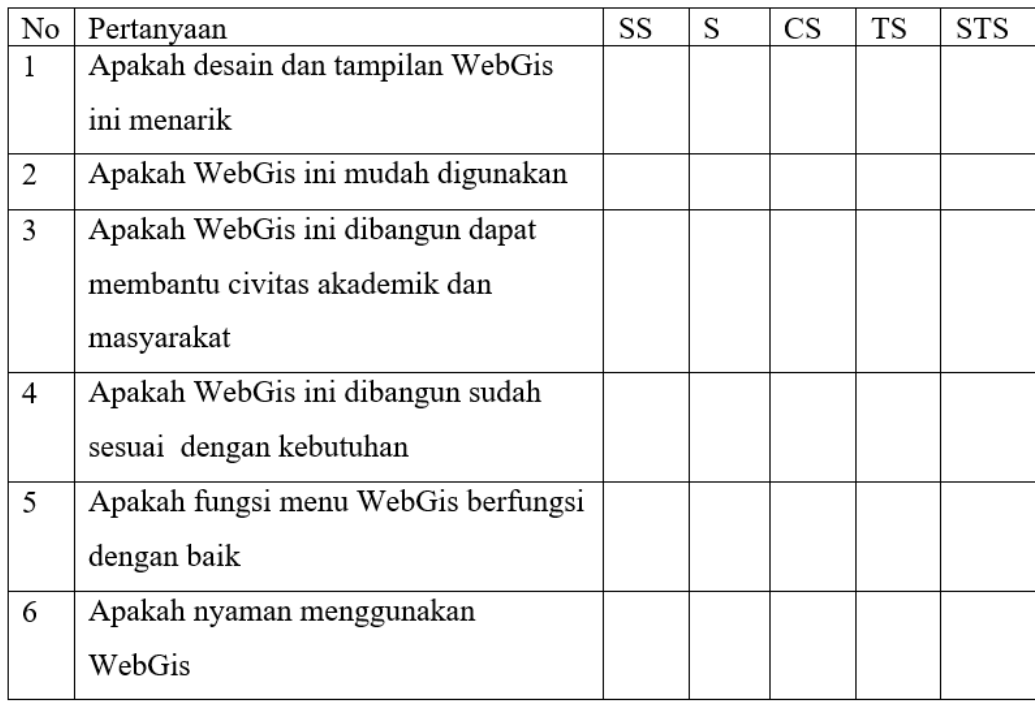

Untuk kelayakan pertanyaan kuesinoer dalam perhitungan berikut ini:

**Pertanyaan No 1 :** 

a. Responden yang menjawab (SS)

**Skor T X pn = 7 x 5 = 35**

b. Responden yang menjawab (S)

**Skor T X pn =**  $3x$  **4 = 12** 

**Total skor = 35+12 = 47**

**Indeks kelayakan** = Total Skor  $\frac{13101}{Y}$  x 100  $=\frac{47}{10}$  $\frac{47}{50}$  100  $= 94%$ 

**Pertanyaan No 2 :**

a. Responden yang menjawab (SS)

**Skor T X pn = 6 x 5 = 30**

SULTHAN THAHR SAIFUDDI<br>SULTHAN THAHR SAIFUDDI

- 
- 
- a. Pengutipan hanya untuk kepentingan pendidikan, penelitian, penulisan karya ilmiah, penyusunan laporan, penulisan kritik atau tinjauan suatu masalah
- 
- 
- 
- . Dilarang mengutip sebagian dan atau seluruh karya tulis ini tanpa mencantumkan da menyebutkan sumber asli.
- 
- 
- 
- 
- Hak Cipta Dilindungi Undang-Undang

58

- b. Responden yang menjawab (S)
	- **Skor T X pn =**  $4x$  **4 = 16**
	- **Total skor =**  $30+16 = 46$
	- **Indeks kelayakan** =  $\frac{\text{Total Skor}}{V}$  $\frac{d}{d}$  x 100  $=\frac{46}{50}$ 
		- $\frac{46}{50}$ 100  $= 92\%$

## **Pertanyaan No 3**

a. Responden yang menjawab (SS)

**Skor T X pn = 8**  $x$  **5 = 40** 

b. Responden yang menjawab (S)

**Skor T X pn = 2**  $\times$  4 = 8

**Total skor =**  $40+8 = 48$ 

**Indeks kelayakan** =  $\frac{\text{Total Skor}}{V}$  $\frac{d}{d}$  x 100  $=\frac{48}{50}100$ 

$$
= 96\%
$$

**Pertanyaan No 4**

a. Responden yang menjawab (SS)

**Skor T X pn** =  $10 \times 5 = 50$ 

**Indeks kelayakan** =  $\frac{\text{Total Skor}}{V}$  $\frac{d}{d}$  x 100  $=$  $\frac{50}{50}$  $\frac{50}{50}$  100  $= 100\%$ 

## **Pertanyaan No 5**

State Islamic University of Sulthan Thaha Saifuddin Jamb

a. Responden yang menjawab (SS)

**Skor T X pn = 8 x 5 = 40** 

b. Respoden yang menjawab (S)

**Skor T X pn = 2 x 4 = 8** 

**Total skor =**  $40+8 = 48$ 

**Indeks kelayakan** =  $\frac{\text{Total Skor}}{V}$  $\frac{d}{d}$  x 100

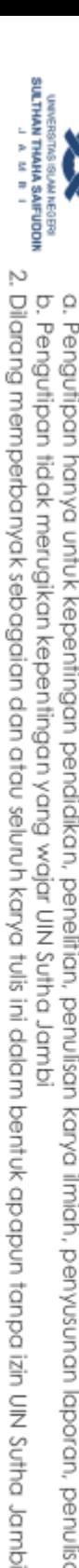

- 
- 
- a. Pengutipan hanya untuk kepentingan pendidikan, penelitian, penulisan karya ilmiah, penyusunan laporan, penulisan kritik atau tinjauan suatu masalah.
- 
- . Dilarang mengutip sebagian dan atau seluruh karya tulis ini tanpa mencantumkan da menyebutkan sumber asli:
- 

@ Hak cipta milk UN Suffa Jampi

## **Pertanyaan No 6**

a. Responden yang menjawab (SS)

**Skor T X pn = 9 x 5 = 45**

b. Responden yang menjawab (SS)

**Skor T X pn = 1 x 4 = 4** 

**Total skor =**  $45+4 = 49$ 

**Indeks kelayakan**  $=$   $\frac{\text{Total Skor}}{V}$  $\frac{15}{Y}$  x 100  $=$  $\frac{49}{50}$  $\frac{49}{50}$  100  $= 98%$ 

Berikut ini Table hasil pengujian dari responden :

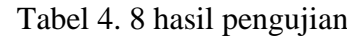

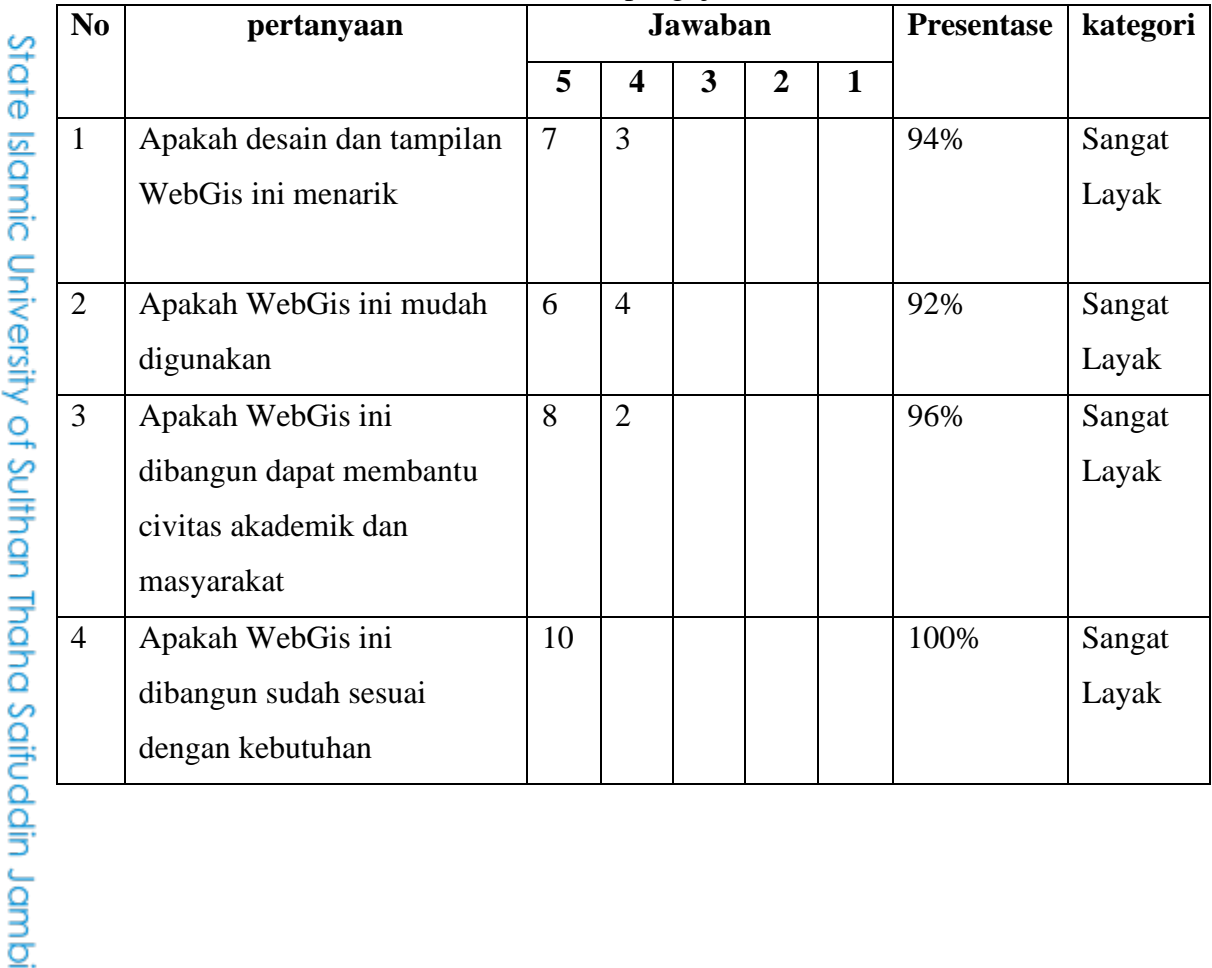

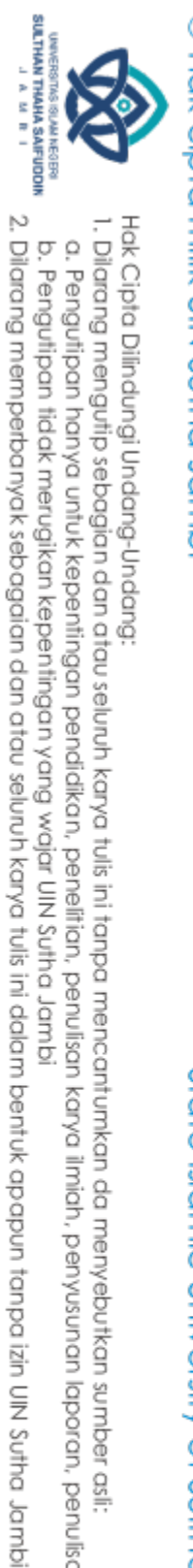

## @ Hak cipta milik UlN Sutha Jambi

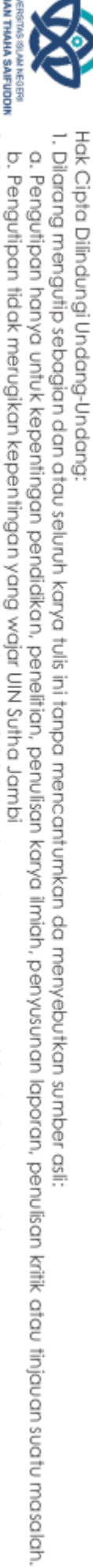

## State Islamic University of Sulthan Thaha Saifuddin Jambi

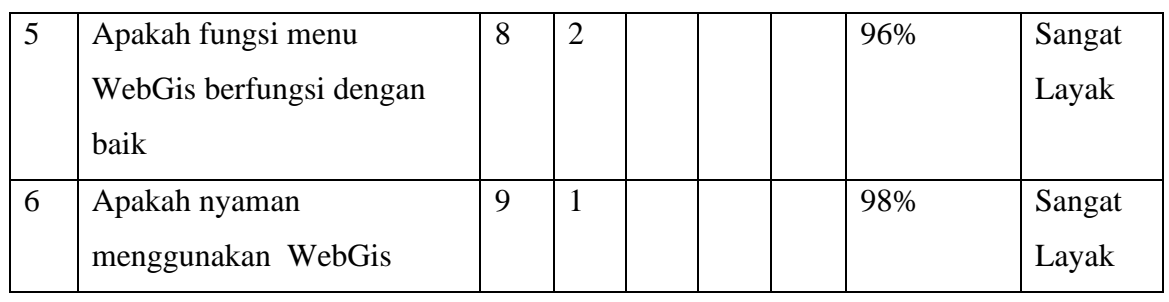

Rata- rata presentase = jumlah presentase jumlah soal = 94+92+96+100+96+98 6  $=$   $-$ 576 6

 $= 96 %$ 

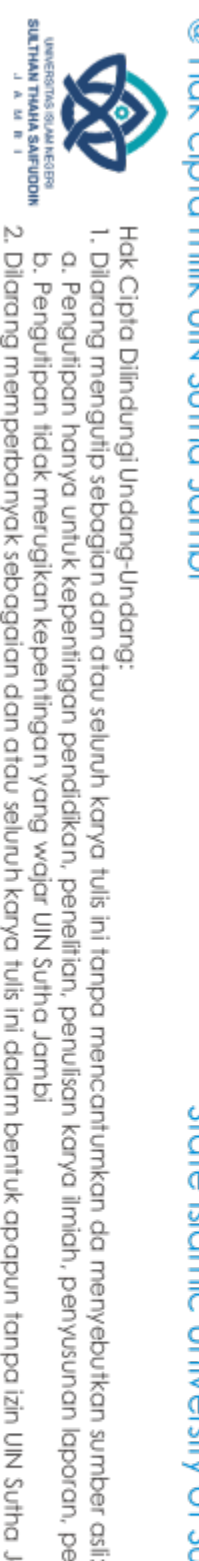

**a**<br> **A.2 Pembahasan Penelitian**<br> **E.**<br> **E.**<br> **E** Penelitian WebGIS dalam pengembangan peta digital di UIN STS Jambi, Simpang Sungai Duren merupakan sebuah sistem baru yang diterapkan. Selain terdapat keunggulan, tentunya juga memiliki kekurangan. Adapun keunggulan yang dimiliki yaitu sistem mampu menampilkan lokasi dan informasi yang diinginkan, dapat digunakan di mana saja namun dalam jangkauan internet, mudah dioperasikan karena rancangan mudah dimengerti. Hadirnya WebGIS ini dapat mengurangi permasalahan civitas akademik dan masyarakat dalam mencari lokasi dan informasi di kampus UIN STS Jambi.

WebGIS ini didesain dan dibuat menggunakan *XAMPP*, dan *Visual Studio Code* dengan bahasa pemrograman Mysql dan PHP. Dan pembuatan peta menggunakan *tools* ArcGIS Online didalam ArcGIS Online terdapat sebuah menu yakni ArcGIS *Story Maps.* ArcGIS *Story Maps* ini digunakan untuk digitasi peta.

Pengembangan peta digital melakukan proses pengujian menggunakan metode *blackbox*. Berdasarkan hasil untuk mengetahui presentasi menggunakan skala likert Maka responden diminta untuk menjawab pertanyaan. Responden akan mengisi meliputi SDGs, mahasiswa, staff akademik, dosen dan masyarakat. Penyebaran angket tersebut terdiri dari 10 responden. Dalam perhitungan persentase dengan hasil 96 % ( sangat layak). Maka hasil pengujiannya berjalan sesuai dengan rancangan, dengan hasil tersebut maka dapat dikatakan bahwa pengembangan peta digital di kampus UIN Sulthan Thaha Saifuddin Jambi, Simpang Sungai Duren berbasis WebGis sudah tercapai dan dapat memberikan informasi kepada civitas akademik serta masyarakat mengenai peta digital.

a. Pengutipan hanya untuk kepentingan pendidikan, pendisan, penulisan karya ilmiah, penyusunan laporan, penulisan kritik atau tinjauan suatu masalah

State Islamic University of Sulthan Thaha Saifuddin Jamb

## **BAB V KESIMPULAN DAN SARAN**

## **5.1 Kesimpulan**

Hasil penelitian dan pembahasan dapat disimpulkan bahwa:

- 1. Pengembangan peta digital di UIN STS Jambi berbasis WebGIS. Dapat digunakan sebagai media mencari informasi dan lokasi untuk civitas akademik dan masyarakat dalam mencari informasi dan lokasi yang dituju.
- 2. Pembuatan WebGIS sistem informasinya dirancang menggunakan PHP yang digunakan untuk membantu dalam proses pembuatan WebGIS serta MySQL untuk database. Hal tersebut cukup membantu dalam perancangan sistem pengembangan peta digital di UIN STS Jambi.
- 3. Dari hasil pengujian dengan menggunakan pengujian *Blackbox Testing*  yang dilakukan secara keseluruhan dan telah memberikan hasil yang sukses atau berhasil.
- 4. Hasil dari pengujian menggunakan metode skala likert mendapatkan hasil presentasi rata-rata 96%, dengan rata-rata tersebut dapat dikatakan WebGis dalam kategori sangat layak

## **5.2 Saran**

Diharapkan Anda akan memberikan sumber penulisan dan program yang dapat dipercaya dengan skripsi ini. Penulis mengharapkan saran dan masukan yang bermanfaat. Mengenai rekomendasi, penulis dapat membuat hal-hal sebagai berikut:

1. Civitas dan masyarakat umum dapat menemukan tempat dan informasi yang mereka cari di UIN STS Jambi dengan menggunakan peta digital. Diperlukan sumber daya manusia yang dapat mengelola sistem agar peta digital ini dapat berfungsi dengan sebaik-baiknya.

Hak Cipta Dilindungi Undang-Undang

SULTHAN THAHA SAFUDDII<br>SULTHAN THAHA SAFUDDII

2. Dilarang memperbanyak sebagaian dan atau seluruh karya tulis ini dalam bentuk apapun tanpa izin UlN Sutha Jamb

b. Pengutipan tidak merugikan kepentingan yang wajar UIN Sutha Jambi

. Dilarang mengutip sebagian dan atau seluruh karya tulis ini tanpa mencantumkan da menyebutkan sumber asli

a. Pengutipan hanya untuk kepentingan pendidikan, pendisan, penulisan karya ilmiah, penyusunan laporan, penulisan kritik atau tinjauan suatu masalah

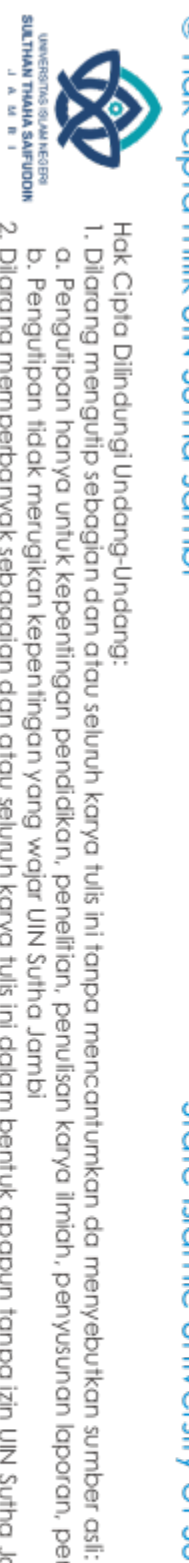

2. Peta digital dibuat masih sederhana. Oleh karena itu tidak menutup kemungkinan untuk dikembangkan lebih lanjut sehingga menghasilkan program berbasis android.

State Islamic University of Sulthan Thaha Saifuddin Jambi

63

2. Dilarang memperbanyak sebagaian dan atau seluruh karya tulis ini dalam bentuk apapun tanpa izin UN Sutha Jamb

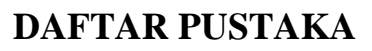

Abimanyu, dorotius kurniawan. (2021). *Pengembangan Perngkat lunak ArcGIS untuk pemetaan penggunaan tanah berdasrkan norma standar pedoman dan mekanisme pemetaan tematik pertanahan*. *4*(1), 88–100.

Ahaliki, B. (2018). Sistem Informasi Geografis (SIG) Analisis Metode Saw Dalam Pemetaan Lokasi Sarana Prasarana Kawasan Permukian Kumuh Di Kota Gorontalo Berbasis Web Sig. *Jurnal Teknologi Informasi Indonesia (JTII)*, *3*(1), 18. https://doi.org/10.30869/jtii.v3i1.183

Amelia, F. R. (2022). *Pengearuh Media Pembelajaran ArcGis Online Terhadap Keterampilan Kolaboratif dan Hasil Belajar Siswa SMA*.

Arifin, M. H. R. (2021). *Institut teknologi nasional*. 5–26.

Azizi, F. A. (2021). Perancangan Web-Gis Ruang Terbuka Hijau Kota Binjai. *Jurnal Pembangunan Wilayah & Kota*, *1*(3), 82–91.

Budiaji, W. (2013). SKALA PENGUKURAN DAN JUMLAH RESPON SKALA LIKERT (The Measurement Scale and The Number of Responses in Likert Scale). *Jurnal Ilmu Pertanian Dan Perikanan Desember*, *2*(2), 127–133. http://umbidharma.org/jipp

Budiarti, novi yulia. (2020). No merancang dan membangun sistem informasi berbasis website pada Kantor Desa Bassiang. *Sustainability (Switzerland)*, *4*(1), 1–9. https://pesquisa.bvsalud.org/portal/resource/en/mdl-20203177951%0Ahttp://dx.doi.org/10.1038/s41562-020-0887- 9%0Ahttp://dx.doi.org/10.1038/s41562-020-0884 z%0Ahttps://doi.org/10.1080/13669877.2020.1758193%0Ahttp://sersc.org/jo urnals/index.php/IJAST/article

Cahyono, B. (2019). Pemetaan Digital. *Sma, Wahana Komunitas Geografi*, Pengertian pemetaan digital. http://geografigeografi.blogspot.com/2011/09/pemetaan-digital.html

Choiro Yahya, R., Mukhtar, H., Hayami, R., & Unik, M. (2020). Rancang Bangun Aplikasi Pemetaan Digital Pada Universitas Muhammadiyah Riau. *Jurnal CoSciTech (Computer Science and Information Technology)*, *1*(1), 28–35. https://doi.org/10.37859/coscitech.v1i1.1901

Cholifah, W. N., Yulianingsih, Y., & Sagita, S. M. (2018). Pengujian Black Box Testing pada Aplikasi Action & Strategy Berbasis Android dengan Teknologi Phonegap. *STRING (Satuan Tulisan Riset Dan Inovasi Teknologi)*, *3*(2), 206. https://doi.org/10.30998/string.v3i2.3048

Darwin, R., & Rahmadian Yuliendi, R. (2021). Aplikasi Klenteng Kota Pekanbaru Berbasis Webgis. *Jurnal Teknik Informatika Kaputama (JTIK)*, *5*(1), 107– 112.

a. Pengutipan hanya untuk kepentingan pendidikan, penelitian, penulisan karya ilmiah, penyusunan laporan, penulisan kritik atau tinjauan suatu masalah

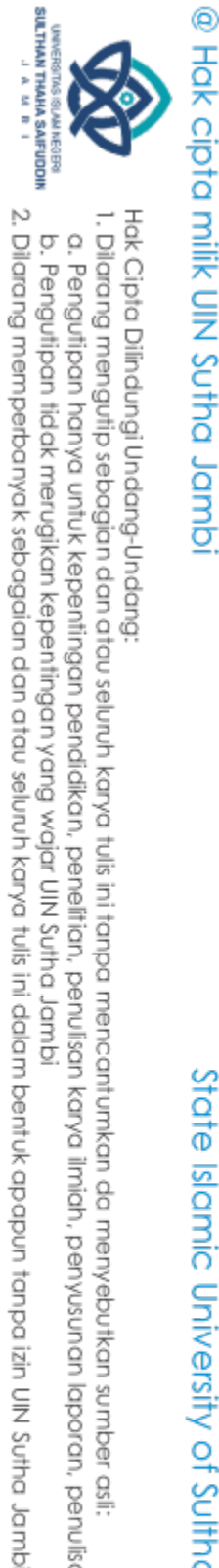

b. Pengutipan tidak merugikan kepentingan yang wajar UIN Sutha Jambi

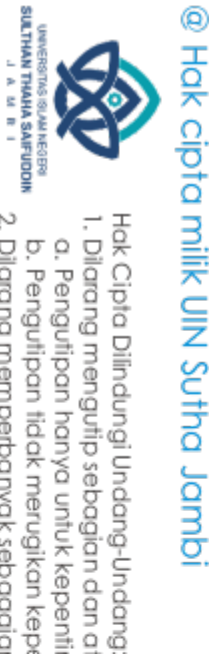

- Dihan, I. G. A. M. (2020). *Pembuatan Website Pada Sekolah Menengah I Gusti Agung Mas Dihani*.
- Dikriansyah, F. (2018). Sistem Informasi Pengolahan Nilai Di SMK N2 Padang Panjang. *Biomass Chem Eng*, *3*(2). http://journal.stainkudus.ac.id/index.php/equilibrium/article/view/1268/1127 %0Ahttp://publicacoes.cardiol.br/portal/ijcs/portugues/2018/v3103/pdf/3103 009.pdf%0Ahttp://www.scielo.org.co/scielo.php?script=sci\_arttext&pid=S01 21-75772018000200067&lng=en&tlng=
- Donya, M. A. C., Sasmito, B., & Nugraha, A. L. (2020). Visualisasi Peta Fasilitas Umum Kelurahan Sumurboto dengan ArcGIS Online. *Jurnal Geodesi Undip*, *9*(4), 52–58.
- Ernawati, I. (2017). Uji Kelayakan Media Pembelajaran Interaktif Pada Mata Pelajaran Administrasi Server. *Elinvo (Electronics, Informatics, and Vocational Education)*, *2*(2), 204–210. https://doi.org/10.21831/elinvo.v2i2.17315
- Fabiana Meijon Fadul. (2019). *Pengembangan Sistem Informasi Perpustakaan Berbasis Web Di SMK Muhammadiyah 1 Wates*.
- Farida, A., Chintya, N. P. P., & Mutiarasari, W. M. (2019). Visualisasi Bangunan Peninggalan Belanda di Kotabaru Yogyakarta melalui ESRI Story Map. *Reka Geomatika*, *2018*(1), 41–49. https://doi.org/10.26760/jrg.v2018i1.2657
- G/Tsadik, D., Berhane, Y., Worku, A., Luo, D., Cheng, Y., Zhang, H. H., Ba, M., Chen, P., Li, H., Chen, K., Sha, W., Zhang, C., Chen, H. H., Direktorat Jenderal Pencegahan dan Pengendalian Penyakit, Ansar J, Dwinata I, M. A., Agus Triono, I. H., Fitriayani, Y., Wuni, C., Wolfe, D. T., … Haris, A. (2020). Sistem Informasi Geografis Pemetaan Lokasi Induri Rumah Tangga Di Kecamatan Kalaena Berbasis WebGis. *International Journal of Hypertension*, *1*(1), 1–171.
	- http://etd.eprints.ums.ac.id/14871/%0Ahttps://doi.org/10.1016/j.cell.2017.12. 025%0Ahttp://www.depkes.go.id/resources/download/info-terkini/hasilriskesdas-

2018.pdf%0Ahttp://www.who.int/about/licensing/%0Ahttp://jukeunila.com/ wp-content/uploads/2016/12/Dea

- Gligorijevic, N., Robajac, D., & Nedic, O. (2019). PERANCANGAN SISTEM Informasi Penjualan Perumahan Menggunakan Metode SDLC Pada PT. MANDIRI LAND PROSPEROUS BERBASIS MOBILE. *Биохимия*, *84*(10), 1511–1518. https://doi.org/10.1134/s0320972519100129
- Handoko Agustin, Y., & Nugraha, W. (2018). Sistem Informasi Geografis Pemetaan Pengrajin Kerajinan Tangan Di Kabupaten Tasikmalaya Berbasis Web. *Julyxxxx*, *x*, *No.x*(x), 1–5.
- Handrianto, Y., & Sanjaya, B. (2020). Model Waterfall Dalam Rancang Bangun Sistem Informasi Pemesanan Produk Dan Outlet Berbasis Web. *Jurnal*

I. Dilarang mengutip sebagian dan atau seluruh karya tulis ini tanpa mencantumkan da menyebutkan sumber asli.

State Islamic University of Sulthan Thaha Saifuddin Jambi

a. Pengutipan hanya untuk kepentingan pendidikan, penelitian, penulisan karya ilmiah, penyusunan laporan, penulisan kritik atau tinjauan suatu masalah

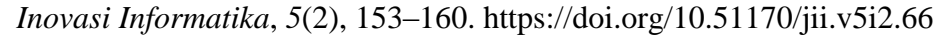

Hartati, S. (2020). Perancangan Sistem Informasi Inventaris Barang Pada Kantor Notaris Dan Ppat Ra Lia Kholila, Sh Menggunakan Visual Studio Code. *Jurnal Siskomti*, *3*(2), 37–48. https://www.ejournal.lembahdempo.ac.id/index.php/STMIK-SISKOMTI/article/view/123

Hikmah.h, M. (2019). *Di Kota Palopo*.

- Julianti, M. R., Budiman, A., & Patriosa, A. (2018). Perancangan Sistem Informasi Geografis Pemetaan Lokasi Apotek di Wilayah Kota Bogor Berbasis Web. *Jurnal Sisfotek Global*, *8*(1). https://doi.org/10.38101/sisfotek.v8i1.162
- Krismadi, A., Lestari, A. F., Pitriyah, A., Mardangga, I. W. P. A., Astuti, M., & Saifudin, A. (2019). Pengujian Black Box berbasis Equivalence Partitions pada Aplikasi Seleksi Promosi Kenaikan Jabatan. *Jurnal Teknologi Sistem Informasi Dan Aplikasi*, *2*(4), 155. https://doi.org/10.32493/jtsi.v2i4.3771
- Kusumaningtyas, A. I. (2020). *Analisis Perubahan Garis Pantai dan Evaluasi Luasan Penggunaan Lahan Pesisir Di Kecamatan Brondong, Kabupaten Lamongan, Jawa Timur*.
- Luthfi, A. (2017). Sistem Informasi Penjualan Berbasis WEB Pada Kedai Kopi ABG (Doctoral dissertation, Universitas Negeri Semarang). *Doctoral Dissertation*, 1–42. http://lib.unnes.ac.id/31516/1/5302410165.pdf
- M Teguh Prihandoyo. (2018). Unified Modeling Language (UML) Model Untuk Pengembangan Sistem Informasi Akademik Berbasis Web. *Jurnal Informatika: Jurnal Pengembangan IT*, *3*(1), 126–129.
- Maidda, N. R. A. (2019). *Sistem Informasi Perpustakaan Menggunakan Barcode Scanner Di Man Kota Magelang*. http://eprintslib.ummgl.ac.id/id/eprint/1160
- Makasudede, Y. (2020). *Bab 2 tinjauan pustaka*. 8–45.
- Masrianto, Harianto, Kahfi, A., & Sarjan, M. (2020). Implementasi Peta Digital untuk Smart Village (Studi Kasus Desa Tammangalle, Polewali Mandar). *Jurnal Ilmiah Ilmu Komputer*, *6*(1), 13–18. https://doi.org/10.35329/jiik.v6i1.125
- Muafiah, A. F. (2019). Pengembangan Sistem Informasi Pelayanan Dinas Sosial Pada Provinsi Sulawesi Barat Berbasis web. *Αγαη*, *8*(5), 55.
- Nempung, T., Setiyaningsih, T., & Syamsiah, N. (2015). *Otomatisasi Metode Penelitian Skala Likert Berbasis Web*. *November*, 1–8.
- Nugraha, A. L., Firdaus, H. S., Awaluddin, M., & Afriyanto, A. (2020). Rancang Bangun Desain Peta Online Kawasan Wisata Pantai Di Daerah Istimewa Yogyakarta. *Elipsoida : Jurnal Geodesi Dan Geomatika*, *3*(02), 106–111. https://doi.org/10.14710/elipsoida.2020.9215

State Islamic University of Sulthan Thaha Saifuddin Jamb

I. Dilarang mengutip sebagian dan atau seluruh karya tulis ini tanpa mencantumkan da menyebutkan sumber asli:

SULTHAN THAHA SAFUDDII<br>SULTHAN THAHA SAFUDDII

@ Hak cipta milik UlN Sutha Jamb

Hak Cipta Dilindungi Undang-Undang

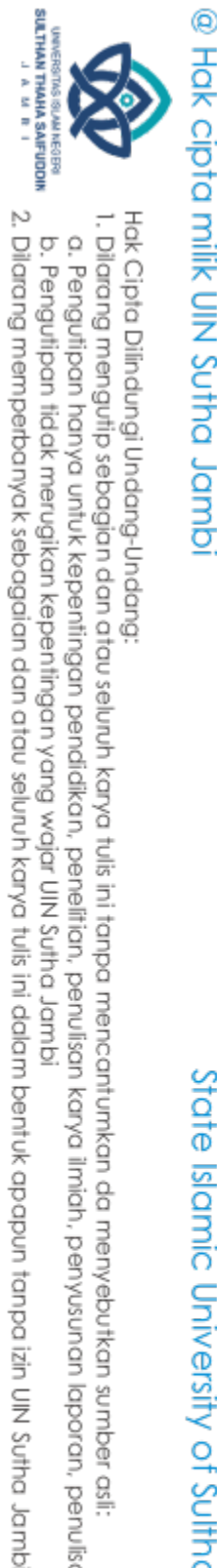

- Nurdiawan, O., Putri, H., Studi, P., & Informasi, T. (2018). Pemetaan daerah rawan banjir berbasis sistem informasi geografis dalam upaya mengoptimalkan langkah antisipasi bencana. *Jurnal Infotech*, *4*(2), 1–9.
- Nurrahmawati. (2019). *Visualisasi Peta Wisata Dan Fasilitas Penunjang Di Kabupaten Temanggung Menggunakan Aplikasi Carrymap Dan Arcgis Online*. *8*(1).
- Oktavian, S. (2019). *Pengembangan aplikasi webgis usaha kecil dan menengah (ukm) kota banda aceh menggunakan google maps api tugas akhir*. 73.
- Paspuel, A. (2021). *Rancang Bangun Sistem Informasi E-Commerce penjualan baju Fashion wanita berbasis website*. 6.
- Prasetya, A. F., Sintia, S., & Putri, U. L. D. (2022). Perancangan Aplikasi Rental Mobil Menggunakan Diagram UML (Unified Modelling Language). *Jurnal Ilmiah Komputer …*, *1*(1), 14–18.
- Prastyo, B. (2020). *PROGRAM SISTEM MANAJEMEN LABORATORIUM KIMIA UIN WALISONGO MENGGUNAKAN MICROSOFT VISUAL STUDIO COMMUNITY 2019 BERBASIS PENGEMBANGAN BERKELANJUTAN SKRIPSI*. http://eprints.walisongo.ac.id/12422/
- Putra, D. W. T., & Andriani, R. (2019). Unified Modelling Language (UML) dalam Perancangan Sistem Informasi Permohonan Pembayaran Restitusi SPPD. *Jurnal TeknoIf*, *7*(1), 32. https://doi.org/10.21063/jtif.2019.v7.1.32-39
- Putranto, T. T., & Alexander, K. (2017). Aplikasi Geospasial Menggunakan Arcgis 10.3 Dalam Pembuatan Peta Daya Hantar Listrik Di Cekungan Airtanah Sumowono. *Jurnal Presipitasi : Media Komunikasi Dan Pengembangan Teknik Lingkungan*, *14*(1), 15. https://doi.org/10.14710/presipitasi.v14i1.15-23
- Rahmat, D. P., Antoni, D., & Suroyo, H. (2021). Sistem Informasi Geografis Pemetaan Area Menggunakan Arcgis (Studi Kasus Lokasi Organisasi Masyarakat (Ormas) Keagamaan Di Kota Palembang). *Jurnal Nasional Ilmu Komputer*, *2*(4), 257–267. https://doi.org/10.47747/jurnalnik.v2i4.537
- Rijali, A. (2019). Analisis Data Kualitatif. *Alhadharah: Jurnal Ilmu Dakwah*, *17*(33), 81. https://doi.org/10.18592/alhadharah.v17i33.2374
- Salim, M. B., Nugraha, A. L., & Awaluddin, M. (2018). Desain Aplikasi Peta Desa Katonsari , Kecamatan Demak ,. *Jurnal Geodesi Undip*, *7*(April), 42– 52.
- Saputro1, R. D. (2022). Pengujian Black Box dan Kuesioner Pada Game Gems Advanture. *Rizal Dwi Saputro*, 47–52.
- Sari, S. amelia. (2017). *sistem informasi penjualan berbasis website pada toko peta online*. *549*, 40–42.
- Setyawan, R. A., & Atapukan, W. F. (2018). Pengukuran Usability Website E-

I. Dilarang mengutip sebagian dan atau seluruh karya tulis ini tanpa mencantumkan da menyebutkan sumber asli

State Islamic University of Sulthan Than Jamain Jambi

a. Pengutipan hanya untuk kepentingan pendidikan, penelitian, penulisan karya ilmiah, penyusunan laporan, penulisan kritik atau tinjauan suatu masalah b. Pengutipan tidak merugikan kepentingan yang wajar UIN Sutha Jambi

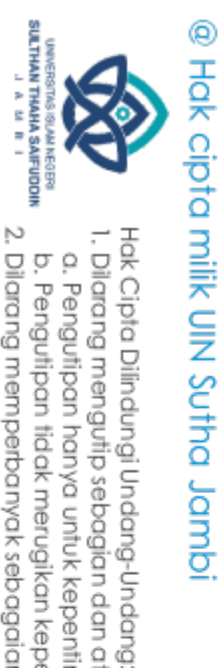

Commerce Sambal Nyoss Menggunakan Metode Skala Likert. *Compiler*, *7*(1), 54–61. https://doi.org/10.28989/compiler.v7i1.254

Shell, A. (2016). *Penerapan Efektivitas Sistem Akuntasi Terhadap Kinerja Individu Dalam Perspektif Isalam (Studi Kasus PT.SATRIA JAYA PRIMA TAMA KENTEN PALEMBANG)*. 1–23.

Sofjan, M., Julianti, M. R., & Maulana, R. (2020). Perancangan Sistem Informasi Geografis Pemetaan Lokasi Pariwisata di Wilayah Kota Bogor Berbasis Web. *Academic Journal of Computer Science Research*, *2*(2). https://doi.org/10.38101/ajcsr.v2i2.287

Suhartanto, M. (2017). Kata kunci : Pembuatan Website Sekolah, PHP, 1.1. *Journal Speed-Sentra Penelitian Enginerring Dan Edukasi*, *4*(1), 1–8.

Suwandi, E., Imansyah, F. H., & Dasril, H. (2018). Analisis Tingkat Kepuasan Menggunakan Skala Likert pada Layanan Speedy yang Bermigrasi ke Indihome. *Jurnal Teknik Elektro*, 11.

Suwirmayanti, N. L. G. P., Aryanto, I. K. A. A., Putra, I. G. A. N. W., Sukerti, N. K., & Hadi, R. (2020). Penerapan Helpdesk System dengan Pengujian Blackbox Testing. *Jurnal Ilmiah Intech : Information Technology Journal of UMUS*, *2*(02). https://doi.org/10.46772/intech.v2i02.290

Syarifudin, A. (2020). *Sistem Informasi Pemteaan Persebaran SD dan SMP di Kota Palopo berbasis webgis*. *2507*(February), 1–9.

Syukron, A. (2019). Perancangan Sistem Informasi Administrasi Kependudukan Desa Berbasis Website Pada Desa Winong. *Bianglala Informatika*, *7*(1), 16– 21. https://doi.org/10.31294/bi.v7i1.5790

VDMA, Fähling, J., Industry, M., Nielsch, W., Abbildung, D., Turtle, P., Lanza, G. et al., Messe, H., Cases, U., Ar-anwendungen, P., Reality, A., Werkzeug, M., App, D., Vsm, S. I. M., E.V., T.-I. S. K., BSI, B. F. S. in der I., Group, S. S., Heller, J., Industrie, D. P., … Komission, E. (2018a). Rancang Bangun Sistem Informasi Pegolahan Data Perpustakaan pada Sekolah Menengah Atas Negeri 13 Luwu Timur. *Bitkom Research*, *63*(2), 1–3. http://forschungsunion.de/pdf/industrie\_4\_0\_umsetzungsempfehlungen.pdf% 0Ahttps://www.dfki.de/fileadmin/user\_upload/import/9744\_171012-KI-Gipfelpapier-online.pdf%0Ahttps://www.bitkom.org/ sites/default/files/ pdf/Presse/Anhaenge-an-PIs/ 2018/180607 -Bitkom

VDMA, Fähling, J., Industry, M., Nielsch, W., Abbildung, D., Turtle, P., Lanza, G. et al., Messe, H., Cases, U., Ar-anwendungen, P., Reality, A., Werkzeug, M., App, D., Vsm, S. I. M., E.V., T.-I. S. K., BSI, B. F. S. in der I., Group, S. S., Heller, J., Industrie, D. P., … Komission, E. (2018b). Rancang Bangun Sistem Informasi Pengelolaan Data Bantuan Miskin Berbasis Web Pada Desa Taraweang Kabupaten Pangkep. *Bitkom Research*, *63*(2), 1–3. http://forschungsunion.de/pdf/industrie\_4\_0\_umsetzungsempfehlungen.pdf% 0Ahttps://www.dfki.de/fileadmin/user\_upload/import/9744\_171012-KI-

I. Dilarang mengutip sebagian dan atau seluruh karya tulis ini tanpa mencantumkan da menyebutkan sumber asli:

State Islamic University of Sulthan Industrial Satis

a. Pengutipan hanya untuk kepentingan pendidikan, penelitian, penulisan karya ilmiah, penyusunan laporan, penulisan kritik atau tinjauan suatu masalah

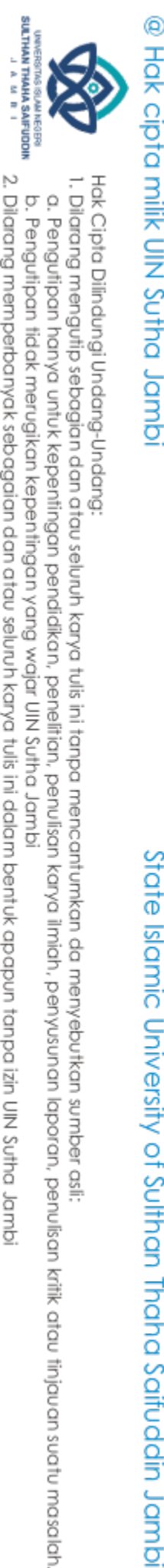

Gipfelpapier-online.pdf%0Ahttps://www.bitkom.org/ sites/default/files/ pdf/Presse/Anhaenge-an-PIs/ 2018/180607 -Bitkom

- Wardhani, K. S. (2016). Pengembangan Sistem Informasi class diagram Secara Digital. *Lumbung Pustaka Universitas Negeri Yogyakarta*, 161. https://eprints.uny.ac.id/20529/1/Kusumaningati Sulistya Wardhani-10520241007.pdf
- Winoto, S., Fadlil, A., & Umar, R. (2019). Perancangan sistem Penerimaan Peserta Didik Baru Jalur Zonasi dengan sistem Informasi Geografis (GIS) Berbasis Mobile. *Prosiding Semnastek 2019*, *1*(1), 668–676.
- Yusuf, M. R. N., Pranoto, Y. A., & Ariwibisono, F. X. (2020). Rancang Bangun Sistem Informasi Geografis Pemetaan Upah Minimum Kota (Umk) Dan Biaya Kebutuhan Hidup Di Provinsi Jawa Timur Berbasis Web. *JATI (Jurnal Mahasiswa Teknik Informatika)*, *4*(2), 247–253. https://doi.org/10.36040/jati.v4i2.2722
- Zaluchu, S. E. (2021). *Sistem Informasi Transportasi Travel CV.Aneka Daya Berbasis Web*. *3*(March), 6.
- Zikrurridho Afwani, M., Afwani, R., & Wahyudi, F. (2021). Sistem Informasi Perpustakaan Sekolah Smpn 4 Gunungsari. *Jurnal Begawe Teknologi Informasi (JBegaTI)*, *2*(2), 159–170. http://begawe.unram.ac.id/index.php/JBTI/

State Islamic University of Sulthan Thaha Saifuddin Jamb

## **LAMPIRAN**

Lampiran 1 Observasi Lapangan Langsung

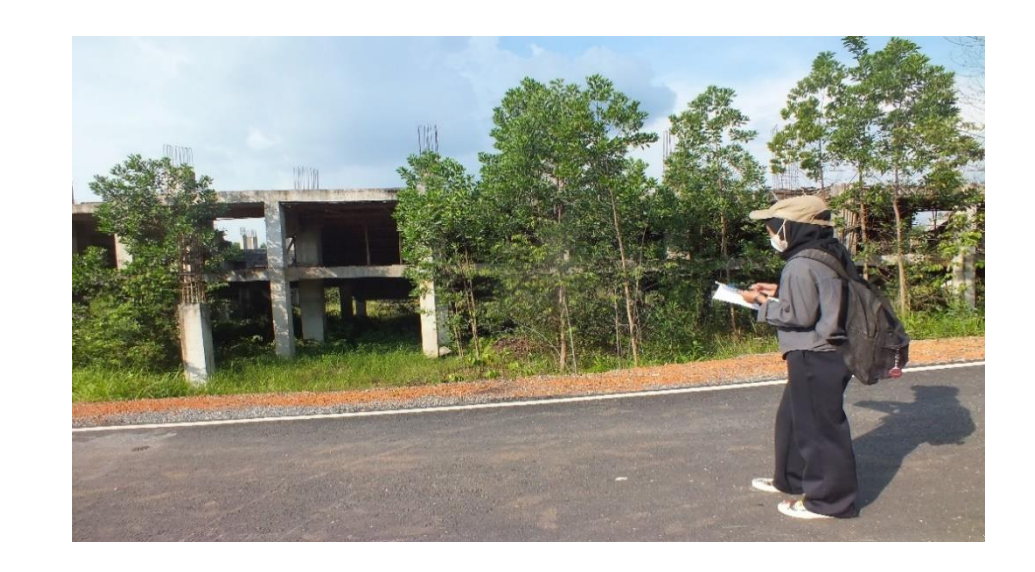

Lampiran 2 DokuLampiran 4 pengisian

Dokumentasi Gedung

Lampiran 2 Dokumentasi GedungLampiran 6 Observasi Lapangan LangsuLampiran 3 Lembaran angket \\* ARABIC 2 Observasi Lapangan Langsung

 $\overline{\phantom{a}}$ 2 Dokumentasi Gedung

Lampiran 7 Dokumentasi Gedung

Lampiran 3 Lembaran angket

Lampiran 8 Lembaran angket

Lampiran 4 pengisian angketuan ang kabupatèn Pengisian ang kabupatèn Pengisian ang kabupatèn Pengisian ang kabu

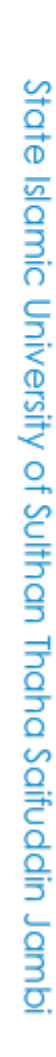

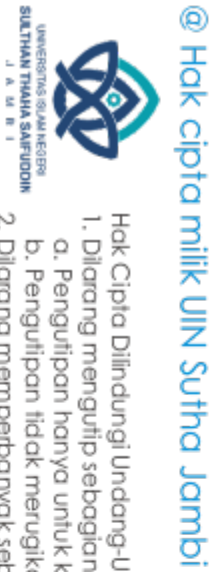

Hak Cipta Dilindungi Undang-Undang:

. Dilarang mengutip sebagian dan atau seluruh karya tulis ini tanpa mencantumkan da menyebutkan sumber asli:

a. Pengutipan hanya untuk kepentingan pendidikan, penelitian, penulisan karya limiah, penyusunan laporan, penulisan kritik atau tinjauan suatu masalah.

b. Pengutipan tidak merugikan kepentingan yang wajar UIN Sutha Jambi

2. Dilarang memperbanyak sebagaian dan atau seluruh karya tulis ini dalam bentuk apapun tanpa izin UN Sutha Jambi

## Lampiran 3 Lembaran angket

## ANGKET PENGUJIAN BLACK BOX PENGEMBANGAN PETA DIGITAL DI<br>KAMPUS UNIVERSITAS ISLAM NEGERI SULTHAN THAHA SAIFUDDIN JAMBI

Nama : noe rahman

Jabatan : Sarpam

## PETUNJUK PENGISIAN

Berikan tanda centang () pada salah satu kolom pilihan jawaban yang tersedia.

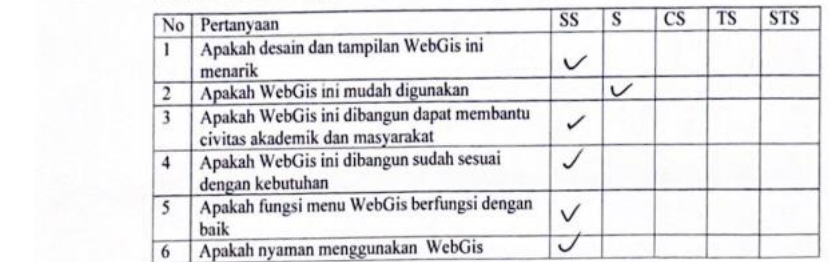

Lampiran 4 pengisian angketLampiran 3 Lembaran angket

SS = Sangat Setuju

 $S =$  Setuju

CS = Cukup Setuju

 $TS = Tidak Setuju$ 

Lampiran 14 Lembaran angket

Jambi, 12April 2023

 $\mu$ rahma

Hak Cipta Dilindungi Undang-Undang:

**SULTHAN THANK SAIFUDON**<br>SULTHAN THANK SAIFUDON

2. Dilarang memperbanyak sebagaian dan atau seluruh karya tulis ini dalam bentuk apapun tanpa izin UN Sutha Jamb

b. Pengutipan tidak merugikan kepentingan yang wajar UIN Sutha Jambi

. Dilarang mengutip sebagian dan atau seluruh karya tulis ini tanpa mencantumkan da menyebutkan sumber asli:

a. Pengutipan hanya untuk kepentingan pendidikan, penelitian, penulisan karya ilmiah, penyusunan laporan, penulisan kritik atau tinjauan suatu masalah.

State Islamic University of Sulthan Thaha Saifuddin Jambi

## Nama : Rahmont

: mahosuwa Jahatan

## PETUNJUK PENGISIAN

**A SAIFUDDIN JAMBI** Berikan tanda centang () pada salah satu kolom pilihan jawaban yang tersedia.  $\overline{CS}$  TS  $\overline{S}$ No Pertanyaan<br>1 Apakah de  $\overline{\text{ss}}$  $\overline{\mathbf{s}}$ Apakah desain dan tampilan WebGis in  $\checkmark$ menarik Apakah WebGis ini mudah digunakan<br>Apakah WebGis ini dibangun dapat mer  $\checkmark$  $\vee$ ryasan weboshi dan masyarakat<br>civitas akademik dan masyarakat<br>Apakah WebGis ini dibangun sudah sesuai<br>dengan kebutuhan<br>Apakah fungsi menu WebGis berfungsi dengan  $\vee$ 13  $\vee$ g tersedia. baik 6 Apakah nyaman menggunakan WebG  $\overline{\c}$ **STS**  $TS$ Keterangan SS = Sangat Setuju  $S =$  Setuju CS = Cukup Setuju  $TS = Tidak Setuju$ STS = Sangat Tidak Setuju Jambi, April 2023 1 Ranna  $TS = Tidak Setuiju$ STS = Sangat Tidak Setuju April 2023 Jambi.

PETA DIGITAL DI

yoni

## @ Hok cipta nilik UIN Suffer Johns

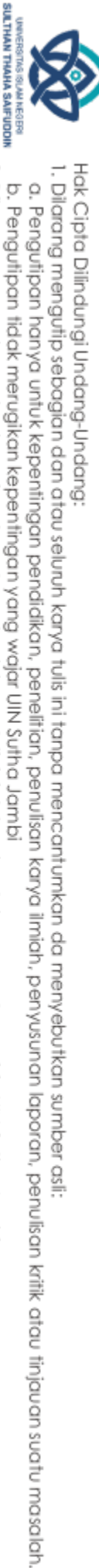

**SULTHAN THANK SAIFUDON**<br>SULTHAN THANK SAIFUDON

2. Dilarang memperbanyak sebagaian dan atau seluruh karya tulis ini dalam bentuk apapun tanpa izin UN Sutha Jambi

## State Islamic University of Sulthan Thaha Saifuddin Jambi

: Elza (Idmingul Nama

Jabatan : hushassywon

## PETUNJUK PENGISIAN

Berikan tanda centang () pada salah satu kolom pilihan jawaban yang tersedia.

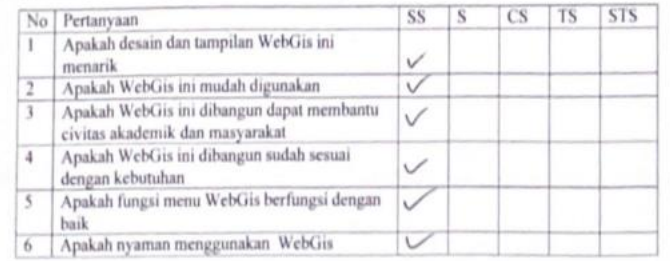

Keterangan

SS = Sangat Setuju

 $S$  $=$  Setuju

CS = Cukup Setuju

TS = Tidak Setuju

STS = Sangat Tidak Setuju

Jambi, 12 April 2023 Elza efdingin

## @ Hok cipta nilik UIN Suffer Johns

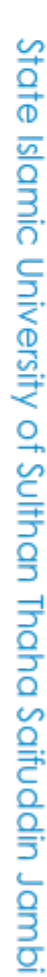

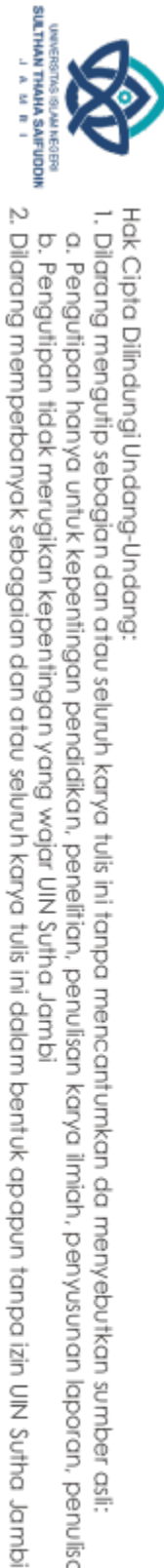

I. Dilarang mengutip sebagian dan atau seluruh karya tulis ini tanpa mencantumkan da menyebutkan sumber asli: a. Pengutipan hanya untuk kepentingan pendidikan, penelitian, penulisan karya ilmiah, penyusunan laporan, penulisan kritik atau tinjauan suatu masalah.

Hak Cipta Dilindungi Undang-Undang:

b. Pengutipan tidak merugikan kepentingan yang wajar UIN Sutha Jambi

Nama : Aidil

Jabatan  $\sim$  $m$ eshavcw $c$ 

## PETUNJUK PENGISIAN

Berikan tanda centang () pada salah satu kolom pilihan jawaban yang tersedia.

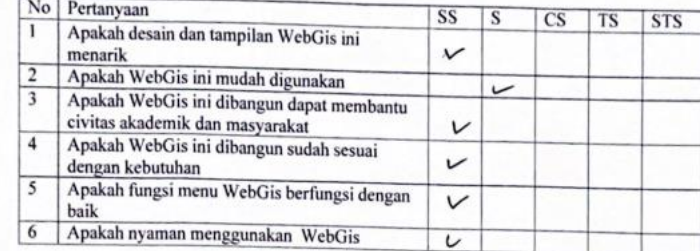

Keterangan

SS = Sangat Setuju

 $=$  Setuju S

CS = Cukup Setuju

TS = Tidak Setuju

STS = Sangat Tidak Setuju

Jambi, (2 April 2023

AM Terandi AWIL

## @ Hok cipta nilik UIN Suffer Johns

## State Islamic University of Sulthan Thaha Saifuddin Jambi

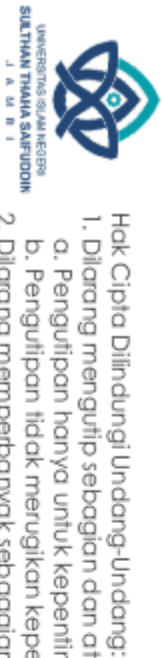

2. Dilarang memperbanyak sebagaian dan atau seluruh karya tulis ini dalam bentuk apapun tanpa izin UN Sutha Jambi b. Pengutipan tidak merugikan kepentingan yang wajar UIN Sutha Jambi

. Dilarang mengutip sebagian dan atau seluruh karya tulis ini tanpa mencantumkan da menyebutkan sumber asli:

a. Pengutipan hanya untuk kepentingan pendidikan, penelitian, penulisan karya ilmiah, penyusunan laporan, penulisan kritik atau tinjauan suatu masalah.

Mhd. Evo ani bangser, S. Kom, m, SC Nama Jabatar Docet

## PETUNJUK PENGISIAN

Berikan tanda centang () pada salah satu kolom pilihan jawaban yang tersedia

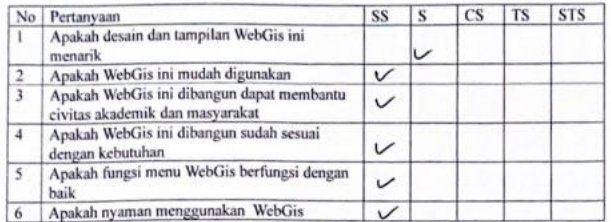

Keterangan

SS  $=$  Sangat Setuju

s  $=$  Setuju

= Cukup Setuju **CS** 

 $TS = Tidak Setuju$ 

STS = Sangat Tidak Setuju

Jambitz April 2023

ON, WSC nthy. Two Ari bangson s

## @ Hak cipta milik UlN Sutha Jambi

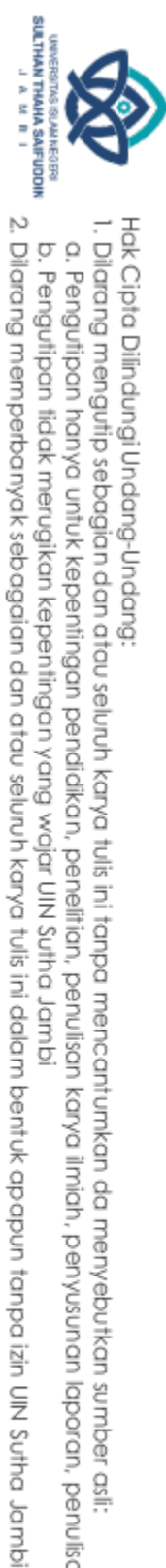

# Hak Cipta Dilindungi Undang-Undang:

1. Dilarang mengutip sebagian dan atau seluruh karya tulis ini tanpa mencantumkan da menyebutkan sumber asli:

a. Pengutipan hanya untuk kepentingan pendikan, penelitian, penulisan karya ilmiah, penyusunan laporan, penulisan kritik atau tinjauan suatu masalah. b. Pengutipan tidak merugikan kepentingan yang wajar UIN Sutha Jambi

State Islamic University of Sulthan Thaha Saifuddin Jambi

: Apriani yoyon saqueri Nama

Jabatan : mahasiswa

## PETUNJUK PENGISIAN

Berikan tanda centang () pada salah satu kolom pilihan jawaban yang tersedia.

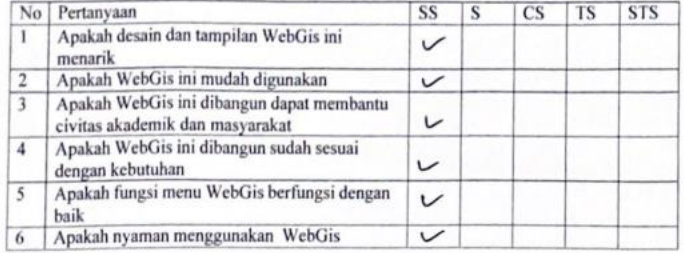

Keterangan

SS = Sangat Setuju

 $S = Setuju$ 

 $CS = Cukup Setuju$ 

 $TS = Tidak Setuju$ 

STS = Sangat Tidak Setuju

Jambi, April 2023 saye apriani yuyas

## @ Hak cipta milik UlN Sutha Jambi

## State Islamic University of Sulthan Thaha Saifuddin Jambi

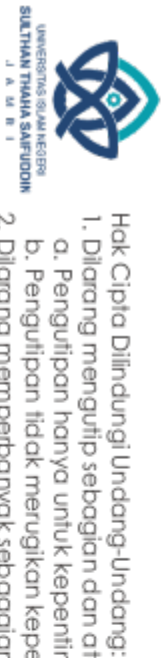

2. Dilarang memperbanyak sebagaian dan atau seluruh karya tulis ini dalam bentuk apapun tanpa izin UN Sutha Jambi b. Pengutipan tidak merugikan kepentingan yang wajar UIN Sutha Jambi

I. Dilarang mengutip sebagian dan atau seluruh karya tulis ini tanpa mencantumkan da menyebutkan sumber asli:

a. Pengutipan hanya untuk kepentingan pendikan, penelitian, penulisan karya ilmiah, penyusunan laporan, penulisan kritik atau tinjauan suatu masalah.

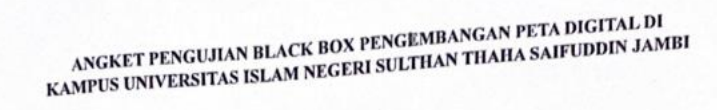

## :imam arifa'illah Nama

Jabatan : ketua SDGs

## PETUNJUK PENGISIAN

Berikan tanda centang () pada salah satu kolom pilihan jawaban yang tersedia.

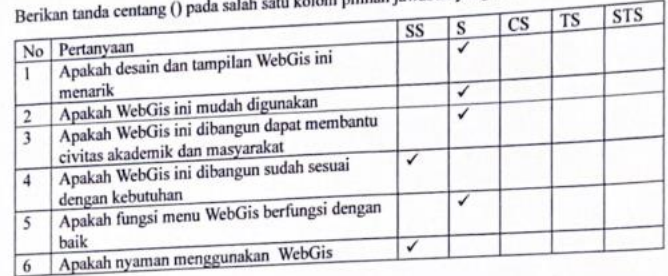

Keterangan

= Sangat Setuju SS

S  $=$  Setuju

CS = Cukup Setuju

TS = Tidak Setuju

STS = Sangat Tidak Setuju

Jambi, 12 April 2023 f⊮

imam artailan

## @ Hak cipta milik UlN Sutha Jambi

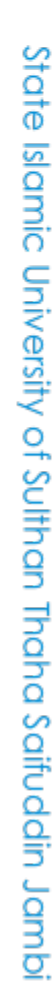

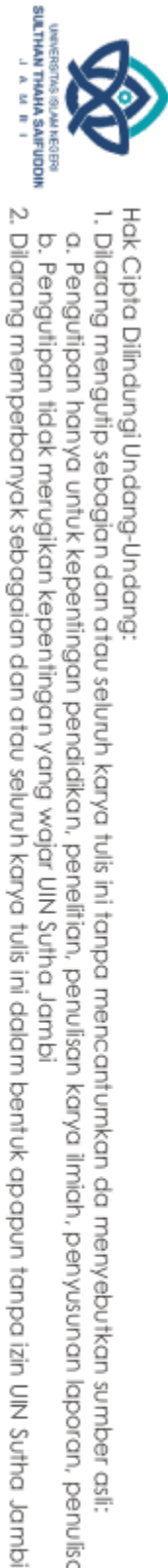

Hak Cipta Dilindungi Undang-Undang:

I. Dilarang mengutip sebagian dan atau seluruh karya tulis ini tanpa mencantumkan da menyebutkan sumber asli: a. Pengutipan hanya untuk kepentingan pendikan, penelitian, penulisan karya ilmiah, penyusunan laporan, penulisan kritik atau tinjauan suatu masalah.

b. Pengutipan tidak merugikan kepentingan yang wajar UIN Sutha Jambi

: Ovi Guswara Nama

Jabatan : staff

## PETUNJUK PENGISIAN

Berikan tanda centang () pada salah satu kolom pilihan jawaban yang tersedia.

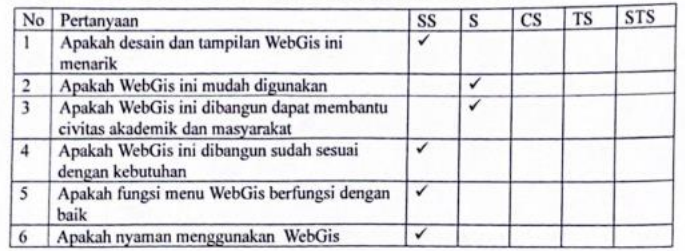

Keterangan

SS = Sangat Setuju

 $=$  Setuju S

CS = Cukup Setuju

 $TS = Tidak Setuju$ 

STS = Sangat Tidak Setuju

Jambi, 12 April 2023

our *busward* 

## @ Hok cipta nilik UIN Suffer Johns

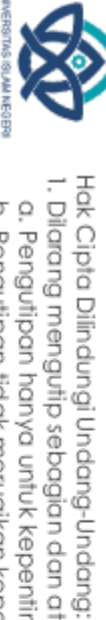

**SULTHAN THANK SAIFUDON**<br>SULTHAN THANK SAIFUDON

I. Dilarang mengutip sebagian dan atau seluruh karya tulis ini tanpa mencantumkan da menyebutkan sumber asli:

2. Dilarang memperbanyak sebagaian dan atau seluruh karya tulis ini dalam bentuk apapun tanpa izin UN Sutha Jambi

a. Pengutipan hanya untuk kepentingan pendidikan, penelitian, penulisan karya ilmiah, penyusunan laporan, penulisan kritik atau tinjauan suatu masalah. b. Pengutipan tidak merugikan kepentingan yang wajar UIN Sutha Jambi

State Islamic University of Sulthan Thaha Saifuddin Jambi

: Pol metra, M.Kom Nama

Jabatan : dosen

## PETUNJUK PENGISIAN

Berikan tanda centang () pada salah satu kolom pilihan jawaban yang tersedia.

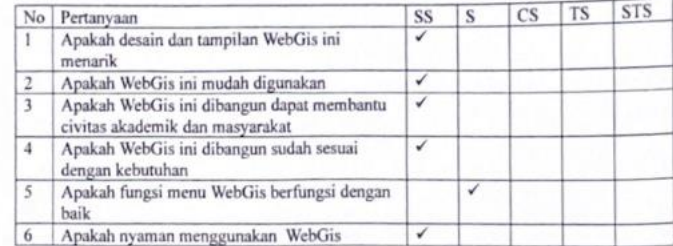

Keterangan

SS = Sangat Setuju

 $S = Setuju$ 

CS = Cukup Setuju  $TS = Tidak Setuju$ 

STS = Sangat Tidak Setuju

Jambi, 12 April 2023

por metro, mtorl

## @ Hok cipta nilik UIN Suffer Johns

## State Islamic University of Sulthan Thaha Saifuddin Jambi

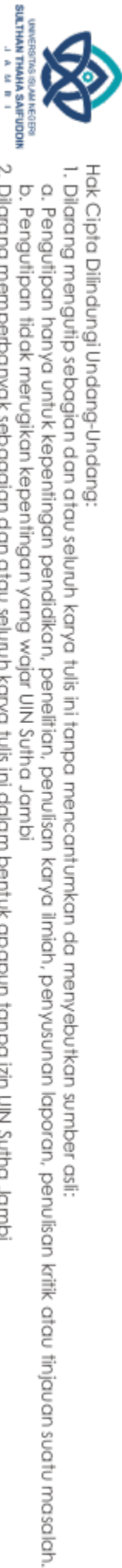

2. Dilarang memperbanyak sebagaian dan atau seluruh karya tulis ini dalam bentuk apapun tanpa izin UN Sutha Jambi b. Pengutipan tidak merugikan kepentingan yang wajar UIN Sutha Jambi

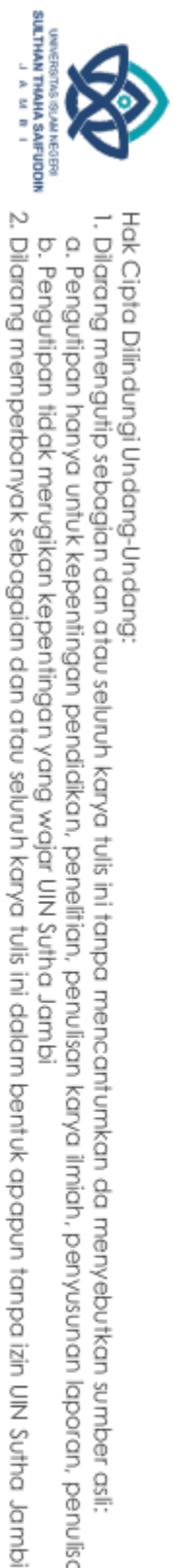

## @ Hak cipta milik UlN Sutha Jambi

Hak Cipta Dilindungi Undang-Undang:

I. Dilarang mengutip sebagian dan atau seluruh karya tulis ini tanpa mencantumkan da menyebutkan sumber asii:

a. Pengutipan hanya untuk kepentingan pendikan, penelitian, penulisan karya ilmiah, penyusunan laporan, penulisan kritik atau tinjauan suatu masalah.

b. Pengutipan tidak merugikan kepentingan yang wajar UIN Sutha Jambi

## State Islamic University of Sulthan Thaha Saifuddin Jambi

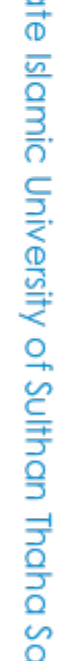

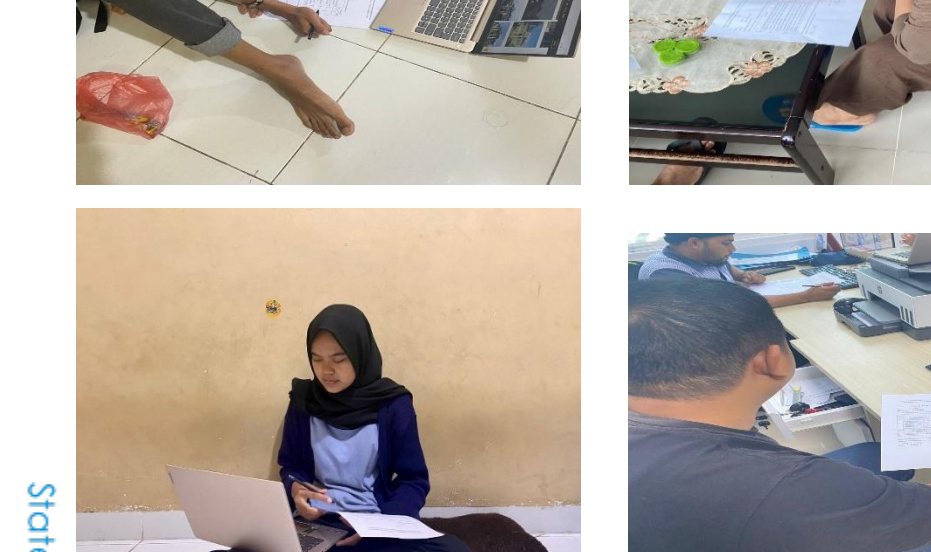

Lampiran 4 pengisian angket

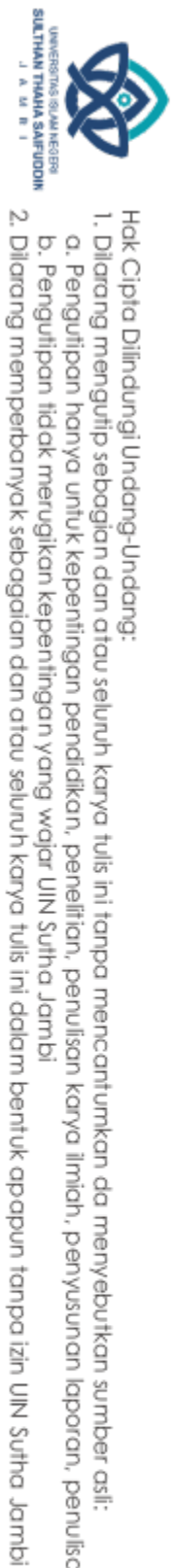

Hak Cipta Dilindungi Undang-Undang:

@ Hak cipta milik UlN Sutha Jambi

## State Islamic University of Sulthan Thaha Saifuddin Jambi

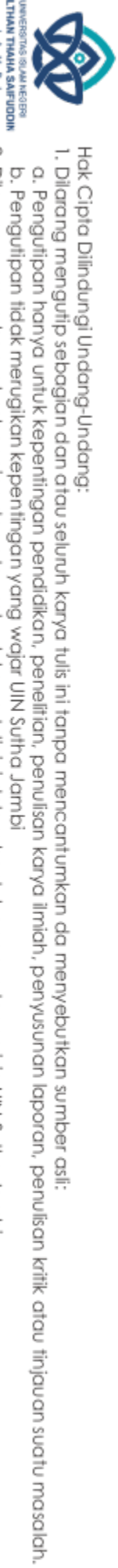

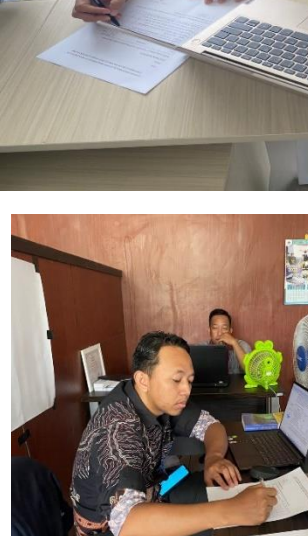

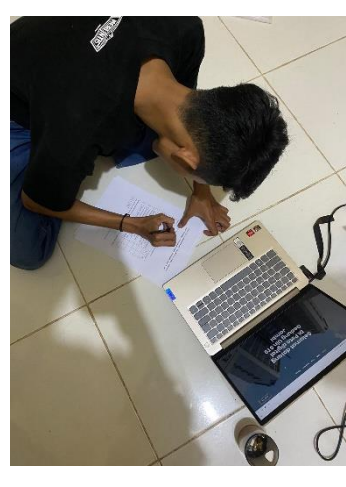

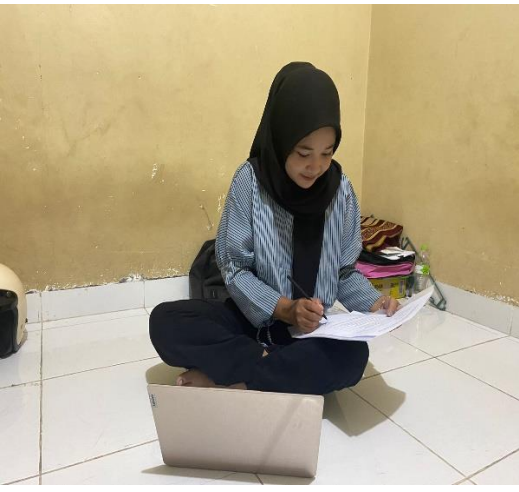

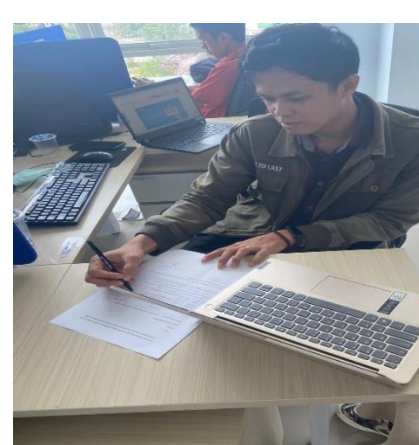

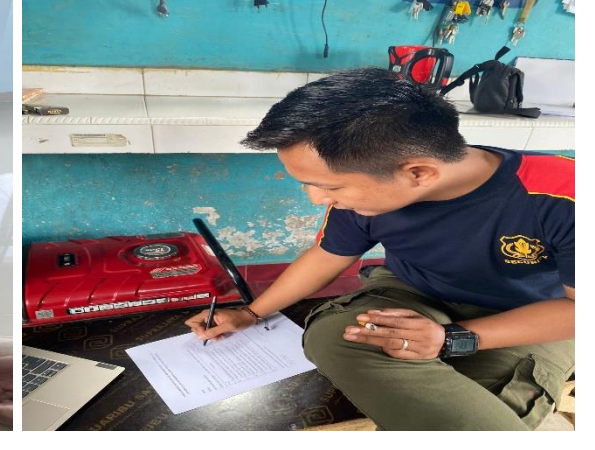